# Canon

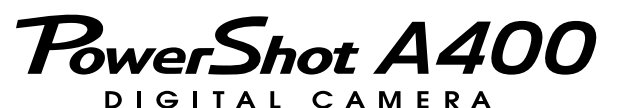

# **Руководство пользователя камеры**

# **DiGIC**

PictBridge

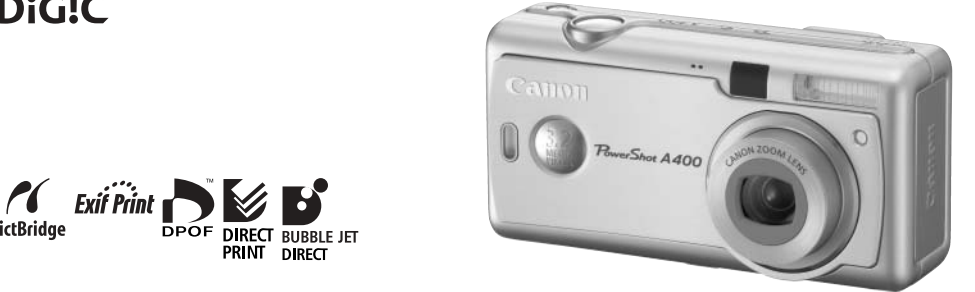

- ! Обязательно ознакомьтесь с разделом Прочитайте это в первую очередь [\(стр. 5\)](#page-6-0).
- ! Также ознакомьтесь с Вводным руководством по программному обеспечению и Руководством по прямой печати.

## **Порядок операций и справочные руководства**

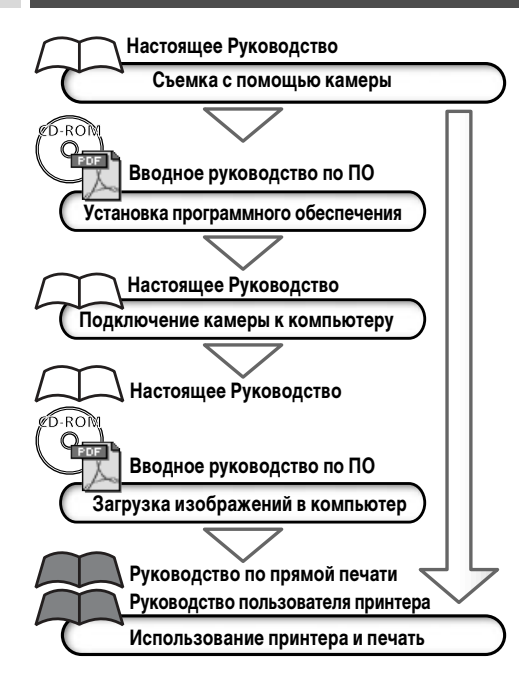

**Рекомендуется использовать оригинальные дополнительные принадлежности компании Canon.**

Данное изделие оптимизировано для работы с оригинальными дополнительными принадлежностями компании Canon. Компания Canon не несет ответственности за любые повреждения данного изделия и/или несчастные случаи, такие, как возгорание и т.п., вызванные неполадками в работе дополнительных принадлежностей сторонних производителей (например, протечка и/или взрыв аккумулятора). Обратите внимание, что гарантия не распространяется на ремонт, связанный с неправильной работой дополнительных принадлежностей сторонних производителей, хотя такой ремонт возможен на платной основе.

### **Температура корпуса камеры**

Если камера используется в течение длительного времени, корпус камеры может нагреваться. Помните об этом и соблюдайте осторожность при работе с камерой в течение длительного времени.

### **ЖК-монитор**

Жидкокристаллический монитор изготавливаются с использованием высокопрецизионных технологий. Более 99,99% пикселов работают в соответствии с техническими требованиями. Менее 0,01 % пикселов могут иногда самопроизвольно загораться или отображаться в виде красных или черных точек.

Это не оказывает никакого влияния на записываемое изображение и не является неисправностью.

#### **Видеоформат**

Перед использованием камеры совместно с телевизором установите в камере тот формат видеосигнала, который используется в Вашем регионе [\(стр. 104\).](#page-105-0)

#### **Установка языка меню**

Изменение языка меню рассматривается на стр. [22.](#page-23-0)

#### **Ограничение ответственности**

- Несмотря на то, что были приложены все усилия для обеспечения полноты и точности информации, содержащейся в данном Руководстве, компания Canon не несет ответственности за возможные опечатки и упущения в документации. Компания Canon сохраняет за собой право в любое время изменять характеристики аппаратных средств и программное обеспечение, описанные в данном Руководстве, без предварительного уведомления.
- Никакая часть настоящего Руководства не может быть воспроизведена, передана, переписана, записана в систему поиска информации или переведена на какойлибо язык в какой бы то ни было форме и какими бы то ни было средствами без предварительного письменного согласия компании Canon.
- Компания Canon не дает никаких гарантий в отношении ущерба, причиненного порчей или потерей данных вследствие ошибочной эксплуатации или неисправности камеры, программного обеспечения, карт памяти SD (SD-карт), персональных компьютеров, периферийных устройств или использования иных карт, не являющихся SD-картами производства Canon.

### **Торговые марки**

- Canon и PowerShot являются торговыми марками компании Canon.
- Macintosh, PowerBook, Power Macintosh и QuickTime являются торговыми марками компании Apple Computer, зарегистрированными в США и других странах.
- Microsoft, Windows и Windows NT являются зарегистрированными торговыми марками либо торговыми марками корпорации Microsoft в США и/или других странах.
- Логотип SD является торговой маркой.
- Прочие названия и изделия, не упомянутые выше, могут быть зарегистрированными торговыми марками или торговыми марками соответствующих компаний.

Copyright © 2004 Canon Inc. С сохранением всех прав.

## **Условные обозначения**

Символы под заголовками обозначают режимы работы. Например, в приведенном ниже примере должен быть  $VCTAHOB$ лен режим съемки  $\overline{A}$ .  $\overline{C}$ .  $\overline{C}$  или  $\overline{C}$ .

**Настройка цветовых оттенков (баланс белого)**

Режим съемки

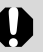

Этим символом обозначается важная информация, относящаяся к работе камеры.

网图图识

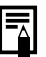

Этим символом обозначаются сведения, дополняющие основные операции.

В данном Руководстве карта памяти SD (Secure Digital, система защиты авторских прав) называется «SD-карта».

## **Содержание**

Разделы, помеченные символом 52, содержат сводные перечни или таблицы функций камеры или операций.

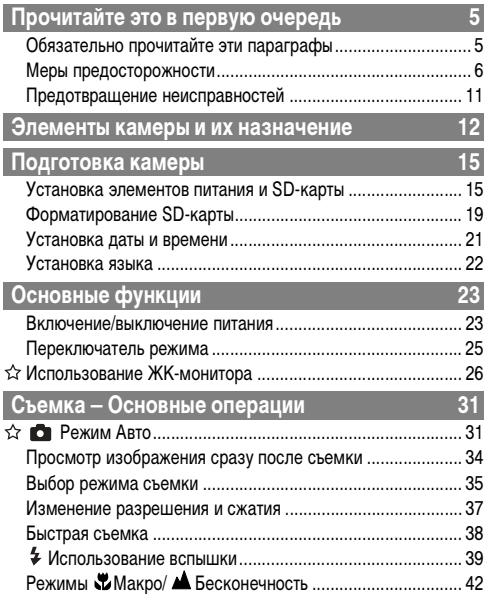

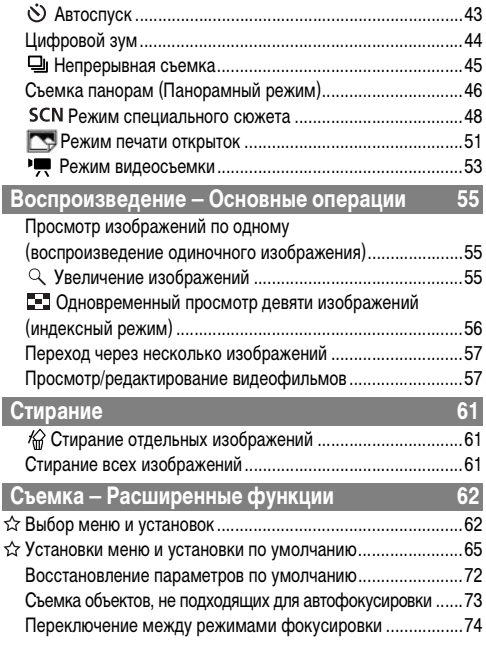

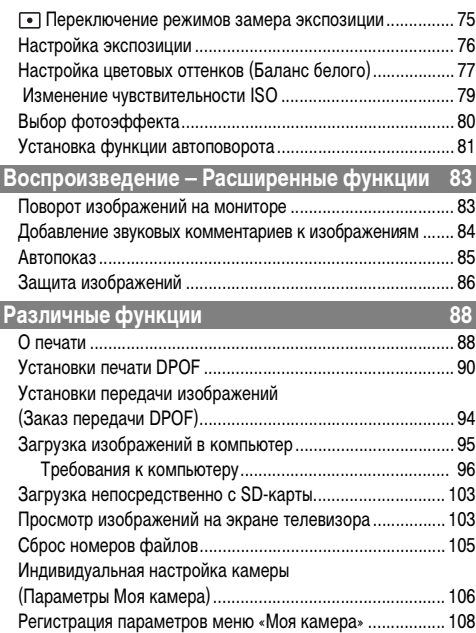

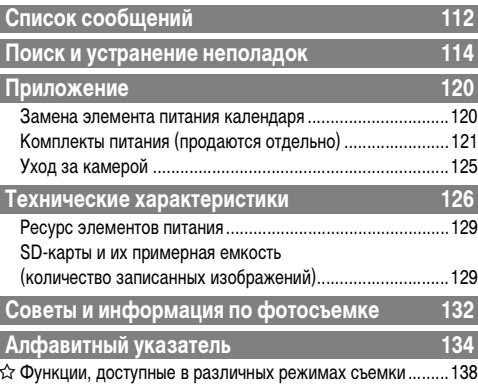

## <span id="page-6-3"></span><span id="page-6-2"></span><span id="page-6-1"></span>**Обязательно прочитайте эти параграфы**

### **Тестовые снимки**

<span id="page-6-0"></span>Перед съемкой важных сюжетов настоятельно рекомендуется снять несколько пробных кадров, чтобы убедиться в правильности работы камеры. Обратите внимание на то, что компания Canon, ее филиалы и дочерние компании, а также дистрибьюторы не несут никакой ответственности за любой ущерб, обусловленный какой-либо неисправностью камеры и ее принадлежностей (включая карту памяти SD), приводящей к сбою в записи изображения или к записи изображения не в том формате, на который рассчитан аппарат.

### **Предостережение в отношении нарушения авторских прав**

Обратите внимание, что цифровые камеры Canon предназначены для личного использования и ни при каких обстоятельствах не должны использоваться для целей, нарушающих или противоречащих международным или местным законам и положениям по защите авторских прав. Обратите внимание на то, что в некоторых случаях копирование с помощью камеры или иного устройства изображений, снятых во время спектаклей или выставок, а также снимков объектов коммерческого назначения может являться нарушением авторских прав или других установленных законодательством прав даже в том случае, если съемка изображения была произведена в целях личного использования.

### **Ограничения действия гарантии**

Условия гарантии на камеру см. в брошюре «Система европейской гарантии Canon (EWS)», входящей в комплект поставки камеры.

**Адреса службы поддержки клиентов Canon см. в конце данного Руководства или в брошюре «Система европейской гарантии Canon (EWS)».**

## <span id="page-7-0"></span>**Меры предосторожности**

- !Перед использованием камеры обязательно прочтите и уясните приведенные ниже правила техники безопасности. Строго следите за соблюдением правил надлежащего обращения с камерой.
- !Соблюдение приведенных ниже мер предосторожности позволит обеспечить безопасную и правильную эксплуатацию камеры и ее принадлежностей и предотвратит травмирование фотографа и прочих лиц, а также повреждение оборудования.
- !На нескольких следующих страницах под термином "оборудование" понимаются в первую очередь камера и элементы питания, а также отдельно приобретаемые аккумуляторы, зарядное устройство и компактный блок питания.

## **Хранение карт SD**

**Карты памяти SD следует хранить в местах, недоступных для детей и подростков.** Карту можно случайно проглотить. В этом случае немедленно обратитесь к врачу.

## **ПРЕДОСТЕРЕЖЕНИЯ**

- !**Запрещается направлять камеру непосредственно на солнце, а также на другие яркие источники света таким образом можно повредить зрение.**
- !**Запрещается применять вспышку в непосредственной близости от глаз человека или животного.** Воздействие света повышенной интенсивности, испускаемого вспышкой, может привести к ухудшению зрения. В частности, при съемке детей минимально допустимое расстояние до ребенка составляет 1 м.
- !**Оборудование следует хранить в местах, недоступных для детей и подростков.** Случайное повреждение камеры или элементов питания может привести к серьезной травме ребенка. Кроме того, попадание наручного ремня на шею ребенка может привести к удушению.
- !**Тщательно следите за тем, чтобы используемые в камере элементы питания календаря не попали в руки ребенка.** Если ребенок проглотил элемент питания, немедленно обратитесь к врачу.
- !**Не пытайтесь разобрать или изменить какую-либо часть оборудования, если это не предписывается настоящим Руководством.** Разборка или модифицирование оборудования может привести к поражению электрическим током высокого напряжения. Проверка, изменение и ремонт внутренних деталей должны производиться только квалифицированным сервисным персоналом, который уполномочен дистрибьютором или службой поддержки клиентов компании Canon.
- !**Для предотвращения риска поражения электрическим током не прикасайтесь к деталям вспышки, если она повреждена.** Запрещается прикасаться к внутренним деталям оборудования, доступ к которым оказался открыт в результате повреждения. Возможно поражение электрическим током высокого напряжения. При первой возможности обратитесь к дистрибьютору камеры или в службу поддержки клиентов компании Canon.
- !**Немедленно прекратите эксплуатацию оборудования в случае появления дыма или резкого запаха.** Нарушение этого требования может привести к возгоранию или поражению электрическим током. Немедленно выключите камеру, извлеките из нее элементы питания или отключите сетевой кабель от электрической розетки. Убедитесь в том, что выделение дыма или запаха прекратилось.

Обратитесь к дистрибьютору камеры или в ближайшее отделение службы поддержки клиентов компании Canon.

- !**Прекратите эксплуатацию оборудования, если оно упало или если поврежден корпус.** Нарушение этого требования может привести к возгоранию или поражению электрическим током. Немедленно выключите камеру, извлеките из нее элементы питания или отключите сетевой кабель от электрической розетки. Обратитесь к дистрибьютору камеры или в ближайшее отделение службы поддержки клиентов компании Canon.
- !**Не допускайте контакта или погружения оборудования в воду или другие жидкости.** Не допускайте попадания жидкости внутрь камеры. Камера не является водонепроницаемой. В случае контакта наружной части камеры с жидкостью или содержащим соль воздухом протрите камеру мягкой абсорбирующей тканью. В случае попадания воды или прочих посторонних веществ внутрь камеры немедленно выключите питание камеры и извлеките из нее элементы питания или отключите сетевой кабель от электрической розетки. Продолжение эксплуатации оборудования может привести к возгоранию или поражению электрическим током. Обратитесь к дистрибьютору камеры или в ближайшее отделение службы поддержки клиентов компании Canon.
- !**Запрещается использовать вещества, содержащие спирт, бензин, растворители или прочие горючие вещества для чистки и обслуживания оборудования.** Использование этих веществ может привести к возгоранию.
- !**Регулярно отсоединяйте кабель питания и удаляйте пыль и загрязнения, скапливающиеся на вилке, внутренних поверхностях электрической розетки и на окружающих областях.** При повышенном содержании в воздухе пыли, влаги или жира загрязнения, скапливающиеся за продолжительное время вокруг вилки, могут стать влажными и привести к короткому замыканию и последующему возгоранию.
- !**Запрещается отрезать, повреждать и модифицировать кабель сетевого блока питания, а также ставить на него тяжелые предметы.** Любые подобные действия могут вызвать короткое замыкание и привести к пожару или поражению электрическим током.
- !**Запрещается прикасаться к сетевому кабелю влажными руками.** Это может привести к поражению электрическим током. При отключении кабеля его следует держать за штекер. Запрещается тянуть за гибкую часть кабеля, так как это может привести к повреждению изоляции или оголению проводов, что является потенциальным источником пожара или поражения электрическим током.
- !**Используйте только рекомендованные источники питания.** Использование других источников питания, кроме специально рекомендованных для работы с данным оборудованием, может привести к перегреву и деформации оборудования, возгоранию, поражению электрическим током или возникновению иных опасных ситуаций.
- !**Запрещается оставлять элементы питания вблизи от источников тепла или подвергать их прямому воздействию огня либо нагреванию. Запрещается погружать элементы питания в воду.** Подобные действия могут привести к повреждению элементов питания и вытеканию вызывающей коррозию жидкости, которая может явиться причиной пожара, поражения электрическим током, взрыва или серьезной травмы.
- !**Запрещается разбирать, модифицировать или нагревать аккумуляторы.** Существует риск получения травмы вследствие взрыва. Немедленно промойте водой любой участок тела (включая глаза, рот, кожу, а также одежду) в случае попадания на него содержимого аккумулятора.
- !**Не допускайте падения аккумулятора, а также значительных механический воздействий на аккумулятор, которые могут привести к повреждению его корпуса.** Это может вызвать утечку электролита и привести к травмам.
- !**Запрещается закорачивать клеммы элементов питания металлическими предметами, например, держателями ключей.** Это может привести к перегреву, ожогам и прочим травмам.
- !**Перед тем как выбросить элемент питания, заклейте его клеммы лентой или иным изоляционным материалом, чтобы предотвратить прямой контакт с другими объектами.** Соприкосновение с металлическими деталями предметов в контейнере для мусора может привести к пожару или взрыву. Элементы питания следует выбрасывать в специально отведенные для этого места, если таковые предусмотрены в месте Вашего проживания.
- !**Следует использовать только рекомендуемые элементы питания и принадлежности.** Использование любых других элементов питания, кроме специально рекомендованных для данного оборудования, может вызвать взрыв или утечку электролита, что может привести к пожару, травме или повреждению окружающих предметов.
- !**При использовании NiMH аккумуляторов типоразмера AA следует пользоваться только NiMH аккумуляторами типоразмера AA производства компании Canon и зарядным устройством, рекомендованным для этих аккумуляторов.** При использовании другого зарядного устройства аккумуляторы могут перегреться или деформироваться, что может стать причиной пожара или поражения электрическим током.
- !**Во избежание пожара и прочих опасных ситуаций после завершения зарядки аккумулятора, а также когда камера не используется, отключайте зарядное устройство или компактный блок питания от камеры и от электрической розетки.** Непрерывное длительное использование устройства может привести к его перегреву, деформации и возгоранию.
- !**Подключаемый к камере разъем зарядного устройства и кабель компактного блока питания предназначены исключительно для работы с Вашей камерой.** Запрещается его использование с другими изделиями или аккумуляторами. Существует риск возникновения пожара и прочих опасных ситуаций.

#### **Предупреждение о воздействии магнитных полей**

Не подносите предметы, чувствительные к магнитным полям (например, кредитные карточки) к громкоговорителю камеры [\(стр. 12\).](#page-13-1) В результате возможна потеря данных или выход предмета из строя.

## **ПРЕДОСТЕРЕЖЕНИЯ**

- !**Не следует использовать, оставлять или хранить оборудование в местах, подверженных воздействию интенсивного солнечного света или высокой температуры, например, на приборном щитке или в багажнике автомобиля.** Воздействие интенсивного солнечного света или тепла может привести к утечке электролита из аккумулятора, перегреву или взрыву аккумулятора и, как следствие, к пожару, ожогу или нанесению иных травм. Высокая температура может также вызвать деформацию корпуса. При использовании зарядного устройства для зарядки аккумуляторов или для питания камеры необходимо обеспечить хорошую вентиляцию.
- !**Запрещается хранить оборудование во влажных или запыленных местах.** Это может привести к пожару, поражению электрическим током и прочим повреждениям.
- !**Соблюдайте осторожность, чтобы не ударить камеру и не допустить воздействия на нее чрезмерных механических усилий и тряски, которые могут привести к травме фотографа или повреждению оборудования, переносимого или удерживаемого с помощью ремня.**
- !**Следите, чтобы в процессе съемки не закрывать вспышку пальцами или одеждой.** Возможно повреждение вспышки, может ощущаться запах дыма или будет слышен шум. Кроме того, не прикасайтесь к поверхности вспышки после съемки нескольких кадров непосредственно друг за другом. В обоих случаях можно обжечься.
- !**Не используйте вспышку с загрязненной линзой.** В результате повышения температуры возможно повреждение вспышки.
- !**Зарядное устройство необходимо подключать к розетке с указанным номинальным напряжением (не выше).** Вид вилки зарядного устройства зависит от региона.
- !**Не используйте зарядное устройство или компактный блок питания, если поврежден его кабель или вилка, либо если вилка не до конца вставлена в электрическую розетку.**
- !**Не допускайте соприкосновения металлических объектов (например, булавок или ключей) с контактами или вилкой зарядного устройства, а также загрязнения контактов или вилки.**
- !**Если камера используется в течение длительного времени, корпус камеры может нагреваться.** Соблюдайте осторожность при работе с камерой в течение длительного времени: нагревание камеры может вызывать ощущение ожога при прикосновении.

### <span id="page-12-0"></span>**Предотвращение неисправностей**

### **Избегайте сильных магнитных полей**

Запрещается класть камеру в непосредственной близости от электродвигателей и прочего оборудования, генерирующего сильные электромагнитные поля. Воздействие сильных электромагнитных полей может привести к неисправности или повреждению изображения.

### **Во избежание неполадок при работе с камерой не допускайте образования конденсата**

Быстрое перемещение оборудования из зоны высокой температуры в зону низкой температуры и наоборот может привести к образованию конденсата (капель воды) на внешних и внутренних поверхностях камеры. Для предотвращения этого явления можно поместить оборудование внутрь плотно закрывающегося пластикового пакета и подождать медленного выравнивания температур, после чего извлечь оборудование из пакета.

### **Если происходит образование конденсата внутри камеры**

В случае обнаружения конденсата немедленно прекратите работу с камерой.

Продолжение эксплуатации оборудования может привести к выходу его из строя. Извлеките из камеры карту SD и элементы питания или отсоедините кабель питания (если он подключен); перед возобновлением использования камеры подождите, пока влага полностью испарится.

### **Длительное хранение**

Если камера не будет использоваться в течение длительного времени, извлеките элементы питания из камеры или зарядного устройства и храните оборудование в надежном месте. При длительном хранении камеры с установленными элементами питания сокращается срок их службы и возможно повреждение камеры.

## <span id="page-13-0"></span>**Элементы камеры и их назначение**

<span id="page-13-1"></span>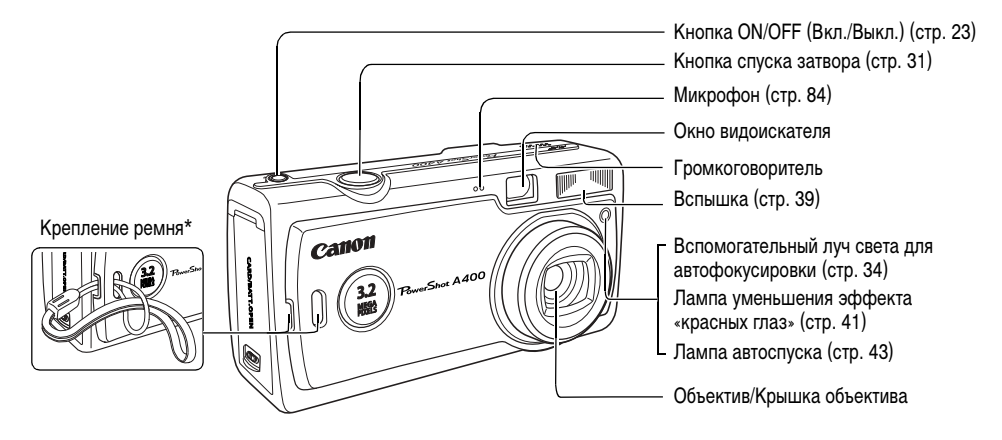

\* Держа камеру за ремень, не размахивайте камерой и оберегайте ее от ударов о другие предметы.

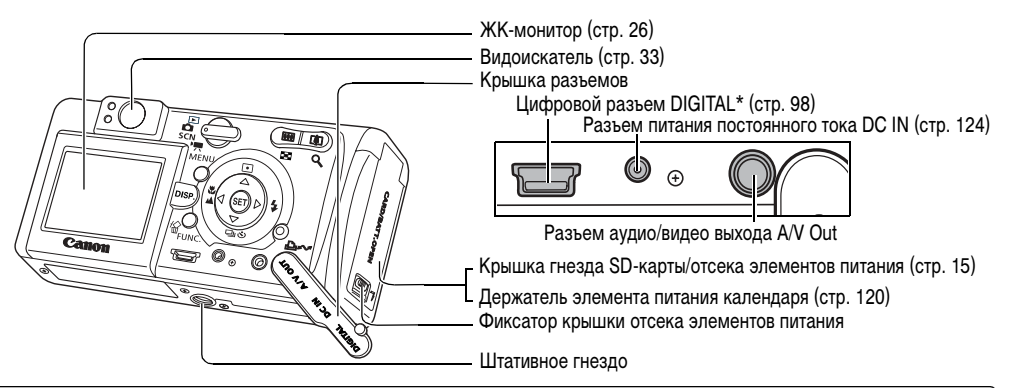

- \* Для подключения камеры к компьютеру или принтеру используйте один из следующих кабелей.
- **Компьютер**: интерфейсный кабель IFC-400PCU (входит в комплект камеры)
- **Принтеры, поддерживающие прямую печать (продаются отдельно)**
- Принтеры CP: интерфейсный кабель IFC-400PCU (входит в комплект камеры) или кабель непосредственного интерфейса DIF-100 (входит в комплект принтера CP-100/CP-10)
- BJ-принтеры:
	- Принтеры, поддерживающие Bubble Jet Direct: см. руководство пользователя пузырьково-струйного принтера.
	- Принтеры, поддерживающие PictBridge: интерфейсный кабель IFC-400PCU (входит в комплект камеры)
- Принтеры других производителей (не Canon), поддерживающие PictBridge: интерфейсный кабель IFC-400PCU (входит в комплект камеры)

**Информацию о принтерах, поддерживающих прямую печать, см. в документе** *Состав системы* **или в** *Руководстве по прямой печати***, входящем в комплект поставки камеры.**

Элементы камеры и их назначение

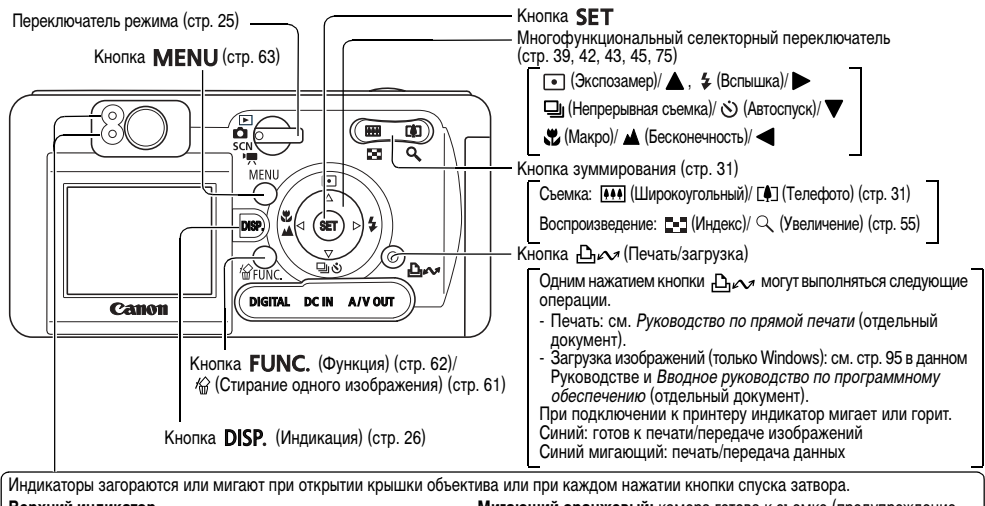

#### **Верхний индикатор**

**Зеленый:** камера готова к съемке или обмену данными с компьютером.

**Мигающий зеленый:** включение, запись на SD-карту, чтение с SD-карты, стирание данных с SD-карты или передача данных в компьютер.

**Оранжевый:** камера готова к съемке (со вспышкой).

**Мигающий оранжевый:** камера готова к съемке (предупреждение о сотрясении камеры) или заряжается вспышка (при включенном ЖК-мониторе).

**Нижний индикатор**

**Желтый:** режим «Макро» или «Бесконечность» **Мигающий желтый:** сложности с фокусировкой (хотя все равно можно

нажать кнопку спуска затвора, рекомендуется воспользоваться фиксацией фокусировки [\(стр. 73\)](#page-74-1))

## <span id="page-16-1"></span><span id="page-16-0"></span>**Подготовка камеры**

## <span id="page-16-2"></span>**Установка элементов питания и SD-карты**

### <span id="page-16-3"></span>**Язычок защиты от записи**

SD-карта оснащена язычком защиты от записи. Для предотвращения записи новых данных и защиты существующих данных (например, изображений) сдвиньте язычок вниз. Для записи на SD-карту, стирания с нее данных или ее форматирования сдвиньте язычок вверх.

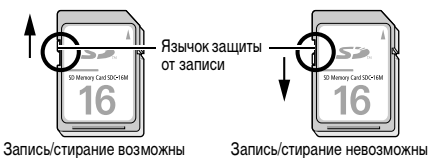

Установите два (2) щелочных элемента питания типоразмера AA (входят в комплект поставки камеры) или два (2) NiMH аккумулятора типоразмера AA (приобретаются дополнительно), затем установите SD-карту.

- *1* **Убедитесь, что питание камеры выключено.**
- *2* **Нажмите фиксатор крышки отсека элементов питания в направлении стрелки и откройте крышку.**

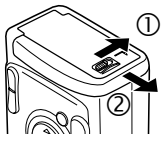

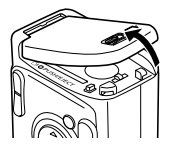

*3* **Установите элементы питания, как показано на рисунке.**

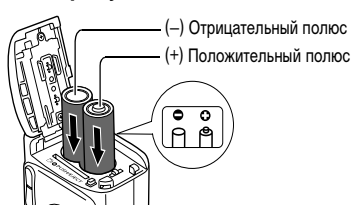

## *4* **Установите SD-карту, как показано на рисунке, и закройте крышку гнезда SD-карты/отсека элементов питания.**

- Установите SD-карту так, как показано на внутренней стороне крышки отсека элементов питания, до защелкивания фиксаторов.
- ! Не касайтесь контактов, расположенных на обратной стороне SD-карты, и не допускайте их контакта с металлическими предметами.

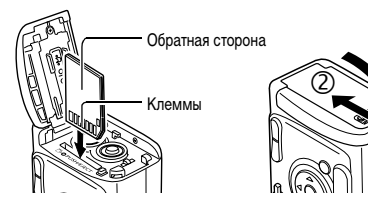

### **Извлечение SD-карты**

Нажмите на SD-карту до щелчка, затем отпустите ее.

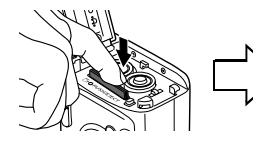

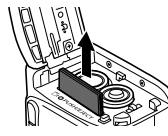

 $\overline{O}$ 

- ! Мигающий зеленый индикатор означает, что камера записывает, считывает, стирает или передает данные на или с SD-карты. В это время во избежание повреждения данных изображений запрещается выполнять указанные ниже операции:
	- подвергать камеру вибрации или ударам;
	- выключать питание или открывать крышку гнезда SD-карты/отсека элементов питания.
- Обратите внимание, что если SD-карта отформатирована с помощью камеры другого производителя или на компьютере, либо отформатирована или отредактирована с помощью прикладных программ, запись на такую SD-карту может выполняться медленно или SD-карта может неправильно функционировать в этой камере.
- ! Рекомендуется использовать SD-карты, отформатированные в данной камере [\(стр. 19\)](#page-20-0). Карты, входящие в комплект поставки камеры, можно не форматировать.
- ! При длительной непрерывной работе с камерой рекомендуется использовать отдельно продаваемый комплект сетевого питания ACK800 [\(стр. 124\)](#page-125-1).
	- ! Отдельно продаваемое зарядное устройство позволяет использовать для питания камеры NiMH аккумуляторы [\(стр. 121\).](#page-122-1)
- См. раздел Характеристики элементов питания [\(стр. 129\).](#page-130-2)
- Информацию о комплекте аккумуляторов с зарядным устройством и о NiMH аккумуляторах типоразмера AA см. в документе Состав системы (отдельный документ).
- См. раздел SD-карты и их примерная емкость (количество записанных изображений) [\(стр. 129\)](#page-130-3).

### **Правила обращения с элементами питания**

- Используйте только щелочные элементы питания или NiMH аккумуляторы Canon типоразмера AA (продаются отдельно). Информацию по обращению с NiMH аккумуляторами типоразмера AA см. в разделе Комплекты питания (продаются отдельно) [\(стр. 121\).](#page-122-2)
- !**Так как характеристики щелочных элементов питания зависят от производителя, время работы камеры с приобретенными Вами элементами питания может быть меньше, чем с элементами питания, входящими в комплект поставки.**
- !Если используются щелочные элементы питания, время работы камеры при низкой температуре может сократиться. Кроме того, в связи с техническими характеристиками щелочных элементов питания они могут разряжаться быстрее, чем NiMH аккумуляторы. Если камера используется при низкой температуре воздуха или в течение длительного времени, рекомендуется применять комплект NiMH аккумуляторов Canon типоразмера AA NB4-200 (комплект из 4 штук).
- Хотя применение никель-кадмиевых аккумуляторов типоразмера AA возможно, но они работают ненадежно и их использование не рекомендуется.
- !**Запрещается одновременно устанавливать новые и частично использованные элементы питания. Обязательно одновременно устанавливайте два новых элемента питания (или полностью заряженные аккумуляторы). Частично использованные элементы питания могут протечь.**
- !**При установке элементов питания следите за правильной полярностью (клеммы + и -).**
- !**Запрещается одновременно использовать элементы питания разных типов или разных производителей. Оба элемента питания должны быть одного типа.**
- !Перед установкой элементов питания хорошо протрите их контакты сухой тканью. Жирные следы пальцев и другие загрязнения могут привести к значительному сокращению количества снятых кадров или уменьшению времени работы.
- !При низкой температуре емкость элементов питания снижается (особенно у щелочных элементов питания). Если при использовании камеры в холодную погоду элементы питания разряжаются быстрее чем обычно, можно попробовать восстановить их работоспособность, нагрев элементы питания во внутреннем кармане одежды. Не кладите элементы питания в один карман с металлическими ключами или другими металлическими предметами, так как они могут вызвать короткое замыкание.

!Если камеру не планируется использовать в течение длительного времени, извлеките из нее элементы питания и храните их в надежном месте. Если на длительное время оставить элементы питания в неиспользуемой камере, возможно ее повреждение из-за протечки элементов питания.

## **ПРЕДОСТЕРЕЖЕНИЯ**

Запрещается использовать поврежденные элементы питания или элементы питания с полностью или частично удаленной внешней изоляцией; такие элементы могут протечь, перегреться или взорваться. Перед установкой купленных в магазине элементов питания обязательно проверяйте их изоляцию, так как у некоторых элементов питания она может быть повреждена. Не используйте элементы питания с дефектной изоляцией.

#### **Запрещается использовать элементы питания, аналогичные показанным ниже.**

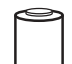

Элементы питания с полностью или частично удаленной электрической изоляцией.

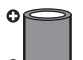

С плоским положительным (+) контактом.

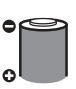

Отрицательный контакт имеет правильную форму (выступает из металлического основания), но изоляция не закрывает край металлического основания.

### <span id="page-19-0"></span>**Индикация состояния элементов питания**

На ЖК-монитор выводится символ или сообщение, указывающее на частичную или полную разрядку элементов питания.

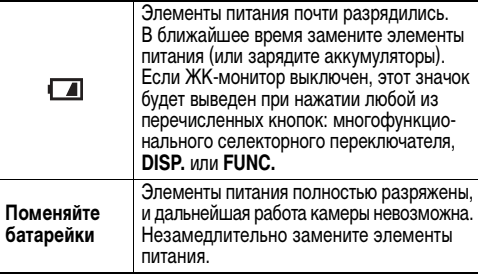

## <span id="page-20-0"></span>**Форматирование SD-карты**

SD-карту следует обязательно форматировать при использовании новой карты, либо если требуется удалить с SD-карты не только изображения, но и прочие данные.

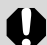

При форматировании SD-карты с нее безвозвратно стираются все изображения, включая защищенные. Проверяйте содержимое ранее использовавшихся карт памяти перед их форматированием.

## *1* **Включите питание [\(стр. 23\)](#page-24-2).**

*2* **Нажмите кнопку MENU и кнопкой выберите меню [ (Настройка)].**

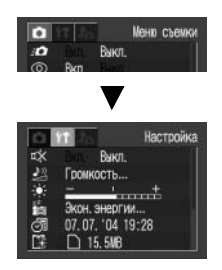

 $3$  Кнопкой ▲ или ▼ **выберите (Формат) и нажмите кнопку SET.**

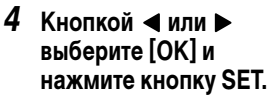

• Для отмены форматирования выберите [Отмена] и нажмите кнопку **SET**.

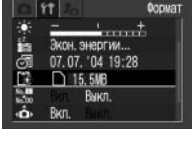

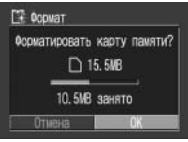

! Емкость SD-карты, отображаемая после форматирования, будет меньше ее номинальной емкости. Это не является неисправностью SD-карты или камеры.

## *5* **Нажмите кнопку MENU.**

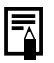

! Неполадки в работе камеры могут быть вызваны повреждением SD-карты. Форматирование карты может устранить неполадку.

- ! Если возникли неполадки при использовании SD-карты другого производителя, возможно, что форматирование SD-карты устранит неполадку.
- SD-карта, отформатированная в другой камере, на компьютере или периферийном устройстве, может функционировать неправильно. Отформатируйте такие карты в камере. Если при форматировании в камере возникли сбои, выключите камеру и заново установите SD-карту. Затем включите камеру и повторите форматирование.

## **Меры предосторожности при работе с SD-картами**

- SD-карты представляют собой высокотехнологичные электронные устройства. Запрещается изгибать их, прикладывать к ним усилия или подвергать их ударам и вибрации.
- !Запрещается разбирать или вносить изменения в конструкцию SD-карты.
- !Не допускайте загрязнения расположенных на обратной стороне карты контактов, попадания на них воды или соприкосновения с посторонними предметами. Не дотрагивайтесь до контактов руками или металлическими предметами.
- !Не удаляйте исходную этикетку SD-карты и не закрывайте ее другой этикеткой или наклейкой.
- !Надписи на SD-карте следует делать ручкой с мягким пишущим узлом (например, с войлочным пишущим узлом). Ручка с твердым пишущим узлом (например, шариковая ручка) или карандаш может повредить SD-карту или записанные данные.
- !Так как некоторые или все данные, записанные на SD-карту, могут быть повреждены или уничтожены в результате воздействия электрических шумов, статического электричества или неполадок карты, рекомендуется производить резервное копирование важных данных.
- !Резкие перепады температуры могут привести к конденсации влаги в SD-карте и ее неправильному функционированию. Для предотвращения конденсации перед переносом карты в место с другой температурой поместите SD-карту в плотно закрывающийся пластиковый пакет, а затем подождите, пока температура карты сравняется с температурой окружающей среды.
- !В случае, если на CF-карте образовался конденсат, храните SD-карту при комнатной температуре до полного естественного испарения капель влаги.
- Не пользуйтесь SD-картами и не храните их в следующих местах:
	- в местах с повышенным количеством пыли или песка;
	- в местах с высокой влажностью и высокой температурой.

**Предупреждение относительно мультимедийных карт** Данная камера оптимизирована для работы с оригинальными SD-картами Canon. В камере можно использовать мультимедийные карты (MMC). Однако компания Canon не дает никаких гарантий относительно использования мультимедийных карт (MMC).

## <span id="page-22-0"></span>**Установка даты и времени**

При первом включении камеры или при разрядке элемента резервного питания отображается меню «Дата/Время». Выполните инструкции, начиная с шага 4 (если элемент питания календаря разрядился, замените его [\(стр. 120\)](#page-121-3)).

- *1* **Включите питание [\(стр. 23\)](#page-24-2).**
- *2* **Нажмите кнопку MENU и выберите меню [ (Настройка)] кнопкой .**

**3** Кнопкой ▲ или ▼ **выберите (Дата/ Время) и нажмите кнопку SET.**

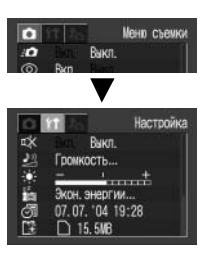

Громкость... "04 19-29  $\bigcap$  15 5MB Выкл.

Пата/Вреня

## *4* **Установите дату и время.**

! Выделение требуемого поля производится  $K$ нопками  $\blacktriangleleft$  и $\blacktriangleright$ .

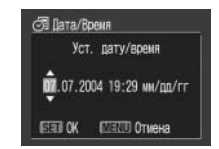

- ! Установка даты и времени производится кнопками  $\blacktriangle$  и $\blacktriangledown$ .
- ! Можно устанавливать дату до 2030 года.
- В некоторых регионах используемый по умолчанию формат даты может отличаться от показанного на рисунке.
- *5* **Нажмите кнопку SET.**

## *6* **Нажмите кнопку MENU.**

- ! Порядок включения даты в данные изображения см. на стр. [52.](#page-53-0)
	- ! Установка даты и времени не вызывает появления даты и времени на изображениях. Порядок печати изображений вместе с датой см. на стр. [92,](#page-93-0) в Руководстве по прямой печати или во Вводном руководстве по программному обеспечению.
	- ! Важная информация приводится в разделе Замена элемента питания календаря [\(стр. 120\).](#page-121-3)

## <span id="page-23-1"></span><span id="page-23-0"></span>**Установка языка**

Устанавливает язык меню и сообщений, отображаемых на ЖК-дисплее.

## *1* **Включите камеру [\(стр. 23\)](#page-24-2).**

*2* **Нажмите кнопку MENU и выберите меню [ (Настройка)] кнопкой .**

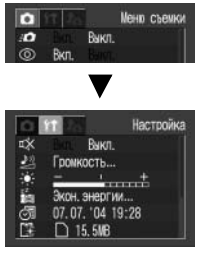

 $3$  Кнопкой  $\triangle$  или  $\blacktriangledown$ **выберите (Язык) и нажмите кнопку SET.**

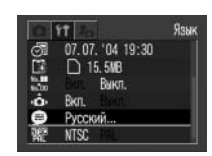

- *4* **Выберите язык кнопкой ▲, ▼, ◀ или и нажмите кнопку SET.**
	- ! Если вместо кнопки **SET** нажать кнопку **MENU**, снова

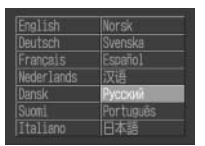

открывается меню установки, но изменение языка не производится.

## *5* **Нажмите кнопку MENU.**

### **Быстрый вызов**

Меню «Язык» можно вызвать в режиме воспроизведения, нажав кнопку **MENU** при нажатой кнопке **SET**. (Эту функцию нельзя использовать при воспроизведении видеофильма или при подключенном к камере отдельно продаваемом принтере.)

## <span id="page-24-1"></span><span id="page-24-0"></span>**Основные функции**

## <span id="page-24-2"></span>**Включение/выключение питания**

### <span id="page-24-3"></span>**Включение питания**

*1* **Удерживайте нажатой кнопку ON/OFF до тех пор, пока верхний индикатор рядом с видоискателем не загорится зеленым цветом.**

### **Режим съемки**

! На ЖК-мониторе отображается текущий режим съемки.

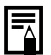

- Если для ЖК-монитора задан режим «Стандарт (нет информации)» или «Нет индикации» ([стр. 26\)](#page-27-0), через 6 с индикация текущих параметров съемки исчезает.
- ! После установки переключателя режима в положение объектив убирается приблизительно через 1 мин.

### **Режим воспроизведения**

! На ЖК-монитор выводится изображение.

### **Выключение питания**

- ! Для выключения питания нажмите кнопку ON/OFF еще раз.
- - ! Если после включения питания появляется сообщение «Карта блокирована!», запись на SD-карту невозможна [\(стр. 15\).](#page-16-3)
	- При включении камеры подается звуковой сигнал включения питания и появляется начальная заставка. (Порядок изменения звукового сигнала включения питания и начальной заставки см. ниже и на [стр. 71](#page-72-0) и [106](#page-107-1).)
	- ! Начальная заставка не отображается, если в режиме съемки ЖК-монитор выключен или если разъем **A/V OUT** подключен к телевизору.

### **Включение камеры без звукового сигнала запуска и начальной заставки**

При включении питания удерживайте нажатой кнопку **SET**.

## **Функция энергосбережения**

Камера снабжена функцией энергосбережения. В зависимости от настройки функции энергосбережения [\(стр. 69](#page-70-0)), возможно автоматическое выключение камеры или ЖКмонитора.

### !**Автовыключение**

### **[Вкл.]**

#### **Режим съемки:**

Питание выключается приблизительно через 3 мин после последней операции.

### **Режим воспроизведения:**

Камера автоматически выключается приблизительно через 5 мин после последней операции.

### **Режим подключения к принтеру:**

Питание выключается приблизительно через 5 мин после последней операции на камере или после завершения печати на принтере.

### **Если сработала функция автовыключения**

Еще раз нажмите кнопку ON/OFF.

## **[Выкл.]**

Функция энергосбережения не работает.

### !**Дисплей выкл.**

ЖК-монитор автоматически выключается приблизительно через 1 мин\* после последней операции с камерой.

\* Это время может быть изменено ([стр. 69](#page-70-1)).

### **Если сработала функция выключения монитора**

ЖК-монитор включается при нажатии любой кнопки, кроме кнопки ON/OFF.

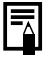

Во время автовоспроизведения или при подключении к компьютеру функция энергосбережения отключается ([стр. 85,](#page-86-1) [95](#page-96-2)).

### <span id="page-26-0"></span>**Переключатель режима**

Переключатель режима служит для выбора режима работы камеры.

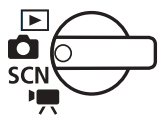

### **Режим съемки**

### **(Фотография)**

Съемка фотографий. Возможен выбор следующих режимов съемки: Авто [\(стр. 31](#page-32-2)), Ручной или Панорамный ([стр. 46\)](#page-47-1).

### **(Режим специального сюжета)**

Съемка с установками, наиболее подходящими для данного сюжета.

### **(Видео)**

Съемка видеофильмов [\(стр. 53](#page-54-1)).

### **Режим воспроизведения**

### **ГАЛИ** Режим воспроизведения

- !Воспроизведение или удаление изображений с SD-карты [\(стр. 55,](#page-56-5) [61\)](#page-62-5).
- !Загрузка и просмотр изображений на подключенном компьютере ([стр. 95](#page-96-1)).
- !Прямая печать изображений на подключенном принтере [\(стр. 88\)](#page-89-3).

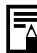

Если подключен принтер (продается отдельно),

на ЖК-мониторе отображается символ  $\boxed{3}$ ,  $\boxed{7}$ 

или **71**.

## <span id="page-27-2"></span><span id="page-27-0"></span>**Использование ЖК-монитора**

ЖК-монитор служит для съемки и просмотра изображений, работы с меню и воспроизведения изображений. При каждом нажатии кнопки **DISP.** ЖК-монитор циклически переключается в следующий режим.

### <span id="page-27-1"></span>**Режим съемки**

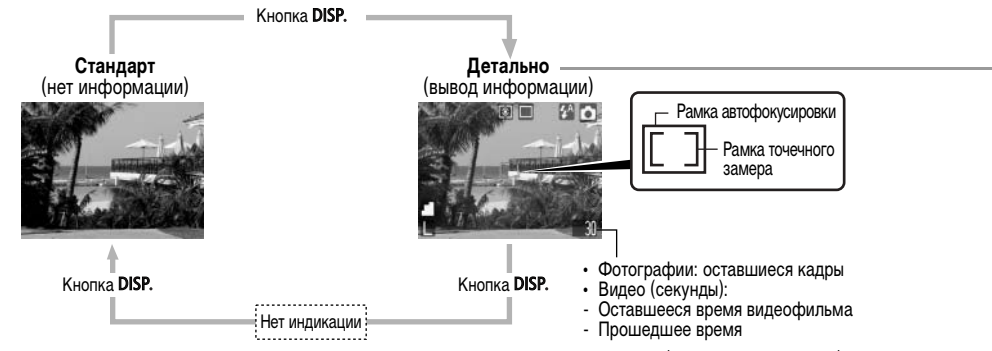

Рамка автофокусировки изменяется в зависимости от того, включена она или выключена. (ЖК-монитор включен)

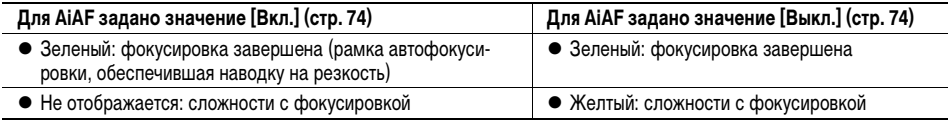

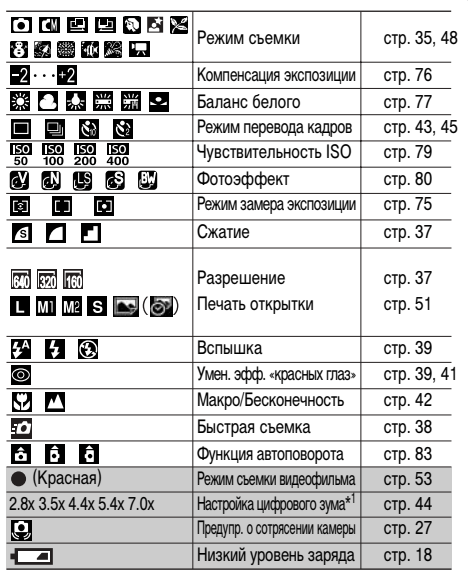

\*1 : Коэффициент увеличения соответствует совместному действию оптичес- кого и цифрового увеличения. Эти значения выводятся при включенном цифровом увеличении.

- !При изменении параметров режима съемки информация об установках отображается на ЖК-мониторе в течение приблизительно 6 с, даже если для ЖК-монитора установлен режим без вывода информации или если он выключен. (При определенных настройках камеры параметры режима съемки могут не отображаться.) Когда на ЖК-мониторе отображается эта информация, можно устанавливать параметры вспышки, режим «Макро» и ручную фокусировку.
- $\bullet$  Символ  $\bullet$ , и символы, показанные в клетках (клетки в таблице с серым фоном), отображаются даже в том случае, если вывод информации на ЖК-монитор отключен.
- !Кроме того, отображаются рамка автофокусировки, рамка точечного замера, количество оставшихся кадров или оставшееся время записи видеофильма, как показано на примере слева.
- $\blacksquare$ При установке режима  $\blacksquare$ ,  $\blacksquare$  или  $\blacksquare$  ЖК-монитор включается независимо от того, включен он или нет в установках камеры.
- <span id="page-28-0"></span>!Если после завершения замера экспозиции верхний индикатор рядом с видоискателем мигает оранжевым цветом и на ЖК-мониторе отображается символ сотрясения камеры ( $\mathbf Q$ ), это, вероятно, означает, что из-за недостаточной освещенности установлена длительная выдержка затвора. Для съемки установите режим работы вспышки или либо закрепите камеру на штативе.
- !Кадр, снятый при полном нажатии кнопки спуска затвора, отображается на ЖК-мониторе в течение приблизительно 3 с (или в течение времени просмотра, заданного в диапазоне от 3 до 10 с). Если при выведенном на экран изображении нажать кнопку  $\overline{\text{SFT}}$ , оно сохраняется на экране [\(стр. 34\)](#page-35-2).

### **Режим воспроизведения**

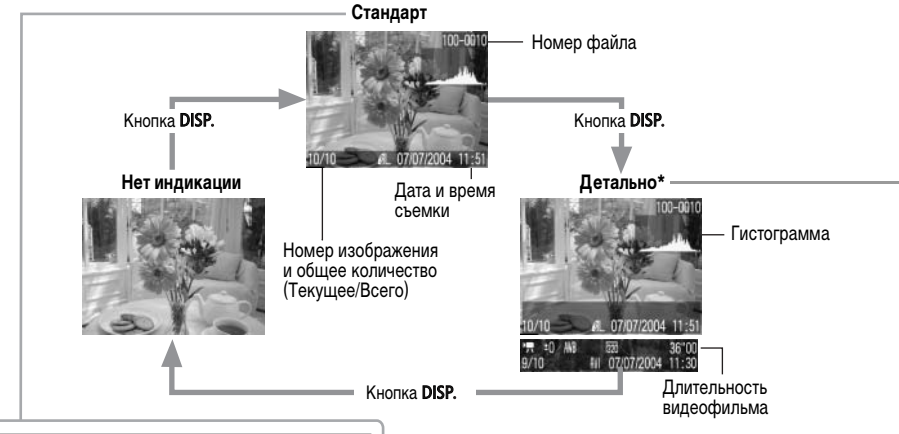

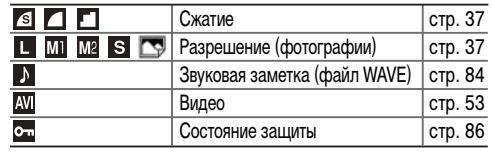

\* В режиме индексного воспроизведения (9 изображений) подробная индикация недоступна.

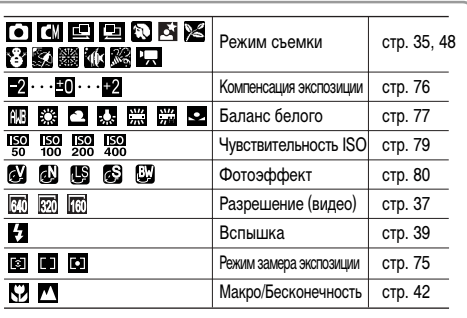

Дополнительно отображаются гистограмма и длительность видеофильма.

Для некоторых изображений может также отображаться следующая информация:

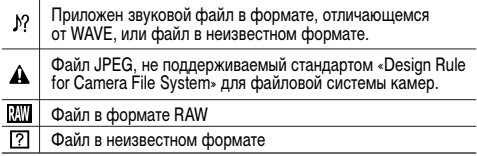

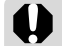

При ярком солнечном или другом освещении изображение на ЖК-мониторе может выглядеть темным. Это не является неисправностью.

- ! При выключении камеры режим работы ЖКмонитора сохраняется в памяти. При повторном включении камеры устанавливается последний выбранный режим. Однако если при включенном ЖК-мониторе появляется сообщение «Поменяйте батарейки», то при следующем включении камеры автоматического включения ЖК-монитора может не произойти.
	- Когда изображение выведено на ЖК-монитор, можно проверить его экспозицию по графику (см. раздел Гистограмма). На графике отображаются данные о распределении яркости. Если требуется настройка экспозиции, установите компенсацию экспозиции и повторите съемку (если гистограмма и прочая информация не отображаются, нажмите кнопку DISP.).
	- ! Обратите внимание, что информация, записанная данной камерой, может неправильно отображаться на других камерах, и наоборот, информация, записанная на других камерах, может неправильно отображаться на данной камере.

#### **Гистограмма**

Гистограмма представляет собой график, по которому можно оценить яркость записанного изображения. Чем больше кривая смещена в левую сторону графика, тем темнее изображение. Чем больше кривая смещена в правую сторону графика, тем ярче изображение. Если изображение слишком темное, установите положительную компенсацию экспозиции. Аналогично, если изображение слишком яркое, установите отрицательную компенсацию экспозиции ([стр. 76\)](#page-77-1).

### Примеры гистограмм

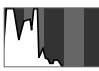

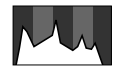

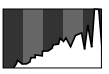

Темное изображение

Сбалансированное изображение

Яркое изображение

## <span id="page-32-1"></span><span id="page-32-0"></span>**Съемка – Основные операции**

Список параметров, которые можно изменять в каждом из режимов съемки, см. в разделе Функции, доступные в различных режимах съемки [\(стр. 138\)](#page-139-0) в конце настоящего Руководства.

## <span id="page-32-2"></span>**В Режим Авто**

В этом режиме все, что от Вас требуется, – это нажать кнопку спуска затвора и предоставить камере сделать все остальное.

**Режим съемки**

М

- *1* **Установите переключатель режима в положение .**
- $2$  Выберите в меню FUNC. ПУНКТ  $\overline{\bullet}$ .
	- ! См. раздел Выбор меню и установок ([стр. 62\)](#page-63-3).
	- \* Отображается текущая установка.
- *3* **Направьте камеру на снимаемый объект.**
- <span id="page-32-4"></span>*4* **С помощью кнопки зуммирования выберите требуемую композицию (относительный размер объекта в видоискателе).**
- <span id="page-32-3"></span>: Увеличение размера объекта (положение телефото)

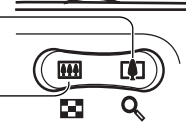

- : Уменьшение размера объекта (широкоугольное положение)
	- ! Угол обзора можно регулировать в диапазоне фокусных расстояний от 45 до 100 мм (эквивалент для 35-миллиметровой пленки).
- ! Если ЖК-монитор включен, совместное использование цифрового и оптического зума позволяет увеличить снимаемое изображение макс. в 7 раз (см. раздел Цифровой зум, [стр. 44](#page-45-0)).

## *5* **Нажмите наполовину кнопку спуска затвора.**

• Кнопка спуска затвора имеет двухступенчатое управление.

#### **Нажатие наполовину**

При нажатии кнопки наполовину автоматически устанавливаются экспозиция и фокус.

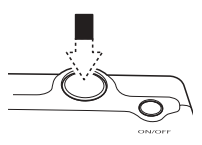

- После завершения замера экспозиции подается двойной звуковой сигнал, и индикатор горит зеленым или оранжевым светом. Если включен ЖК-монитор, рамка автофокусировки горит зеленым светом.
- Если объект сложен для фокусировки, мигает желтый индикатор и подается один звуковой сигнал.

## *6* **Полностью нажмите кнопку спуска затвора.**

### **Полное нажатие**

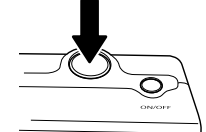

При полном нажатии кнопки срабатывает затвор.

- В момент завершения съемки слышен звук срабатывания затвора. Не шевелите камеру, пока не услышите этот звук.
- В процессе записи данных на SD-карту индикатор рядом с видоискателем мигает зеленым цветом.
- Если включен ЖК-монитор, на него на 3 с выводится снятое изображение.

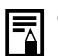

! Функции, доступные в различных режимах съемки [\(стр. 138\)](#page-139-0).

- ! Для функции «Просмотр снимка» можно также изменить время, в течение которого изображения отображаются на ЖК-мониторе после съемки, либо вообще отключить вывод изображений [\(стр. 35](#page-36-2)).
- ! Если при наполовину нажатой кнопке мигает оранжевый или желтый индикатор, все равно можно произвести съемку, полностью нажав кнопку спуска затвора.
- Изображения перед записью на SD-карту записываются во внутреннюю память камеры, что позволяет сразу же снимать следующие кадры, пока хватает емкости внутренней памяти.
- ! Звуковой сигнал и звук срабатывания затвора можно включить или отключить в меню настройки [\(стр. 67](#page-68-0)).
- ! Если для звука срабатывания затвора задано значение [ , РА, РА (Вкл.)] [\(стр. 71\)](#page-72-0), а для параметра [Тихо] задано значение [Вкл.], звуковой сигнал не подается.
- В режиме видеофильма звук срабатывания затвора отсутствует.
- ! Во время зарядки вспышки съемка невозможна.

### <span id="page-34-0"></span>**Съемка с видоискателем**

Для экономии энергии можно выключить ЖК-монитор и производить съемку с помощью видоискателя.

*1* **Выберите композицию кадра, чтобы объект находился в центре видоискателя.**

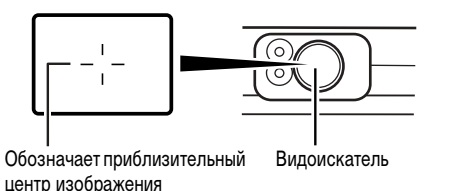

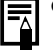

#### **Функция автофокусировки**

В данной камере реализована технология AiAF (автофокусировка с искусственным интеллектом), в которой широкое поле замера используется для вычисления фокусного расстояния с высокой точностью. Безупречная фокусировка обеспечивается даже для объектов, немного смещенных относительно центра.

Камера может также автоматически фокусироваться по центру кадра, если для режима AiAF задано значение [Выкл.].

#### **Изображение в видоискателе и снимаемое изображение**

При съемке изображения обычно записывается большая область, чем видна в видоискателе.

Фактическую снимаемую область можно проверить на ЖК-мониторе. Кроме того, в связи с устройством видоискателя, область, видимая в видоискателе, может отличаться от снимаемой области. Чем ближе объект расположен к объективу, тем более заметна разница. В некоторых случаях при съемке с близкого расстояния некоторые части изображения, видимые в видоискателе, не попадут на записанное изображение. При съемке крупным планом рекомендуется пользоваться ЖК-монитором ([стр. 42](#page-43-0)).

### <span id="page-35-1"></span>**Вспомогательный луч света для автофокусировки**

- В определенных условиях (например, при недостаточной освещенности) иногда при нажатии наполовину кнопки спуска затвора загорается вспомогательный луч света для автофокусировки.
- Вспомогательный луч света для автофокусировки может быть отключен ([стр. 65](#page-66-1)). При съемке животных в темноте выключайте луч света для автофокусировки, чтобы не вспугнуть животное. Однако имейте в виду следующие обстоятельства:
	- при отключении вспомогательного луча света автофокусировка камеры при недостаточном освещении затрудняется;
	- при наполовину нажатой кнопке спуска затвора лампа уменьшения эффекта «красных глаз» может срабатывать даже при выключенном вспомогательном луче света для автофокусировки.

Чтобы перед срабатыванием вспышки исключить срабатывание всех ламп, установите в меню съемки значение [Выкл.] как для функции уменьшения эффекта «красных глаз», так и для вспомогательного луча света для автофокусировки.

## <span id="page-35-2"></span><span id="page-35-0"></span>**Просмотр изображения сразу после съемки**

## **Режим съемки** O CID **D CID A K K 8 5 5 6 7 K**

После съемки кадра изображение на 3 с выводится на ЖК-монитор. Кроме того, изображение остается на экране независимо от заданной длительности просмотра в следующих случаях:

- ! **если удерживать полностью нажатой кнопку спуска затвора;**
- **если нажать кнопку SET, пока изображение отображается на мониторе\*.**

Для прекращения отображения снова нажмите кнопку спуска затвора наполовину.

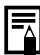

Когда изображение отображается на мониторе, с ним возможны указанные ниже операции.\*

- Стирание изображений по одному [\(стр. 61](#page-62-1)).
- Просмотр информации о параметрах изображения ([стр. 26](#page-27-2)).
- Увеличение изображений ([стр. 55\)](#page-56-3).
- \* Невозможно в режиме съемки панорам.
#### **Изменение длительности показа изображения**

Длительность показа изображения после съемки кадра может быть установлена в диапазоне от 3 до 10 с или показ изображения может быть отключен.

- *1* **Нажмите кнопку MENU.**
- $\bullet$  Открывается меню [ $\bullet$ ] (Меню съемки)].
- **2** Кнопкой ▲ или ▼ выберите **□ (Просмотр снимка).**
- $3$  Кнопкой ◀ или ► **выберите время просмотра и нажмите кнопку MENU.**

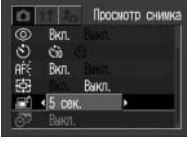

- ! При выборе значения [Выкл.] изображение не отображается.
- ! При выборе значений от [3 сек.] до [10 сек.] изображение будет отображаться в течение установленного времени, даже если кнопка спуска затвора отпущена.
- ! Независимо от значения параметра «Просмотр снимка», изображение остается на дисплее, пока кнопка спуска затвора удерживается полностью нажатой.
- ! Следующий кадр можно снимать даже тогда, когда на мониторе отображается предыдущий кадр.

#### <span id="page-36-1"></span><span id="page-36-0"></span>**Выбор режима съемки**

В камере предусмотрены следующие режимы съемки.

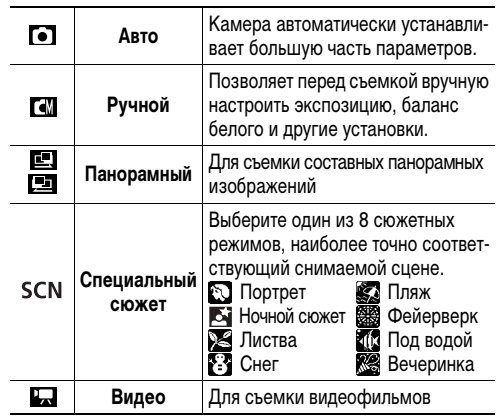

Установки, выбранные для каждого из режимов, сохраняются в памяти даже при изменении режима. При выключении питания сохраняются установки только для некоторых режимов (не для всех) [\(стр. 138\)](#page-139-0).

## **Выбор (•), [4], [5] или [5]**

- *1* **Установите переключатель режима**  в положение **О** и нажмите кнопку FUNC.
- $2$  Кнопкой ◀ или ► **выберите режим съемки, затем нажмите кнопку** FUNC.

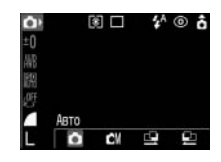

**Выбор специального сюжета**

- *1* **Установите переключатель режима в положение SCN и нажмите кнопку**  FUNC.
- $2$  Кнопкой ◀ или ► **выберите режим съемки, затем нажмите кнопку** FUNC.

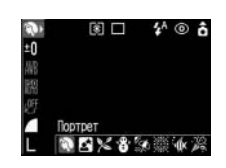

### **Выбор**

- *1* **Установите переключатель режима**  в положение **...**
- ! Камера переключается в режим съемки видеофильмов.

#### <span id="page-38-1"></span><span id="page-38-0"></span>**Изменение разрешения и сжатия**

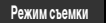

решера и храница о

Режим печати открыток недоступен в режимах  $\Box$ ,  $\Box$  и  $\Box$ 

Разрешение и сжатие (кроме видеосъемки) можно изменить в зависимости от цели съемки.

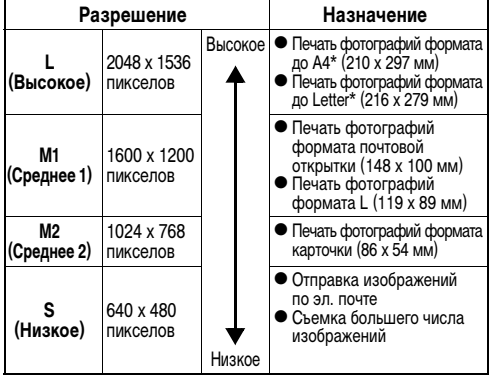

\* Форматы бумаги зависят от региона.

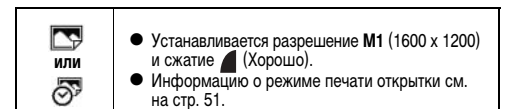

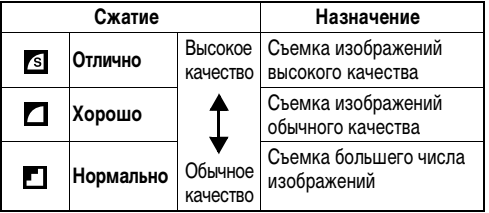

<span id="page-38-2"></span>**Видеофильмы можно снимать с указанными ниже значениями разрешения.**

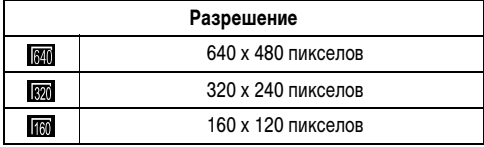

# *1* **Нажмите кнопку FUNC.**

- $2$  Кнопкой **дили** выберите  $\mathbb{Z}^*$  или  $\mathbb{H}^*$ .
	- **\*** Отображается текущая установка.

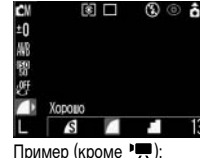

Сжатие

 $3$  Кнопкой ◀ или ► **выберите требуемое сжатие или разрешение.**

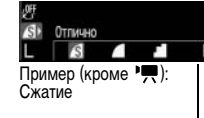

Количество оставшихся кадров\* (отображается только в случае, если выбрано разрешение или сжатие)

\* В случае видеофильма отображается оставшееся время съемки (в секундах).

# *4* **Нажмите кнопку FUNC.**

! Размеры файлов изображений (оценка) [\(стр. 130](#page-131-0)) **• Типы SD-карт и разрешение [стр. 129](#page-130-0)** 

### <span id="page-39-0"></span>**Быстрая съемка**

**Режим съемки**

ে। মে

Чтобы не упустить важный кадр в динамичных ситуациях, можно сократить задержку срабатывания затвора.

- ! Выбор способа быстрой съемки с помощью видоискателя невозможен (должен быть включен ЖК-монитор).
	- Во время автофокусировки изображение на ЖК-мониторе не обновляется.
- *1* **Включите ЖК-монитор, нажав кнопку DISP.**
- *2* **В меню (Меню съемки) выберите пункт •** 
	- ! См. раздел «Выбор меню и установок» ([стр. 62](#page-63-0)).

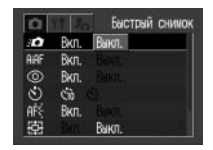

### *3* **Кнопкой или выберите [Вкл.] и нажмите кнопку MENU.**

- ! На мониторе вновь отображается экран съемки.
- **Если для пункта «Быстрый** снимок» задано значение «Вкл.», на ЖК-мониторе (в режиме детальной индикации) отображается символ  $\overline{F}$ .

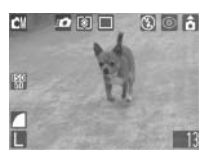

### **Использование вспышки**

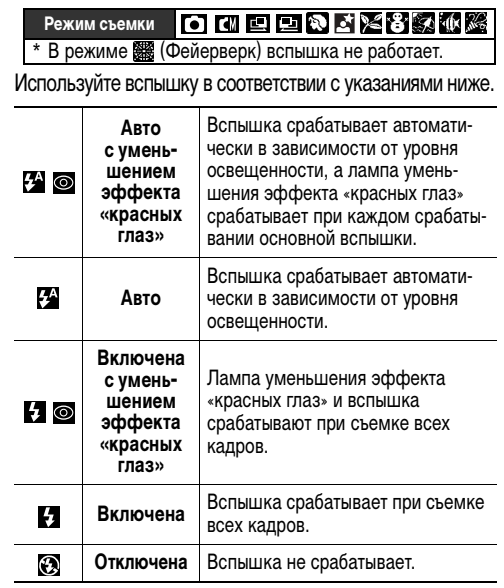

*1* **Для переключения между режимами вспышки нажимайте кнопку .**

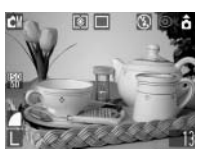

- ! На ЖК-монитор выводится выбранный режим вспышки.
- $\bullet$  Переключаться между режимами можно кнопкой  $\blacktriangle$ .

**Функция уменьшения эффекта «красных глаз» включена**

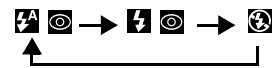

**Функция уменьшения эффекта «красных глаз» выключена**

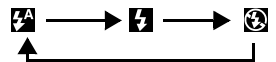

В некоторых режимах съемки эта операция может не работать [\(стр. 138\)](#page-139-0).

# *2* **Произведите съемку.**

- ! Вспышка сработает, если при нажатой наполовину кнопке спуска затвора рядом с видоискателем загорается оранжевый индикатор. (Не срабатывает в режиме  $\mathcal{D}$ .)
- $\bullet$  Порядок съемки такой же, как и в режиме  $\bullet$  Авто ([стр. 31\)](#page-32-0).
- 
- ! При съемке в макрорежиме возможны ошибки в управлении интенсивностью света. В этом случае установите более высокую чувствительность ISO или используйте вместо вспышки другие источники света.
- При съемке с высокой чувствительностью ISO и при использовании вспышки чем ближе находится объект, тем больше вероятность передержки.
- ! Помните, что если при съемке в темных местах вспышка выключена или установлена в режим синхронизации при длительной выдержке, будет установлена длительная выдержка. При съемке в таких условиях избегайте сотрясения камеры.

#### **Съемка в режиме**

Во избежание сотрясения камеры держите ее неподвижно.

 $C$ ъемка в режиме  $C\!I\!I$ ,  $C\!I$ ,  $C\!I\!I$ ,  $C\!I\!I\!I$ 

Установите камеру на штатив, так как в этих режимах выдержка затвора будет больше, чем в режиме  $\bullet$ . Если в режиме  $\bullet$  изображение получается темным, попробуйте повторно снять кадр в режиме **14** - изображение будет светлее.

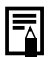

• Зарядка вспышки занимает приблизительно 10 с. Если ЖК-монитор включен, то на время зарядки вспышки (пока мигает оранжевый индикатор) он выключается. После завершения зарядки вспышки (индикатор постоянно горит оранжевым цветом) ЖК-монитор снова включается. Время зарядки может зависеть от условий съемки и уровня заряда элементов питания.

! Вспышка срабатывает дважды. Сначала срабатывает предварительная вспышка, а за ней – основная. Предварительная вспышка используется камерой для определения экспозиции, чтобы установить оптимальную мощность основной вспышки.

#### <span id="page-42-0"></span>**Установка функции уменьшения эффекта «красных глаз»**

При использовании вспышки в условиях недостаточной освещенности срабатывает лампа уменьшения эффекта «красных глаз». Это уменьшает количество света, отражающегося от глаз объекта и вызывающего появление «красных глаз».

*1* **В меню [ (Меню съемки)] установите**  для пункта <sup>®</sup> (Красн. **глаз) значение [Вкл.].**

₹

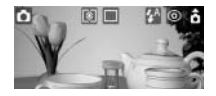

- **См. раздел «Выбор меню и установок» ([стр. 62](#page-63-0)).**
- $\bullet$  На ЖК-мониторе отображается символ  $\bullet$ .
	- ! Установка функции уменьшения эффекта «красных глаз» невозможна, если для режима специального сюжета [\(стр. 48](#page-49-0)) задано значение (Фейерверк).

#### **Уменьшение эффекта «красных глаз»**

- ! Для эффективной работы этой функции фотографируемые люди должны смотреть прямо на лампу уменьшения эффекта «красных глаз». Попросите фотографируемых смотреть прямо на лампу.
	- Еще лучших результатов можно добиться, увеличив освещенность в помещении или подойдя ближе к объекту.

## Режимы **Ш**Макро/ **А** Бесконечность

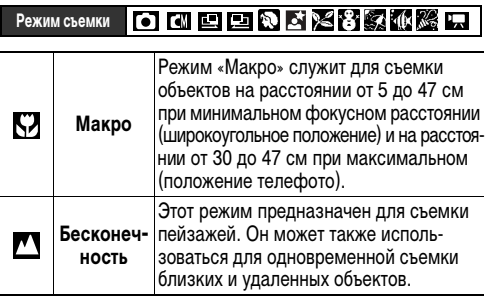

- Кнопкой Ф/ ▲ (< на многофункцио**нальном селекторном переключателе)**  выберите  $\nabla$  или  $\nabla$ .
- При нажатии кнопки  $\mathbf{L}/\mathbf{A}$  (< на многофункциональном селекторном переключателе) режим Макро отменяется.

## *2* **Произведите съемку.**

- $\bullet$  Порядок съемки такой же, как и в режиме  $\bullet$  Авто ([стр. 31\)](#page-32-0).
- ! При наполовину нажатой кнопке спуска затвора индикатор рядом с видоискателем горит желтым светом.

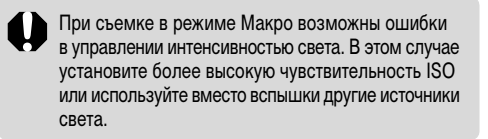

- ! Для выбора композиции кадра при съемке с близкого расстояния обязательно используйте ЖК-монитор. Съемка с видоискателем возможна, однако часть изображения может не попасть в снятый кадр ([стр. 33\)](#page-34-0).
	- Когда объектив находится в максимально широкоугольном положении, размер снимаемой области составляет приблизительно 47 x 35 мм\*1, а когда объектив находится в положении телефото – 115 x 87 мм\*2.

В промежуточных положениях зум-объектива расстояние от торца объектива до объекта будет таким же, как и в положении телефото.

! При использовании вспышки в режиме съемки с близкого расстояния экспозиция может оказаться не оптимальной.

\*1 Минимальное фокусное расстояние.

\*2 Максимальное фокусное расстояние (телефото).

## <span id="page-44-0"></span>**Автоспуск**

### **Режим о перв ЗХЗЗЗЗФЗЕ**

При использовании этой функции съемка производится через 10 или 2 с после нажатия кнопки спуска затвора. Это удобно, если требуется включить в кадр всех присутствующих, включая фотографа. Автоспуск может использоваться в любом режиме съемки.

- Нажимайте кнопку  $\bigcup_{i}$ / $\circlearrowleft$  ( $\blacktriangledown$  на много**функциональном селекторном переключателе) до появления на ЖК-мониторе**  символа **В** или **В**.
	- $\bullet$  Если выбран вариант  $\mathbb S$ , при полном нажатии кнопки спуска затвора начинает мигать индикатор и подается звуковой сигнал автоспуска. В последние 2 с перед срабатыванием затвора индикатор мигает чаще.
	- $\bullet$  Если выбран вариант  $\bullet$ , при полном нажатии кнопки спуска затвора индикатор автоспуска мигает с высокой частотой с самого начала. Затвор срабатывает через 2 с.

# *2* **Произведите съемку.**

 $\bullet$  Порядок съемки такой же, как и в режиме  $\bullet$  Авто ([стр. 31\)](#page-32-0).

#### **Отмена автоспуска**

Кнопкой  $\Box$   $\Diamond$  установите режим  $\Box$ .

#### **Изменение длительности обратного отсчета автоспуска**

- *1* **В меню [ (Меню съемки)] выберите пункт (Таймер).**
- **См. раздел «Выбор меню и установок» ([стр. 62](#page-63-0)).**
- **2** Кнопкой ◀ или ▶ выберите S или S **и нажмите кнопку MENU.**
	- ! На мониторе вновь отображается экран съемки.

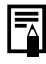

Звуковой сигнал автоспуска можно изменить, изменив установку пункта [Звук таймера] в меню  $[**F**$  (Моя камера)] ([стр. 71\)](#page-72-0).

## <span id="page-45-0"></span>**Цифровой зум**

**Режим съемки**

При совместном использовании оптического и цифрового зума возможны следующие коэффициенты увеличения изображений:

- $\bullet$  2,8x, 3,5x, 4,4x, 5,4x и 7,0x
- *1* **Включите ЖК-монитор, нажав кнопку DISP.**
- *2* **В меню [ (Меню съемки)] выберите (Цифровой зум).**
	- ! См. раздел Выбор меню и установок ([стр. 62](#page-63-0)).

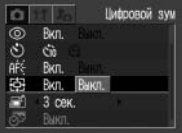

**3** Кнопкой ◀ или ► выберите значение **[Вкл.] и нажмите кнопку MENU.**

# **4** Нажмите кнопку зуммирования [4].

- ! Объектив перейдет в положение максимального фокусного расстояния и остановится. Для дальнейшего цифрового увеличения изображения еще раз нажмите кнопку  $\boxed{\bullet}$ .
- ! Для уменьшения увеличения нажимайте кнопку зуммирования [444].

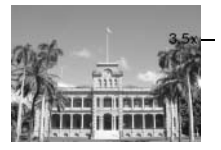

Отображается совместный коэффициент оптического и цифрового увеличения.

# *5* **Произведите съемку.**

 $\bullet$  Порядок съемки такой же, как и в режиме  $\bullet$  Авто [\(стр. 31\)](#page-32-0).

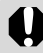

При съемке с выключенным ЖК-монитором использование цифрового зума невозможно.

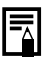

- ! Чем больше цифровое увеличение изображения, тем ниже его качество.
- Так как при использовании цифрового увеличения может проявиться эффект сотрясения камеры, рекомендуется использовать штатив.

### **Непрерывная съемка**

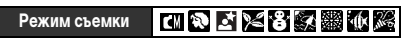

Режим непрерывной съемки предназначен для съемки последовательности из нескольких кадров при нажатой кнопке спуска затвора.

- Нажимайте кнопку  $\bigcup_{i} \bigotimes (\blacktriangledown$  на много**функциональном селекторном переключателе) до появления на ЖК-мониторе**  символа **...**
- *2* **Нажмите наполовину кнопку спуска затвора для фиксации фокусировки.**
- *3* **Произведите съемку, полностью нажав кнопку спуска затвора.**
	- ! Съемка прекращается при отпускании кнопки спуска затвора.
	- ! Скорость съемки составляет приблизительно 1,3 кадра/с (высокое разрешение/высокое качество, ЖК-монитор выключен).
	- Данные относятся к стандартам тестирования. принятым компанией Canon. Фактические значения зависят от условий съемки и установок камеры.

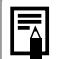

- ! При полном заполнении внутренней памяти интервалы между кадрами могут немного увеличиться.
- ! При использовании вспышки кадры снимаются с меньшей скоростью, чтобы успевала зарядиться вспышка.

## **Съемка панорам (Панорамный режим)**

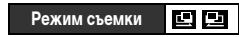

Режим съемки панорам служит для съемки перекрывающихся изображений, которые впоследствии можно будет объединить в одно панорамное изображение на компьютере.

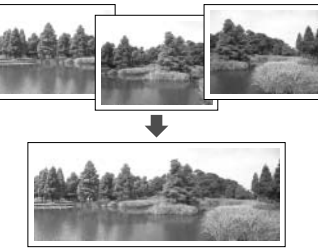

Предусмотрены два режима съемки панорам с разными направлениями съемки, как показано ниже.

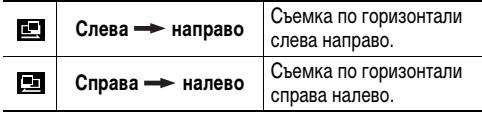

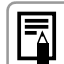

Для объединения изображений на компьютере используйте программу PhotoStitch, входящую в комплект поставки.

#### **Кадрирование**

Программа PhotoStitch определяет перекрывающиеся области смежных изображений и объединяет их. Во время съемки постарайтесь включить в перекрывающиеся области изображений какой-либо характерный объект (ориентир).

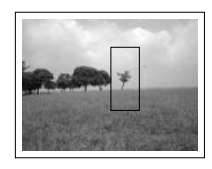

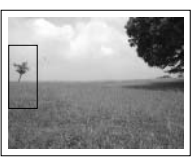

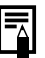

- ! Стройте каждый кадр так, чтобы он перекрывался на 30 – 50% с соседним. Постарайтесь, чтобы вертикальный сдвиг между изображениями не превышал 10 % от их высоты.
- ! Не включайте движущиеся объекты в зону перекрытия.
- ! Не объединяйте изображения, в которых совмещены как удаленные, так и близлежащие объекты. Объекты могут получиться искривленными или удвоенными.
- ! Яркость всех кадров должна быть согласованной. При слишком большом различии яркостей окончательное изображение будет выглядеть неестественным.
- ! При съемке последовательных кадров поворачивайте камеру.
- ! При съемке с близкого расстояния перемещайте камеру параллельно объекту.

#### **Съемка**

- *1* **Установите переключатель режима в положение .**
- **2** Выберите в меню FUNC, пункт  $\blacksquare$ или **...** 
	- ! См. раздел Выбор режима съемки [\(стр. 35\)](#page-36-0).

## *3* **Снимите первый кадр.**

! Экспозиция и баланс белого определяются и фиксируются при съемке первого кадра.

- *4* **Скомпонуйте и снимите второй кадр так, чтобы он перекрывался с первым.**
	- **Небольшие несовпадения** в зоне перекрытия могут быть исправлены с помощью программного обеспечения.

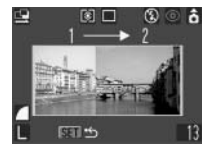

Последовательность

- ! Кадр может быть снят заново. Для возврата к этому кадру нажимайте кнопку  $\blacktriangleleft$  или  $\blacktriangleright$ .
- *5* **Тем же способом снимите остальные кадры.**
	- ! Можно записать по горизонтали или по вертикали не более 26 изображений.
- *6* **После съемки последнего кадра нажмите кнопку SET.**

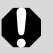

- Изменение пользовательских установок баланса белого ([стр. 78\)](#page-79-0) в режиме  $\Box$  /  $\Box$  невозможно. Для использования пользовательских установок баланса белого сначала установите их в другом режиме съемки.
- Установленные для первого кадра параметры фиксируются и не могут быть изменены для последующих кадров.
- В этом режиме нельзя использовать в качестве монитора при съемке телевизор.

Установки, которые можно изменить в этом режиме, см. на стр. [138](#page-139-0).

### <span id="page-49-0"></span>**Режим специального сюжета**

**Режим съемки** SCN

Выбрав один из следующих 8 режимов, можно производить съемку с установками, наиболее соответствующими снимаемой сцене.

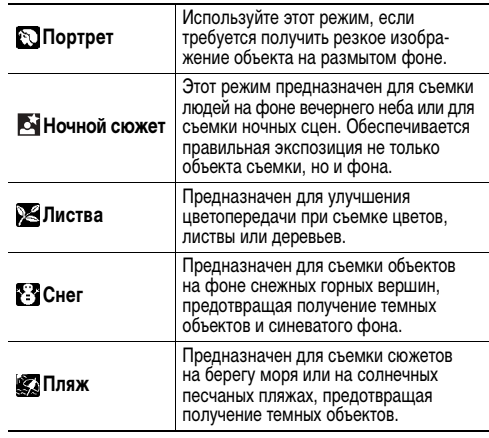

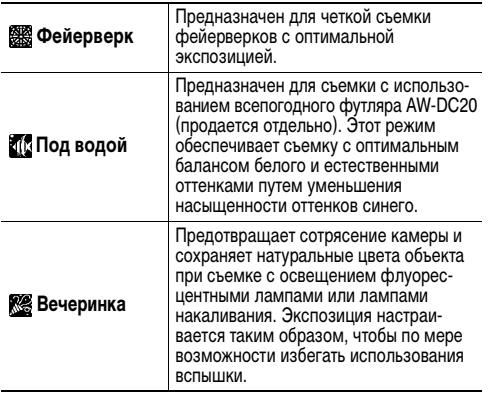

*1* **Установите переключатель режима в положение (Режим специального сюжета).**

## $2$  Кнопкой FUNC. выберите пункт  $\mathbb{S}^*$ .

\* Отображается текущий сюжетный режим.

## **3** Кнопкой ◀ или ▶ выберите требуемый **сюжет.**

- ! Съемку можно производить сразу после выбора установок, нажав кнопку спуска затвора. После съемки снова отображается данное меню, позволяя легко изменить настройку.
- $\bullet$  Порядок съемки такой же, как и в режиме  $\bullet$  Авто  $(c$ тр. 31), кроме режима  $\mathbb{Z}[t]$ .
- Порядок съемки в режиме см. в Руководстве пользователя всепогодного футляра, прилагаемом к всепогодному футляру AW-DC20 (продается отдельно).
- *4* **Нажмите кнопку FUNC.**

## *5* **Произведите съемку.**

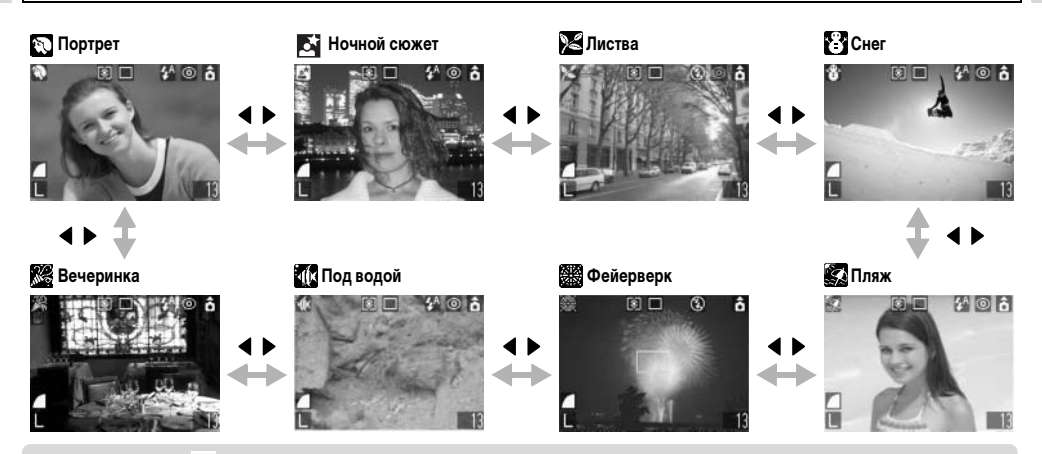

• В режимах  $\blacksquare$  и  $\boxtimes$  выдержка затвора увеличивается. Во избежание сотрясения камеры установите камеру на штатив. • В режимах то и возможно увеличение чувствительности ISO, приводящее к появлению шумов на изображении.

- ! Установки, которые можно изменить в этом режиме, см. на стр. [138](#page-139-0).
- ! Результат зависит от снимаемого объекта.
- ! Перед установкой камеры во всепогодный футляр AW-DC20 (продается отдельно) для съемки под водой обязательно выключайте питание.
- Для съемки в режимах  $\mathbb{F}_2$  и  $\mathbb{F}_2$  рекомендуется использовать всепогодный футляр AW-DC20 (продается отдельно).

## <span id="page-52-0"></span>**Режим печати открыток**

## **Режим съемки**

Можно производить съемку с настройками, подходящими для печати изображений в формате открыток.

- ! При печати стандартных изображений в формате открытки иногда могут обрезаться верхний, нижний и боковые края изображения.
- ! Снимая изображения в режиме печати открыток, можно заранее проверить область печати (отношение вертикального и горизонтального размеров 3:2). Кроме того, благодаря фиксированному разрешению M1 (1600 x 1200) и сжатию (Хорошо), файлы имеют меньший размер.

# *1* **Нажмите кнопку FUNC.**

## *2* **Кнопкой или выберите разрешение L\*.**

- \* Отображается текущая установка.
- **3** Кнопкой ◀ или **выберите (Открытка).**

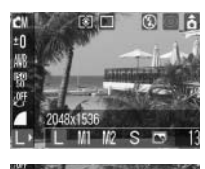

 Съемку можно производить сразу после выбора установок, нажав кнопку спуска затвора. После съемки снова отображается данное меню, позволяя легко изменить настройку.

# *4* **Нажмите кнопку FUNC.**

- *5* **Произведите съемку.**
	- ! При наполовину нажатой кнопке спуска затвора непечатаемая часть изображения затемняется.
	- ! Порядок съемки такой же, как и в режиме  $\Box$  Авто [\(стр. 31](#page-32-0)).

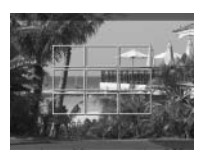

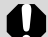

При выборе цифровой зум выключается.

- В некоторых режимах съемки часть параметров недоступна. См. раздел Функции, доступные в различных режимах съемки [\(стр. 138\)](#page-139-0).
- ! Если для параметра [Штамп даты] ([стр. 52](#page-53-0)) задано значение [Дата] или [Дата и время], на шагах 2 и 3 на изображении отображается символ  $\overline{\mathbb{S}^n}$ .
- Инструкции по печати см. в Руководстве по прямой печати.

#### <span id="page-53-1"></span>**Включение даты в данные изображения**

Если выбран режим  $\sim$ , дату можно включить в данные изображения. Дата будет печататься на изображениях, даже если ее печать не была задана в компьютере или принтере.

- ! Заранее установите дату и время в камере [\(стр. 21](#page-22-0)).
- $\bullet$  Если не выбран режим  $\bullet$ . включение даты в данные изображения невозможно.
- *1* **Убедитесь, что на ЖК-мониторе отображается символ .**
- <span id="page-53-0"></span>*2* **В меню [ (Меню съемки)] выберите пункт (Штамп даты).**
	- ! См. раздел Выбор меню и установок ([стр. 62](#page-63-0)).

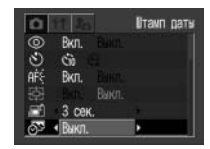

- **3** Кнопкой ◀ или ► **выберите [Выкл.], [Дата] или [Дата и время].**
	- См. раздел Установка даты и времени ([стр. 21](#page-22-0)).

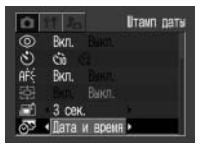

*4* **Нажмите кнопку MENU.**

# *5* **Произведите съемку.**

- Порядок съемки такой же, как и в режиме Авто [\(стр. 31\)](#page-32-0).
- 
- ! После задания штампа с датой его невозможно удалить с изображения.
- ! Если для печати на принтере серии CP выбран формат кредитной карточки (54x 84 мм), часть даты может не напечататься.

### **Режим видеосъемки**

**Режим съемки I.** 

Этот режим предназначен для съемки видеофильмов. Можно установить разрешение [**[640 x 480**],  $\lceil \frac{1}{20} \cdot (320 \times 240) \rceil$  или  $\lceil \frac{1}{20} \cdot (160 \times 120) \rceil$  ([стр. 37\)](#page-38-0).

### *1* **Установите переключатель режима в положение '**

! Включается ЖК-монитор, на котором отображается максимально возможное время съемки (в секундах).

## *2* **Полностью нажмите кнопку спуска затвора.**

- ! Одновременно начнутся съемка и звукозапись.
- ! Во время съемки в верхнем правом углу ЖК-монитора отображается красный круг.

### *3* **Чтобы остановить запись, полностью нажмите кнопку спуска затвора.**

! Максимальная длительность отдельного видеофильма  $\boxed{3}$ : 10 кадров/с,  $\boxed{3}$   $\boxed{3}$ : 15 кадров/с) составляет приблизительно 30 с в режиме Пол и приблизительно 3 мин в режимах **вой и вый** (в соответствии со стандартными тестами Canon).

\* Время съемки зависит от SD-карты. См. раздел «SD-карты и их приблизительная емкость» [\(стр. 129\)](#page-130-0). Максимальная длительность отдельного видеофильма может зависеть от объекта и условий съемки. Съемка автоматически останавливается при достижении максимальной длительности или при отсутствии свободного места на SD-карте.

- ! Для съемки видеофильмов рекомендуется использовать SD-карты, отформатированные в этой камере ([стр. 19\)](#page-20-0). Карты, входящие в комплект поставки камеры, не требуют дополнительного форматирования.
	- ! Во время съемки может неправильно отображаться время записи или съемка может неожиданно останавливаться при использовании SD-карт следующих типов:
		- карт с низкой скоростью записи;
		- карт, отформатированных в другой камере или в компьютере;
		- карт, на которые многократно записывались и стирались изображения.

Хотя во время съемки длительность записи может отображаться неправильно, видеофильм записывается на SD-карту правильно.

Время записи будет отображаться правильно, если отформатировать SD-карту в этой камере (кроме SD-карт с низкой скоростью записи).

- ! Не прикасайтесь к микрофону при съемке.
- ! Установки AE, AF, баланса белого и зуммирования фиксируются при съемке первого кадра.
- После съемки верхний индикатор мигает зеленым цветом. Дальнейшая съемка возможна только после того, как индикатор перестанет мигать.
- 

• Установки, которые можно изменить в этом режиме, см. на стр. [138](#page-139-0).

- Звук записывается в монофоническом режиме.
- В режиме видеофильма звук срабатывания затвора отсутствует.
- ! Для воспроизведения видеофильма на компьютере (AVI / Motion JPEG) требуется программа QuickTime версии не ниже 3.0. (Программа QuickTime (для Windows) находится на прилагаемом компакт-диске Digital Camera Solution Disk. Для компьютеров Macintosh программа QuickTime 3.0 или более новая версия обычно поставляется в составе операционной системы версии Mac OS 8.5 или более новой.)

# **Воспроизведение – Основные операции**

### **Просмотр изображений по одному (воспроизведение одиночного изображения)**

Записанные изображения можно просмотреть на ЖК-мониторе.

*1* **Установите переключатель режима в положение**  $\boxed{\blacktriangleright}$ 

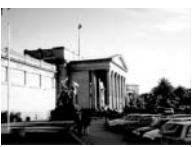

- Отображается последнее снятое изображение (воспроизведение одиночного изображения).
- *2* **Для смены отображаемых изображений**  нажимайте кнопку < или  $\blacktriangleright$ .
	- Используйте < для перемещения к предыдущему изображению и для перемещению к следующему изображению. Если удерживать кнопку  $\blacktriangleleft$  или нажатой, изображения будут быстрее сменять друг друга, но будут видны менее отчетливо.

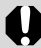

Воспроизведение изображений, снятых другой камерой или отредактированных на компьютере с помощью других программ, может оказаться невозможным.

! Для просмотра данных, относящихся к текущему изображению, нажмите кнопку **DISP.** ([стр. 28](#page-29-0)). ! Для быстрого удаления текущего изображения нажмите кнопку  $\mathcal{R}$  [\(стр. 61](#page-62-0)).

# **Увеличение изображений**

В режиме воспроизведения одиночных изображений их можно увеличить приблизительно в 10 раз.

*1* **Установите переключатель режима в положение**  $\boxed{\blacktriangleright}$ .

# $2$  **Нажмите кнопку**  $\mathbb{Q}$ .

При нажатии кнопки  $\mathbb Q$  при нажатой кнопке **SET** изображение последовательно увеличивается приблизительно в 2,5 раза, в 5 раз и в 10 раз.

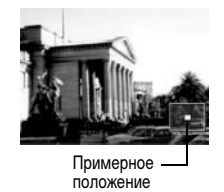

- ! Для перемещения по изображению по вертикали или по горизонтали нажимайте кнопку  $\blacktriangle, \blacktriangledown, \blacktriangle$  или  $\blacktriangleright$ .
- ! Для возврата к обычному масштабу несколько раз нажмите кнопку  $\blacksquare$ .

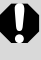

Увеличение кадров из видеофильмов и изображений, воспроизводимых в индексном режиме, невозможно.

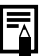

В режиме съемки можно увеличить изображение, выводимое на ЖК-монитор сразу после съемки ([стр. 34\)](#page-35-0).

## **Одновременный просмотр девяти изображений (индексный режим)**

Индексный режим позволяет одновременно просматривать до 9 изображений.

- *1* **Установите переключатель режима в положение**  $\boxed{\blacktriangleright}$ .
- $2$  Нажмите кнопку  $\blacksquare$ 
	- Появляются одновременно 9 изображений (индексный режим).
- *3* **Выбор изображения производится**   $\kappa$ нопками  $\blacktriangle, \blacktriangledown, \blacktriangleleft$  и  $\blacktriangleright$ .

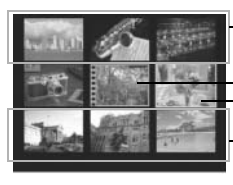

При нажатии кнопки в этой строке отображаются предыдущие 9 изображений.

- Видео Выбранное изображение
- $-$  При нажатии кнопки  $\blacktriangledown$  в этой строке отображаются следующие 9 изображений.

# $4$  **Нажмите кнопку**  $\mathbb{Q}$ .

• Индексный режим отменяется, и восстанавливается режим воспроизведения одиночных изображений.

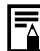

Для просмотра данных, относящихся к текущему изображению, нажмите кнопку **DISP.** [\(стр. 28\)](#page-29-1).

### **Переход через несколько изображений**

В индексном режиме можно переходить вперед или назад на 9 изображений.

# Нажмите кнопку **Политиче и индексном режиме.**

! Отображается шкала перехода.

### *2* **Выберите изображение с помощью**   $K$ нопки  $\blacktriangleleft$  или  $\blacktriangleright$ .

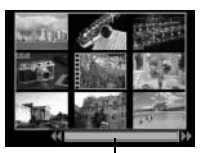

Шкала перехода

- ! Отображаются предыдущие или следующие 9 изображений.
- Для перехода на первые или последние 9 изображений нажмите кнопку < или при нажатой кнопке **SET**.

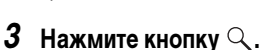

- ! Шкала перехода исчезает, и камера возвращается в индексный режим.
- $\bullet$  Если нажать кнопку  $\mathbb Q$  еще раз, камера возвращается в режим воспроизведения одиночных изображений.

## **Просмотр/редактирование видеофильмов**

#### <span id="page-58-0"></span>**Просмотр видеофильмов**

Можно просматривать изображения, снятые в режиме  $\blacksquare$ .

- *1* **Установите переключатель режима в положение .**
- В индексном режиме воспроизведение видеофильмов невозможно.
- 2 Кнопкой ◀ или ▶ выберите видео**фильм, затем нажмите кнопку SET.**
	- Видеофильм отображается со значком  $($  SET $)$  $\mathbb{R}$ .
	- ! Открывается панель воспроизведения видеофильма.
- <span id="page-58-1"></span>*3* **Кнопкой или выберите (Показать) и нажмите кнопку SET.**
	- ! Начинается воспроизведение видеофильма и звука.
	- ! Громкость можно регулировать кнопками  $\blacktriangle$  и $\nabla$ .

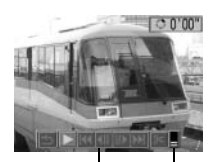

Панель воспроизве-Громкость дения видеофильма

! По окончании видеофильма воспроизведение остановится на последнем кадре. Если в этом состоянии нажать кнопку **SET**, на мониторе снова появится панель воспроизведения видеофильма. Если нажать кнопку **SET** еще раз, видеофильм повторится с первого кадра.

#### **Приостановка и возобновление воспроизведения**

! Для приостановки воспроизведения нажмите кнопку **SET**. Для возобновления воспроизведения нажмите эту кнопку еще раз.

#### **Перемотка вперед/назад**

- Кнопкой < или > выберите одну из следующих операций, затем нажмите кнопку **SET**.
- 
- (Выход): Возврат в режим воспроизведения одиночного изображения (Первый кадр): Отображение первого кадра
- (Предыдущий кадр): Возврат к предыдущему кадру (перемотка назад, если удер
	- живать нажатой кнопку **SET**)

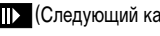

**П) (Следующий кадр):** Переход к следующему кадру (перемотка вперед, если удерживать нажатой кнопку **SET**)

(Последний кадр): Отображение последнего кадра

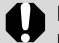

При воспроизведении видеофильма на недостаточно мощном компьютере возможен пропуск кадров или искажение звука.

- 퉈
	- ! Громкость воспроизведения видеофильмов можно также регулировать в меню настройки [\(стр. 68\)](#page-69-0).
	- ! Если в меню настройки для параметра [Тихо] [\(стр. 67](#page-68-0)) задано значение [Вкл.], устанавливается нулевое значение громкости, которое можно регулировать кнопкой  $\blacktriangle$  или  $\nabla$ .
	- ! При просмотре видеофильма на экране телевизора используйте регулировки громкости звука телевизора.

#### **Редактирование видеофильмов**

Можно удалить ненужные части из первой или второй половины видеофильма.

### *1* **Выберите видеофильм для редактирования и нажмите кнопку SET.**

! См. раздел Просмотр видеофильмов ([стр. 57\)](#page-58-0).

### 2 Кнопкой ◀ или ▶ выберите <sup>©</sup> (Редак**тирование) и нажмите кнопку SET.**

- ! Откроются панель и шкала редактирования видеофильма.
- $3$  Кнопкой ▲ или ▼ **выберите способ монтажа видеофильма.**

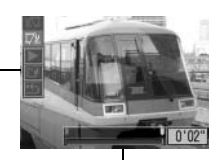

Панель редактирования видеофильма

Шкала редактирования видеофильма

- 
- **We (Начало отрезка): Удаление кадров с начала** видеофильма
- **174** (Конец отрезка): Удаление кадров с конца
	- видеофильма
- 
- Возврат к панели воспроизведения видеофильма

**4** Кнопкой ◀ или ► **выберите положение удаления.**

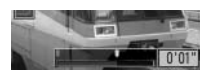

- **5** Кнопкой ▲ или ▼ выберите **(Показать) и нажмите кнопку SET.**
	- ! Начинается воспроизведение временно отредактированного видеофильма.
	- ! Если во время воспроизведения нажать кнопку **SET**, воспроизведение будет остановлено.
- $6$  Кнопкой ▲ или ▼ **выберите (Сохранение) и нажмите кнопку SET.**
	- ! При выборе пункта отредактированный видеофильм не сохраняется, и производится возврат к панели воспроизведения видеофильма.

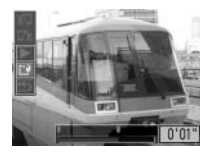

### *7* **Кнопкой или выберите [Перезаписать] или [Новый файл] и нажмите кнопку SET.**

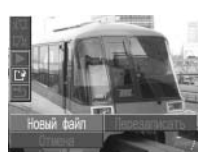

- ! **[Перезаписать]**: Отредактированный видеофильм сохраняется с тем же именем файла, что и исходный видеофильм. Исходные данные удаляются.
- ! **[Новый файл]**: Отредактированный видеофильм сохраняется в файле с новым именем. Исходные данные не удаляются.
- Если на SD-карте недостаточно свободного места, доступна только функция перезаписи. В этом случае на счетчике шкалы редактирования видеофильма отображается значок  $\blacktriangle$ .

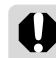

- ! Редактирование защищенных видеофильмов невозможно.
- ! Сохранение отредактированного видеофильма занимает приблизительно 3 мин. Если в это время разрядятся элементы питания, процесс сохранения может оказаться незавершенным. Во избежание этого рекомендуется использовать новые щелочные элементы питания типоразмера AA, полностью заряженные NiMH аккумуляторы типоразмера AA (приобретаются дополнительно) или комплект сетевого питания ACK 800 (приобретается дополнительно) [\(стр. 124](#page-125-0)).

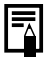

Редактирование с точностью до 1 кадра возможно для видеофильмов исходной длительностью не менее 1 с.

# <span id="page-62-1"></span><span id="page-62-0"></span>**Стирание**

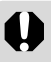

Помните, что стертые изображения невозможно восстановить. Будьте внимательны при стирании файлов.

# **Стирание отдельных изображений**

- *1* **Установите переключатель режима в положение**  $\boxed{\blacktriangleright}$ .
- $2$  Кнопкой  $\triangleleft$  или  $\triangleright$ **выберите удаляемое изображение и нажмите кнопку**  $\mathscr{C}$ **.**

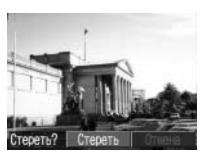

- ! Открывается экран запроса подтверждения.
- **3** Кнопкой ◀ или ▶ выберите [Стереть], **затем нажмите кнопку SET.**
	- ! Для отмены стирания выберите [Отмена] и нажмите кнопку **SET**.

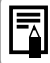

Функция стирания не позволяет стирать защищенные изображения ([стр. 86](#page-87-0)).

## **Стирание всех изображений**

*1* **В меню [ (Меню показа)] выберите (Стереть все) и нажмите кнопку SET.**

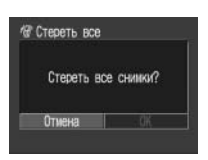

- ! Открывается экран запроса подтверждения.
- **2** Кнопкой ◀ или ► выберите [OK], затем **нажмите кнопку SET.**
	- **Для отмены стирания выберите [Отмена] и нажмите** кнопку **SET**.
- ₹
- ! При выборе пункта [Стереть все] с SD-карты стираются все изображения.
- ! Функция стирания не позволяет стирать защищенные изображения [\(стр. 86\)](#page-87-0).
- **Для стирания с SD-карты всех изображений** и всех других записанных на нее данных см. раздел Форматирование SD-карты [\(стр. 19](#page-20-0)).

## <span id="page-63-0"></span>**Выбор меню и установок**

### **Выбор параметров с помощью кнопки FUNC. (только в режиме съемки)**

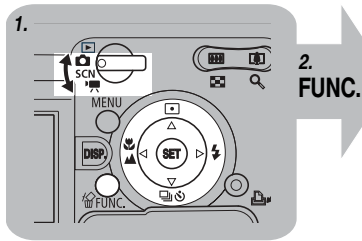

- 
- *2* **Нажмите кнопку FUNC.**
- *3* **Выберите пункт в меню FUNC. кнопкой А или**  $\blacktriangledown$ **.**
- *4* **Выберите значение установки**  кнопкой < или  $\blacktriangleright$ .
- *5* **Нажмите кнопку FUNC.**
- *6* **Произведите съемку.**

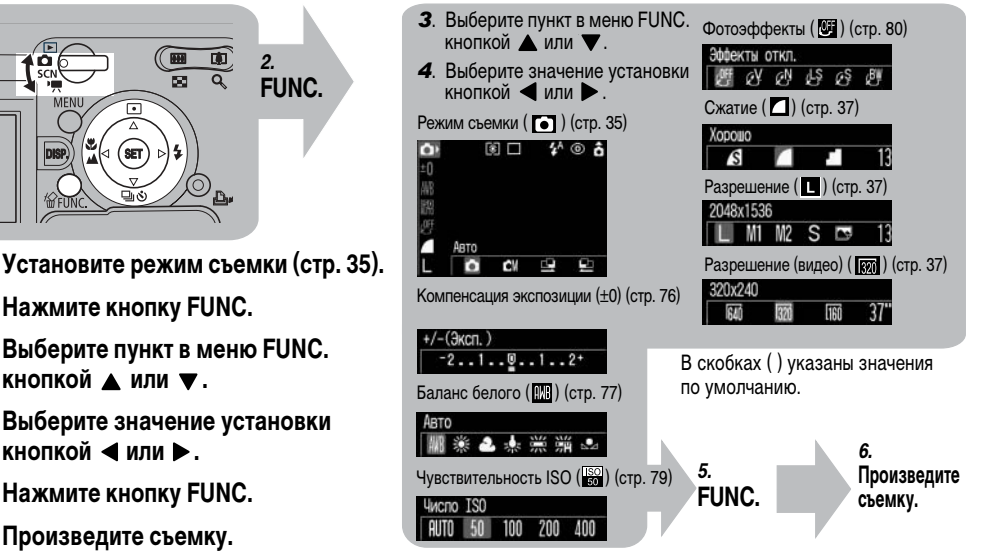

#### **Выбор установок с помощью кнопки MENU**

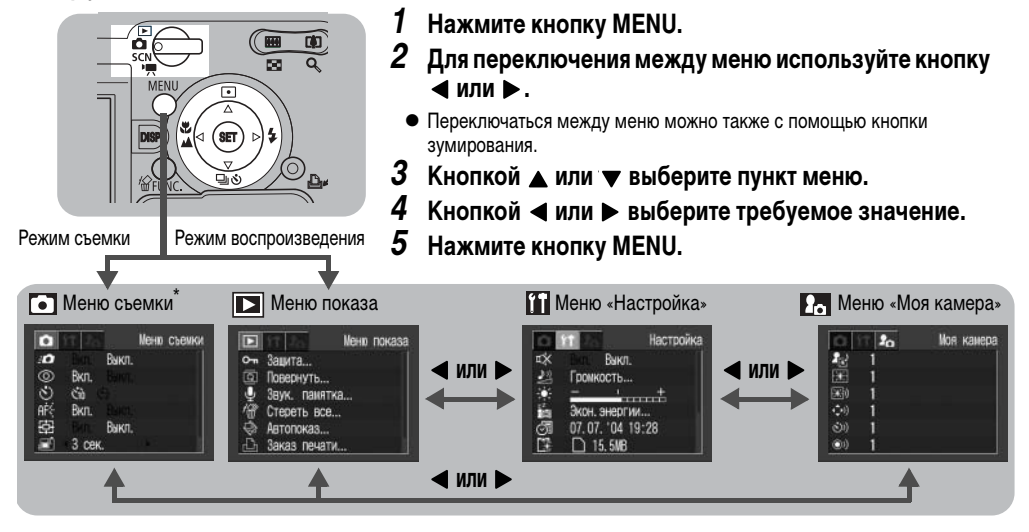

- ! Если рядом с пунктом меню стоит символ [...], нажмите кнопку SET и произведите установку параметра в следующем открывшемся меню. После завершения установок подтвердите их, еще раз нажав кнопку SET.
- ! В режиме съемки меню можно также закрыть, наполовину нажав кнопку спуска затвора.
- В режимах специальных сюжетов (SCN) и  $\mathbb{R}$  меню выглядит немного по другому.

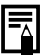

- В зависимости от режима съемки, некоторые пункты меню могут быть недоступны ([стр. 138\)](#page-139-0).
- ! Можно назначить требуемые изображение и звук режимам **ИМ** и ИМ из меню «Моя камера». Подробнее см. раздел Регистрация параметров меню «Моя камера» [\(стр. 108\)](#page-109-0) или Вводное руководство по программному обеспечению.
- ! Для всех параметров, измененных с помощью меню или нажатием кнопок (кроме режима съемки, [Дата/Время], [Язык] и [Видеосистема]), можно одновременно восстановить значения по умолчанию [\(стр. 72\)](#page-73-0).

### **Установки меню и установки по умолчанию**

#### **Меню съемки**

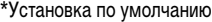

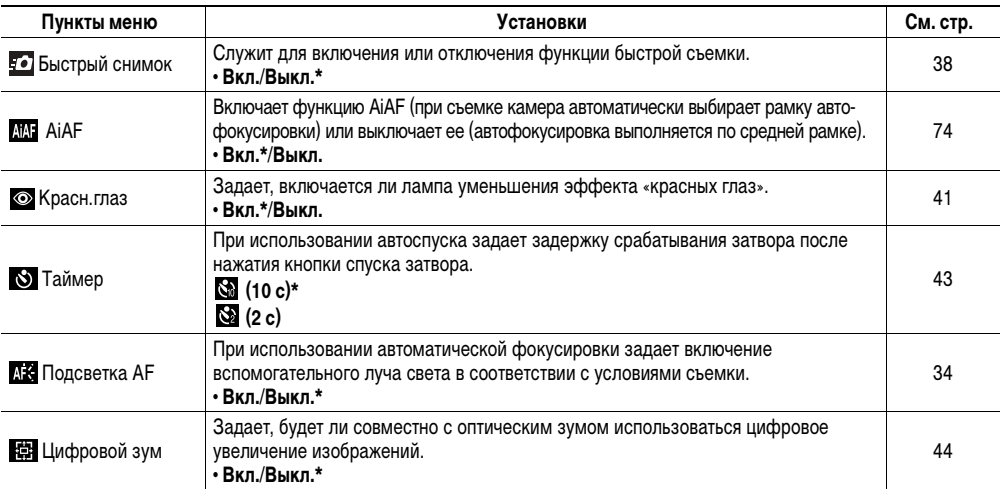

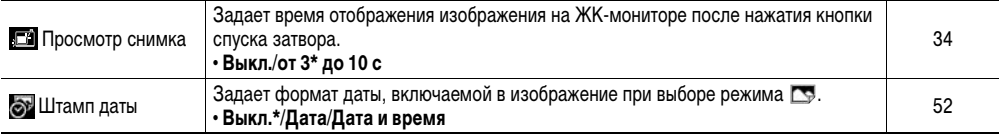

#### **Меню показа**

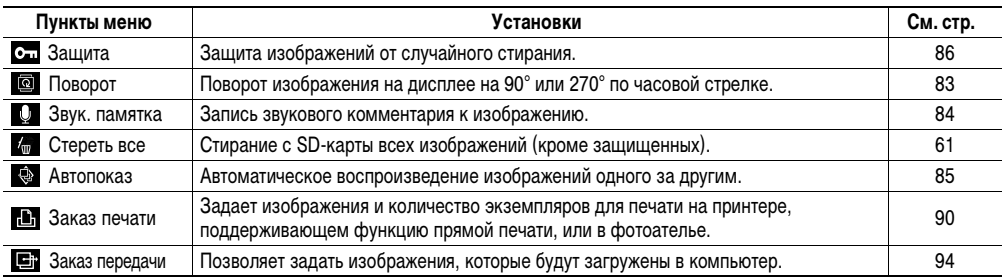

#### **Меню «Настройка»**

\* Установка по умолчанию

<span id="page-68-0"></span>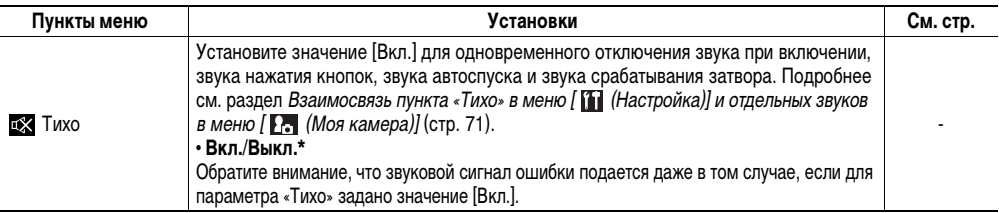

<span id="page-69-0"></span>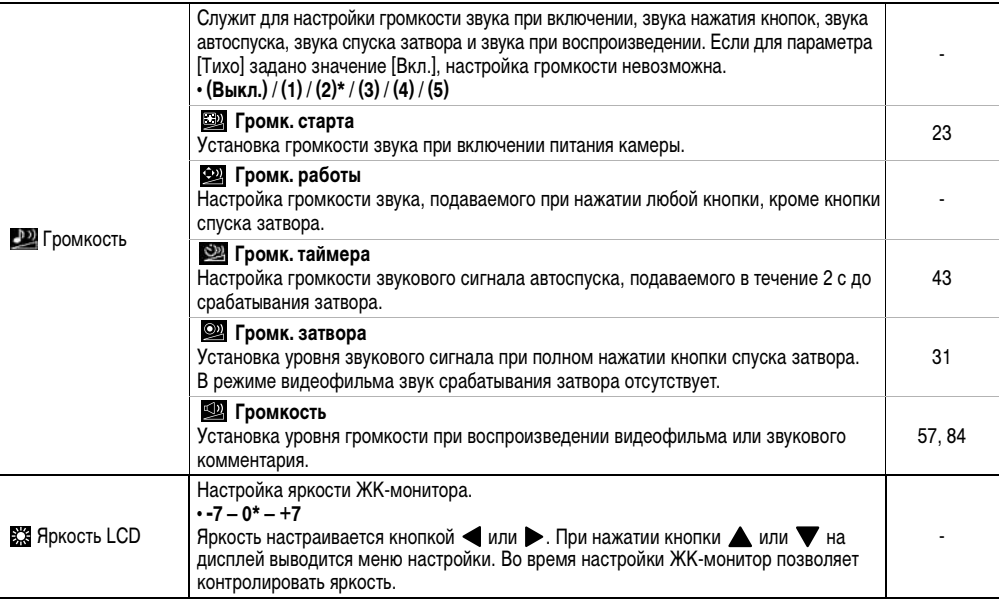

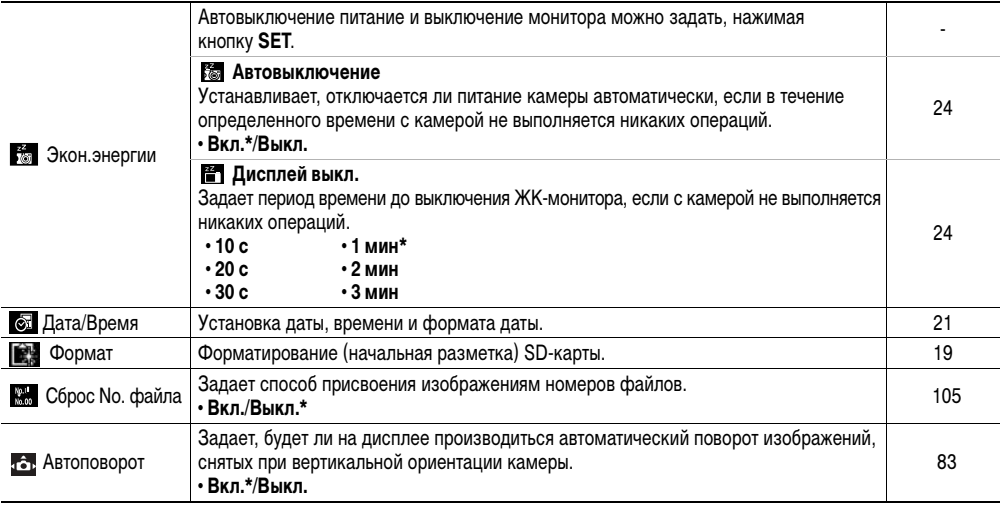

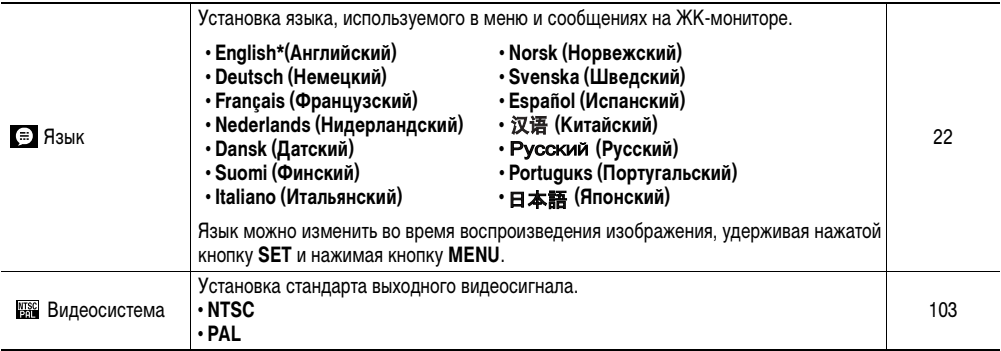

\* Установка по умолчанию
#### **Настройка камеры (параметры «Моя камера»)**

Это меню позволяет выбрать используемые в камере тему, заставку и звук при включении, звук нажатия кнопок, звук автоспуска и звук срабатывания затвора. Эти параметры называются установками Моя камера. Можно также настроить наборы установок и и и и да, заменив соответствующие пункты изображениями с SD-карты или новыми записанными звуками, либо используя прилагаемое программное обеспечение. Подробнее см. Вводное руководство по программному обеспечению.

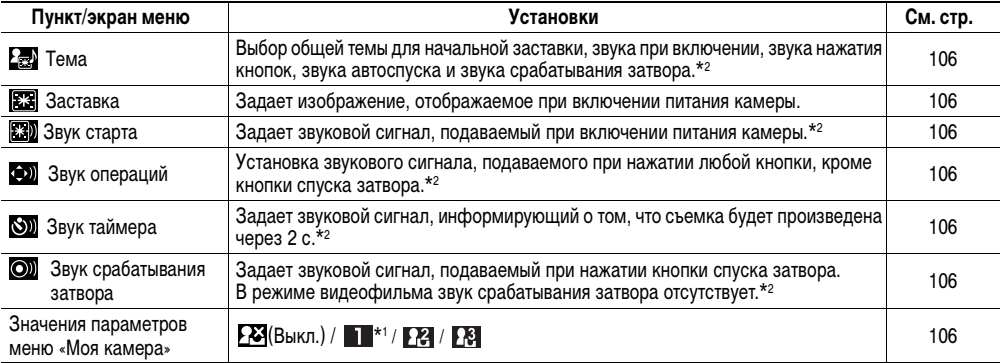

**\*1** Установка по умолчанию.

#### **\*2** Взаимосвязь пункта [Тихо] в меню [ [Т] (Настройка)] и отдельных звуков в меню [ F] (Моя камера)]

Для одновременного отключения звука при включении, звука срабатывания затвора, звука нажатия кнопок и звука автоспуска установите для пункта [Тихо] в меню **| , , Г. Д., Г. А.**, Настройка) значение [Вкл.]. Эта настройка перекрывает все индивидуальные настройки для указанных звуков. Обратите внимание, что звуковой сигнал ошибки подается даже в том случае, если для параметра [Тихо] задано значение [Вкл.].

#### <span id="page-73-0"></span>**Восстановление параметров по умолчанию**

Предусмотрена возможность восстановления значений по умолчанию для всех настроек меню и функций кнопок.

# *1* **Включите камеру.**

- ! Выполнение операции возможно в режиме съемки или воспроизведения.
- *2* **Нажмите кнопку MENU и удерживайте ее нажатой более 5 с.**
	- На ЖК-мониторе появляется запрос «Вернуть базовые установки?».

**В. Занят...** 

- $3$  Кнопкой ◀ или ► **выберите [OK], затем нажмите кнопку SET.**
	- Во время восстановления отображается показанный справа экран. После завершения восстановления отображается обычный экран.

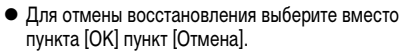

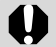

- ! Для перечисленных ниже параметров значения по умолчанию не восстанавливаются:
	- для режима съемки, даты и времени, языка и видеосистемы, заданных в меню [ (Настройка)] ([стр. 25,](#page-26-0) [67\)](#page-68-0);
	- для пользовательского баланса белого ([стр. 78\)](#page-79-0);
	- для новых зарегистрированных параметров «Моя камера» ([стр. 106](#page-107-0)).
	- Если камера подключена к компьютеру или принтеру, эта операция не работает.

### **Съемка объектов, не подходящих для автофокусировки**

#### Peжим съемки **O CI E E & X X 8 3 3 4 10 3**

При съемке объектов перечисленных ниже типов автофокусировка может быть неэффективной (в таких ситуациях используйте фиксацию фокусировки):

- ! при съемке объектов, имеющих очень низкую контрастность по отношению к окружению;
- ! при одновременной съемке близких и удаленных объектов;
- ! при съемке очень ярких объектов в центре кадра;
- ! при съемке быстро движущихся объектов;
- ! при съемке объектов с горизонтальными полосами.
- ! При съемке сквозь стекло как можно ближе приблизьтесь к нему, чтобы избежать отражения от стекла.
- *1* **Наведите центр видоискателя или центр рамки автофокусировки на ЖКмониторе на объект, расположенный на том же расстоянии от камеры, что и основной объект.**
- *2* **Нажмите наполовину кнопку спуска затвора и, удерживая ее в таком положении, дождитесь двукратного срабатывания звукового сигнала.**
- *3* **Не отпуская палец, выберите требуемую композицию кадра и полностью нажмите кнопку затвора.**

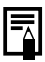

Если в меню [ [ • ] (Меню съемки)] для пункта MAF задано значение [Выкл.], то при использовании фиксации фокусировки фокус фиксируется в центральной рамке автофокусировки.

### **Переключение между режимами фокусировки**

**Режим съемки <b>CN & X & B & TIM &** 

Можно изменить способ выбора рамки автофокусировки. Рамка автофокусировки отображается при включенном ЖК-мониторе ([стр. 26](#page-27-0)).

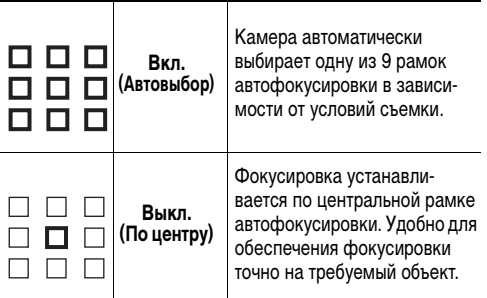

 обозначает рамку автофокусировки, отображаемую на ЖК-мониторе.

## *1* **В меню [ (Меню съемки)] выберите REE** (AIAF).

- ! См. раздел Выбор меню и установок [\(стр. 62\)](#page-63-0).
- $2$  Кнопкой ◀ или ► **выберите [Вкл.] или [Выкл.].**

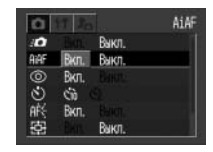

*3* **Нажмите кнопку MENU.**

! Для съемки с использованием установленной рамки автофокусировки вместо кнопки **MENU** нажмите кнопку спуска затвора.

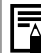

При включенном цифровом увеличении используется режим фокусировки по центральной рамке.

#### **Переключение режимов замера экспозиции**

**Режим съемки CM** 

По умолчанию используется оценочный замер экспозиции. Можно переключиться на другой режим замера.

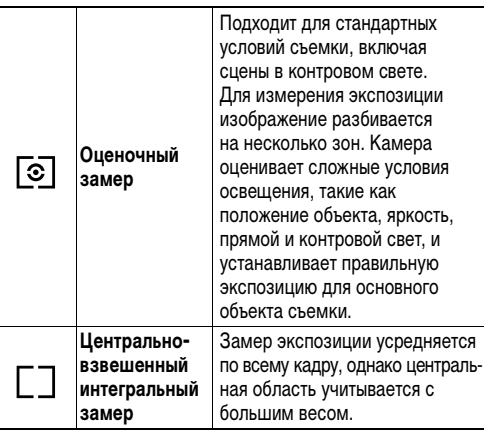

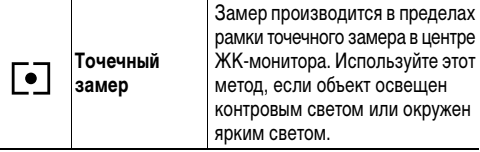

Кнопкой  $\bullet$  (<sup>1</sup> на многофункцио**нальном селекторном переключателе)**  выберите режим **[2]**, **[4] или [2]**, затем **произведите съемку.**

#### **Настройка экспозиции**

**Режим съемки 回回回到对对话家翻板窗只** 

**CV** 

 $\pm 0$ 細密

Настройка компенсации экспозиции позволяет избежать получения чрезмерно темного снимка объекта при контровом свете или на ярком фоне.

- *1* **Выберите в меню**   $FUNC.$  пункт  $\mathbf{F}$ <sup>\*</sup>.
- ! См. раздел Выбор меню и установок ([стр. 62](#page-63-0)).
- \* Отображается текущая установка.
- *2* **Кнопкой или настройте компенсацию.**
- Регулировка производится с шагом 1/3 ступени в диапазоне от –2EV до +2EV.

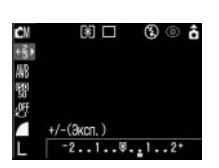

68 □

 $+/-$ ( $3$ ксп.)  $-2...1...$ .....2+

(වි) (වි)

- ! Результаты компенсации можно контролировать по изображению на ЖК-мониторе (если он включен).
- ! Съемку можно производить сразу после выбора установок, нажав кнопку спуска затвора. После съемки снова отображается данное меню, позволяя легко изменить настройку.

# *3* **Нажмите кнопку FUNC.**

! Для отмены компенсации экспозиции установите ее на 0 кнопкой  $\blacktriangle$  или  $\blacktriangleright$ .

## **Настройка цветовых оттенков (Баланс белого)**

#### **Режим съемки**

При установке баланса белого в соответствии с источником света камера более точно воспроизводит цвета. Значения параметра соответствуют перечисленным ниже источникам освещения.

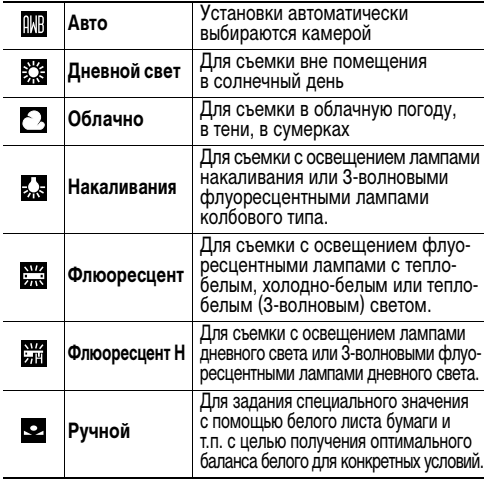

# **1** Выберите в меню FUNC. пункт  $\overline{m}$ \* (Авто).

- ! См. раздел Выбор меню и установок [\(стр. 62\)](#page-63-0).
- \* Отображается текущая установка.
- *2* **Выберите баланс белого кнопкой или .**
	- ! Описание пользовательской установки см. на стр. [78](#page-79-0).

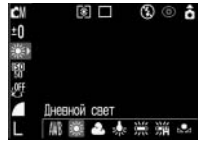

- ! Если ЖК-монитор включен, установку можно проверить на мониторе.
- ! Можно сразу же произвести съемку, нажав кнопку спуска затвора. После съемки снова отображается данное меню, позволяя изменить настройку.

# *3* **Нажмите кнопку FUNC.**

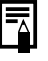

Если выбран фотоэффект (Сепия) или (Ч/Б), установка баланса белого невозможна ([стр. 80](#page-81-0)).

#### <span id="page-79-0"></span>**Установка пользовательского баланса белого**

В следующих случаях возможна неправильная настройка баланса белого (для настройки баланса белого используйте режим (Ручной)):

- ! при съемке с близкого расстояния (режим «Макро»);
- ! при съемке однотонных объектов (например, небо, море, лес и т.д.);
- $\bullet$  при съемке со специальным освещением (например, ртутными лампами).

# *1* **Выберите в меню FUNC. (Функции)**  пункт **| 111** \* (Авто).

- ! См. раздел Выбор меню и установок ([стр. 62\)](#page-63-0).
- \* Отображается текущая установка.

## **2** Кнопкой ◀ или **выберите (Ручной).**

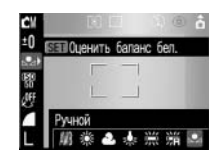

- *3* **Наведите камеру на лист белой бумаги или ткани, либо на полутоновую карточку и нажмите кнопку SET.**
	- ! Перед тем как нажать кнопку **SET**, наведите камеру таким образом, чтобы белая бумага или ткань полностью заполняли рамку в центре ЖК-монитора или весь оптический видоискатель. Камера считывает данные баланса белого при нажатии кнопки **SET**.
	- ! Съемку можно производить сразу же после установки баланса белого. После съемки снова отображается данное меню, позволяя легко изменить настройку.

# *4* **Нажмите кнопку FUNC.**

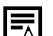

! Рекомендуется устанавливать баланс белого при съемке в следующих условиях.

#### **- Установлен режим съемки Гал. а для компенсации экспозиции задано значение ±0.**

Правильное значение баланса белого не может быть получено при неправильной экспозиции (изображение может получиться полностью черным или белым).

**- Зум-объектив установлен в положение телефото.**

Установите для цифрового увеличения значение [Выкл.].

- **Выбран режим, отличный от 回, 回.** В режиме  $\Box$ ,  $\Box$  считывание данных баланса белого невозможно.
- **Для вспышки установлен режим (Вспышка включена) или (Вспышка выключена).**

Используйте те же настройки вспышки, что и при установке баланса белого. Если условия при установке баланса белого и при съемке различаются, баланс белого может оказаться неправильным. Если для вспышки установлен

режим  $\mathbf{P}$ ,  $\odot$  (Авто с уменьшением эффекта «красных глаз») или (Авто), во время записи данных баланса белого может сработать вспышка. В этом случае убедитесь, что вспышка сработала и при съемке изображения.

- **Установлена та же чувствительность ISO, что и при съемке изображения.**
- ! Пользовательские установки баланса белого не отменяются даже при восстановлении значений по умолчанию [\(стр. 72](#page-73-0)).

## **Изменение чувствительности ISO**

#### **Режим съемки**

ГW

Чувствительность ISO следует увеличивать, если требуется снизить вероятность сотрясения камеры, выключить вспышку во время съемки при недостаточной освещенности или использовать малую выдержку затвора.

## *1* **Выберите в меню FUNC. (Функции) пункт \* (Чувствительность ISO).**

! См. раздел Выбор меню и установок [\(стр. 62\)](#page-63-0).

\* Отображается текущая установка.

- *2* **Выберите чувствительность ISO**  кнопкой **4** или  $\blacktriangleright$ .
	- ! Можно сразу же произвести съемку, нажав кнопку спуска затвора. После съемки снова отображается данное меню, позволяя изменить настройку.

# *3* **Нажмите кнопку FUNC.**

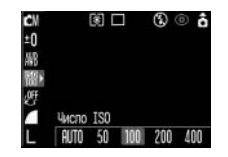

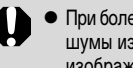

- ! При более высокой чувствительности возрастают шумы изображения. Для получения чистого изображения используйте как можно меньшую чувствительность.
- **Установка AUTO (Авто) обеспечивает выбор** оптимальной чувствительности. Чувствительность автоматически повышается, если света от вспышки недостаточно для освещения снимаемого объекта.

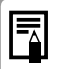

Вариант (Вечеринка [\(стр. 48\)\)](#page-49-0) режима SCN позволяет легко снимать в местах с недостаточной освещенностью, например, в помещении.

## **Выбор фотоэффекта**

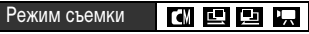

Съемку можно производить с использованием различных эффектов, влияющих на насыщенность и контрастность цветов.

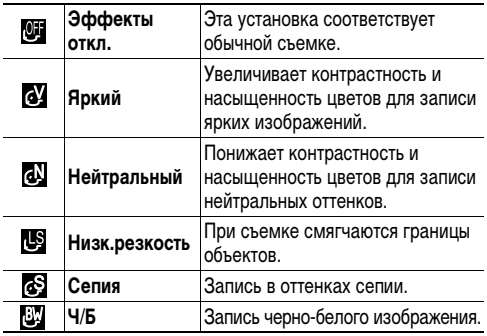

## <span id="page-81-0"></span>*1* **Выберите в меню FUNC. (Функции) пункт @\* (Эффекты откл.).**

! См. раздел Выбор меню и установок [\(стр. 62\)](#page-63-0).

\* Отображается текущая установка.

- *2* **Выберите фотоэффект кнопкой или .**
	- Если включен ЖКмонитор, фотоэффект можно проверить по изображению на ЖКмониторе.

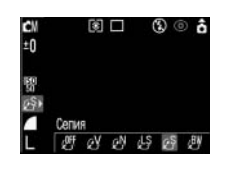

• Можно сразу же произвести съемку, нажав кнопку спуска затвора. После съемки снова отображается данное меню, позволяя изменить настройку.

# *3* **Нажмите кнопку FUNC.**

#### <span id="page-82-0"></span>**Установка функции автоповорота**

#### Peжим съемки **О CI EI EI R FX 8 5 8 8 10 K**

Камера оснащена интеллектуальным датчиком ориентации, определяющим ориентацию снятого изображения при вертикальном положении камеры и автоматически поворачивающим изображение для правильного просмотра на мониторе. Эту функцию можно включить или отключить.

- **В меню** [11 **(Настройка)] выберите пункт (Автоповорот).**
- $0420:00$ င္ပြ **15,5MB** Ruum Рыкл Русский... **NTSC**

Авто поворот

- См. раздел Выбор меню и установок ([стр. 62\)](#page-63-0).
- *2* **Выберите [Вкл.] и нажмите кнопку MENU.**

! Когда эта функция включена, в верхнем правом углу ЖК-монитора отображается значок ориентации камеры (если включен вывод информации).

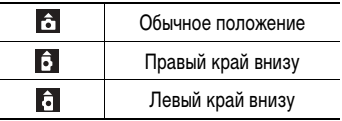

- ! Эта функция может работать неправильно, если камера направлена точно вниз или вверх. Убедитесь, что стрелка показывает в правильном направлении. Если нет, отключите функцию автоповорота.
	- Даже при включенной функции автоповорота ориентация изображений, загруженных в компьютер, зависит от программного обеспечения, используемого для загрузки.

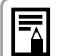

- ! Если во время съемки камера находится в вертикальном положении, интеллектуальный датчик ориентации считает, что верхний край камеры – это «верх», а нижний край камеры – «низ». Затем настраивается оптимальный баланс белого и экспозиция для съемки в вертикальном положении. Эта функция работает независимо от того, включена ли функция автоповорота.
- ! При изменении ориентации камеры с горизонтальной на вертикальную или наоборот слышен звук срабатывания механизма определения ориентации. Это не является неисправностью.

# **Воспроизведение – Расширенные функции**

# **Поворот изображений на мониторе**

Изображение на ЖК-мониторе можно повернуть на 90° или 270°.

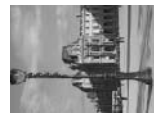

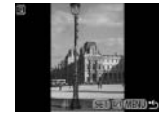

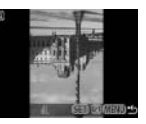

Оригинал 90° 270°

- *1* **В меню [ (Меню показа)] выберите пункт (Повернуть).**
- ! См. раздел Выбор меню и установок ([стр. 62\)](#page-63-0).
- 2 Кнопкой ◀ или ▶ выберите изображе**ние для поворота и нажмите кнопку SET.**
	- ! При нажатии кнопки **SET** изображение поворачивается на 90°, 270° и назад в исходную ориентацию.

# *3* **Нажмите кнопку MENU.**

! Снова появляется меню воспроизведения. Для закрытия меню нажмите кнопку **MENU** еще раз.

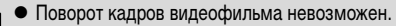

! Если перед загрузкой изображения на компьютер оно было повернуто в камере, сохранение параметров поворота определяется конкретным используемым программным обеспечением.

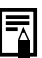

- ! Повернутые изображения можно увеличивать [\(стр. 55\)](#page-56-0).
- ! Изображения, снятые в вертикальном положении при включенной функции автоповорота [\(стр. 81\)](#page-82-0), при просмотре на ЖК-мониторе камеры автоматически поворачиваются в вертикальное положение.

## **Добавление звуковых комментариев к изображениям**

В режиме воспроизведения (включая воспроизведение одиночных изображений, индексный режим и воспроизведение с увеличением) к изображению можно добавлять звуковые комментарии (максимум 60 с). Звуковые данные сохраняются в формате WAVE.

- *1* **Выберите пункт (Звук. памятка) в меню [ (Меню показа)].**
- ! См. раздел Выбор меню и установок ([стр. 62\)](#page-63-0).
- $\bullet$  Появляется символ  $\bullet$ .
- **2** Кнопкой ◀ или ▶ **выберите изображение, к которому требуется добавить звуковой комментарий, и нажмите кнопку SET.**

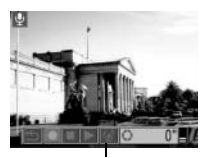

Панель звукового комментария

• Отображается панель звукового комментария.

## **3** Выберите ● кнопкой ◀ или ▶ **и нажмите кнопку SET.**

- ! Начинается запись, и отображается время записи. Говорите в микрофон камеры.
- ! Для остановки записи нажмите кнопку **SET**. Для возобновления записи снова нажмите кнопку **SET**.
- Можно добавить любое требуемое количество комментариев при условии, что их суммарная длительность не превышает 60 с.

#### **Воспроизведение звуковых комментариев**

- $\bullet$  На шаге 3 выберите  $\triangleright$ . Для изображений со звуковыми комментариями отображается символ .
- ! Для остановки воспроизведения нажмите кнопку **SET**. Для возобновления воспроизведения еще раз нажмите кнопку **SET**. Громкость можно регулировать кнопками  $\blacktriangle$  и $\blacktriangledown$ .

#### **Удаление звуковых комментариев**

 $\bullet$  На шаге 3 выберите  $\boxed{4}$ .

#### **Выход из меню звуковых комментариев**

! Нажмите кнопку **MENU**.

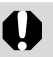

- ! Добавление звуковых комментариев к видеофильмам невозможно.
- Если SD-карта полностью заполнена, отображается сообщение «Карта памяти полна» и запись звуковых комментариев на эту карту невозможна.
- Запись и воспроизведение звуковых комментариев для изображений, к которым уже приложен несовместимый звуковой файл, невозможны. При попытке записи или воспроизведения таких изображений отображается сообщение «Несовместимый WAVE формат». Эта камера позволяет удалять несовместимые звуковые файлы.
- Удаление звуковых комментариев к защищенным файлам невозможно [\(стр. 86\)](#page-87-0).
- 

! Громкость звуковых комментариев можно также регулировать в меню «Настройка» ([стр. 68](#page-69-0)).

**• Если в меню «Настройка» для параметра** [Тихо] задано значение [Вкл.] ([стр. 67](#page-68-1)), звук не воспроизводится. Однако во время воспроизведения видеофильма с помощью кнопок  $\blacktriangle$  и  $\nabla$  можно включить звук и отрегулировать его громкость.

### **Автопоказ**

Эта функция служит для автоматического воспроизведения всех изображений, записанных на SD-карте (Автопоказ). Каждое изображение отображается на ЖК-мониторе в течение приблизительно 3 с.

## *1* **В меню [ (Меню показа)] выберите (Автопоказ).**

- ! См. раздел Выбор меню и установок [\(стр. 62\)](#page-63-0).
- ! После выбора этого пункта начинается автоматическое воспроизведение изображений.
- Как и при воспроизведении одиночных кадров, при нажатии кнопки  $\blacktriangleleft$  или  $\blacktriangleright$  во время автопоказа смена кадров ускоряется.

#### **Приостановка и возобновление автопоказа**

! Автопоказ можно в любой момент приостановить, нажав кнопку **SET**. Для возобновления автопоказа нажмите кнопку **SET** еще раз.

#### **Остановка автопоказа**

! Для завершения автопоказа нажмите кнопку **MENU**.

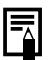

- ! Длительность воспроизведения некоторых изображений может отличаться от указанной.
- ! Длительность воспроизведения видеофильмов соответствует длительности их съемки.
- В режиме автопоказа функция энергосбережения не работает [\(стр. 24](#page-25-0)).

# <span id="page-87-0"></span>**Защита изображений**

Функция защиты служит для предохранения важных изображений от случайного стирания.

- *1* **В меню [ (Меню показа)] выберите пункт (Защита).**
- ! См. раздел Выбор меню и установок [\(стр. 62\)](#page-63-0).
- *2* **Выберите защищаемые изображения и нажмите кнопку или .**
	- На зашишенном изображении появляется значок  $O<sub>m</sub>$

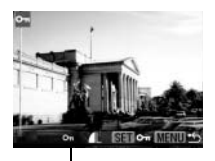

Символ защиты

- ! Для снятия защиты нажмите кнопку **SET** еще раз.
- ! Выбор изображения возможен как в режиме воспроизведения одиночного изображения, так и в индексном режиме ([стр. 55](#page-56-1), [56](#page-57-0)).

# *3* **Нажмите кнопку MENU.**

! Производится возврат на экран меню. Для выхода из экрана меню еще раз нажмите кнопку **MENU**.

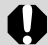

Имейте в виду, что при форматировании (инициализации) SD-карты с нее стираются все данные, в том числе защищенные изображения ([стр. 19\)](#page-20-0) и файлы других типов. Проверяйте содержимое SD-карты перед форматированием.

# **Различные функции**

## **О печати**

Изображения, снятые данной камерой, можно распечатать двумя способами.

- ! Изображения с SD-карты можно легко распечатать, подключив камеру с помощью кабеля к принтеру, поддерживающему прямую печать<sup>\*1</sup>, и нажимая кнопку  $\Delta$  на камере.
- $\bullet$  Можно указать на SD-карте, какие изображения и в каком количестве следует распечатать (установки печати DPOF<sup>\*2</sup>),<br>затем отдать SD-карту для печати фотографий в фотоателье, поддерживающее стандарт DPOF.
- \*1 Камера поддерживает промышленный стандарт PictBridge, поэтому ее можно подключать для распечатки изображений к любым принтерам (не обязательно Canon), поддерживающим стандарт PictBridge. \*2 Формат заказа цифровой печати
- 

В этом Руководстве рассматриваются установки печати DPOF. Информацию по печати изображений см. в Руководстве по прямой печати, входящем в комплект поставки камеры. Кроме того, см. руководство по эксплуатации принтера.

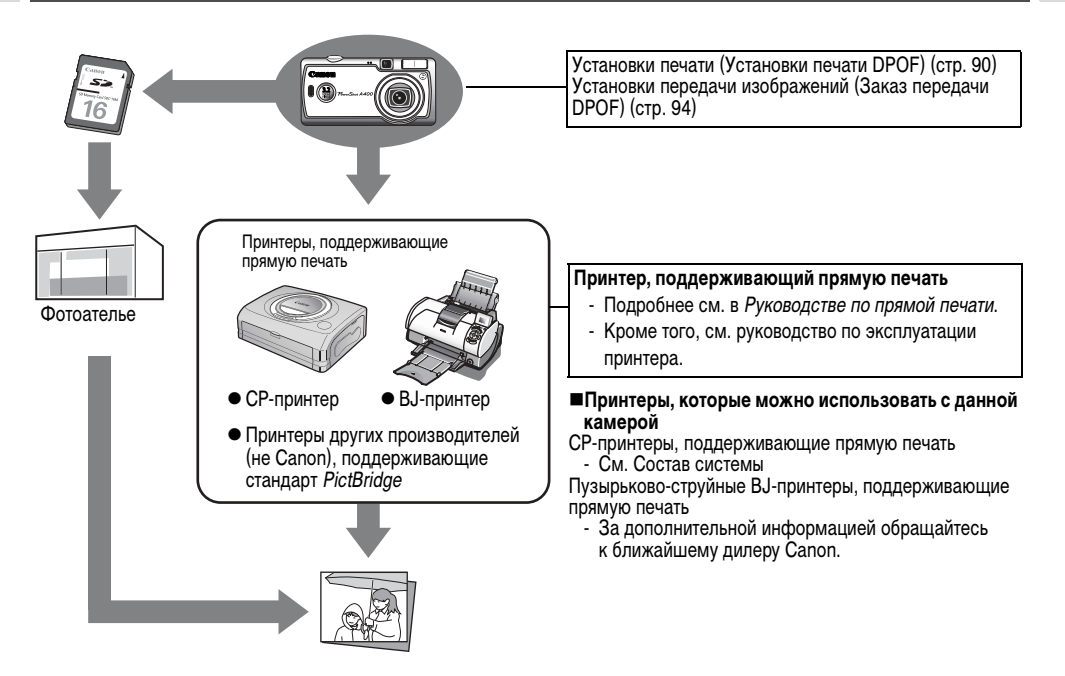

## <span id="page-91-0"></span>**Установки печати DPOF**

С помощью камеры можно заранее выбрать на SDкарте изображения для печати и указать количество печатаемых экземпляров. Это исключительно удобно для отправки изображений в фотоателье, поддерживающем DPOF, или для печати на принтере, поддерживающем функцию прямой печати.

Инструкции по выбору параметров печати для принтера см. в Руководстве по прямой печати.

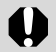

- ! Если изображение содержит параметры печати, заданные с помощью других DPOF-совместимых камер, то на нем может отображаться символ . Любые пометки для печати, задаваемые на Вашей камере, затирают такие параметры.
- ! Распечатки с некоторых цифровых принтеров или из некоторых фотоателье могут не соответствовать указанным параметрам печати.
- Распечатка видеофильмов невозможна.

#### **Выбор изображений для печати**

- *1* **В меню [ (Меню показа)] выберите (Заказ печати) и нажмите кнопку SET.**
- ! См. раздел Выбор меню и установок [\(стр. 62\)](#page-63-1).
- $2$  Кнопкой ◀ или ► **выберите [Заказ] и нажмите кнопку SET.**
- *3* **Выберите изображение для печати.**

#### **Одиночные изображения**

• Если выбран тип печати [\(стр. 92](#page-93-0)) [Стандарт] или [Оба], выберите изображение кнопкой < или > Кнопкой **А или • можно установить** печать нескольких (до 99) экземпляров.

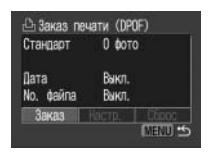

#### Количество копий

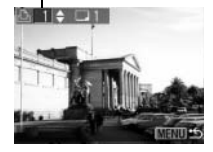

• Если выбран тип печати ([стр. 92\)](#page-93-1) [Индекс], для выбора изображений служат кнопки **I** и  $\blacktriangleright$ , для установки и снятия флажков  $\blacktriangle$  и  $\nabla$ . На помеченном изображении появляется галочка.

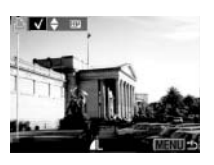

! Для переключения в индексный режим нажмите кнопку . Эти же операции можно использовать для выбора изображений в индексном режиме (3 изображения).

#### **Все изображения на SD-карте**

• Для перехода в индексный режим (3 изображения) нажмите кнопку  $E =$ .

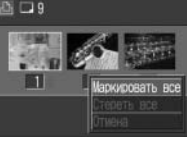

- ! Для выбора печати по одному экземпляру всех изображений нажмите кнопку **SET**, кнопкой **A** или выберите [Маркировать все] и снова нажмите кнопку **SET**.
- ! Если установлен тип печати [Стандарт] или [Оба], то для каждого изображения можно изменить количество экземпляров.

Если выбран тип печати [Индекс], установки печати могут быть удалены. Перечитайте с самого начала пункт 3 для уяснения порядка смены установок.

! Удалить установки печати для всех изображений можно, выбрав [Стереть все].

# *4* **Нажмите кнопку MENU.**

- ! Установка завершена, и снова открывается меню «Заказ печати».
	- ! Изображения печатаются в соответствии с датой съемки в том порядке, в каком они были сняты.
		- ! Можно задать максимум 998 изображений.
		- ! Если для параметра [Тип печати] установлено значение [Оба], можно задать количество экземпляров. Если установлен тип [Индекс], задание количества экземпляров невозможно (печатается только один экземпляр).
		- ! Установки для печати могут быть также сделаны на компьютере с помощью поставляемого программного обеспечения (ZoomBrowser EX или ImageBrowser). Однако не следует задавать дату в установках печати DPOF для печати изображений, в которые включена дата с помощью функции [Штамп даты]. В противном случае дата может быть напечатана дважды.

#### <span id="page-93-1"></span>**Установка стиля печати**

Стиль печати можно установить следующим образом.

<span id="page-93-0"></span>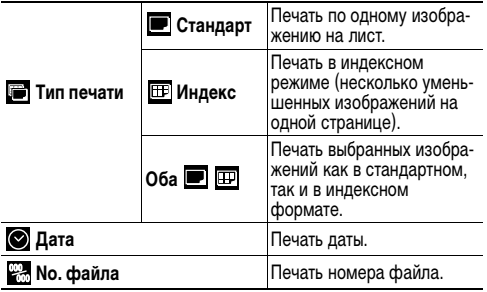

- *1* **В меню [ (Меню показа)] выберите (Заказ печати) и нажмите кнопку SET.**
- ! См. раздел Выбор меню и установок ([стр. 62\)](#page-63-1).
- $2$  Кнопкой ◀ или ► **выберите [Настр.] и нажмите кнопку SET.**

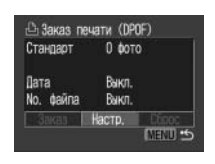

- **3** Кнопкой ▲ или ▼ выберите (Тип печати), **(Дата) или (Мо. файла**).
- **4** Выберите установку кнопкой ◀ или ▶.

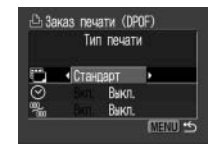

**Formal Tunneyature** Выберите [Стандарт],[Индекс] или [Оба].

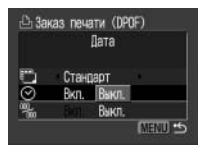

**<u>∆</u> Заказ печати (DPOF)** No. dailina

Стандарт

Выкл. Вкл. Выкл.

MENU 5

 $\overline{\odot}$ 

 **Дата** Выберите [Вкл.] или [Выкл.].

**В. No. файла** Выберите [Вкл.] или [Выкл.].

# *5* **Нажмите кнопку MENU.**

- ! Меню настройки закрывается, и открывается меню «Заказ печати».
- 

Если выбран тип печати [Индекс], одновременная установка для параметров [Дата] и [No. файла] значения [Вкл.] невозможна.

! Если при подключении к CP-принтеру для параметра [Тип печати] задано значение [Оба] или [Стандарт], можно установить значение [Вкл.] как для параметра [Дата], так и для параметра [No. файла], однако при стандартной печати распечатывается только дата, а при индексной печати – только номер файла.

Дата и время впечатываются в формате, заданном в меню «Уст. дату/время» ([стр. 21](#page-22-0)).

#### **Сброс установок для печати**

Функция «Сброс» сбрасывает все установки для печати и устанавливает для параметра «Тип печати» значение [Стандарт], для параметра «Дата» значение [Вкл.] и для параметра «No. файла» значение [Выкл.].

## *1* **В меню [ (Меню показа)] выберите (Заказ печати) и нажмите кнопку SET.**

! См. раздел Выбор меню и установок [\(стр. 62\)](#page-63-1).

 $2$  Кнопкой ◀ или ► **выберите [Сброс], затем нажмите кнопку SET.**

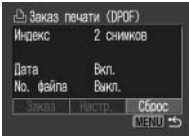

- **3** Кнопкой ◀ или ► выберите [ОК], затем **нажмите кнопку SET.**
	- ! Для отмены сброса выберите [Отмена] и нажмите кнопку **SET**.

## <span id="page-95-0"></span>**Установки передачи изображений (Заказ передачи DPOF)**

Камера позволяет задать параметры изображений перед их загрузкой в компьютер. Инструкции по передаче изображений в компьютер см. во Вводном руководстве по программному обеспечению. На компьютерах с операционной системой Mac OS X эту функцию нельзя использовать для передачи сразу нескольких изображений.

Установки, используемые в камере, совместимы со стандартами формата заказа цифровой печати (DPOF).

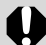

Если изображение содержит параметры передачи, заданные с помощью других DPOF-совместимых камер, то на нем может отображаться символ  $\Lambda$ . Любые установки, задаваемые на Вашей камере, затирают такие пометки.

#### **Выбор изображений для передачи**

- **В меню [**  $\Box$  (Меню показа)] выберите **(Заказ передачи) и нажмите кнопку SET.**
- ! См. раздел Выбор меню и установок ([стр. 62\)](#page-63-1).
- $2$  Кнопкой **∢** или ► **выберите [Заказ], затем нажмите кнопку SET.**
	- Можно одновременно удалить все пометки для передачи, выбрав пункт [Сброс].

## *3* **Выберите изображения для передачи. Задание изображений по одному**

! Выбор изображения производится кнопкой  $\blacktriangleleft$  или  $\blacktriangleright$ . пометка изображений или удаление пометки производится кнопкой  $\blacktriangle$  или  $\nabla$ . Если пометка установлена, отображается галочка.

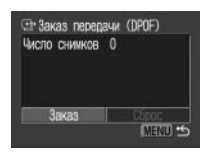

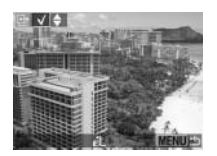

! Приведенный выше способ можно использовать даже после переключения в индексный режим (3 изображения) с помощью кнопки  $\blacksquare$ .

#### **Для задания всех изображений на SD-карте**

• Переключитесь в индексный режим (3 изображения), нажав кнопку  $\Box$ 

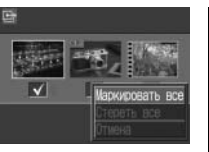

- ! Для пометки всех изображений нажмите кнопку **SET**, кнопкой **A** или **V** выберите [Маркировать все] и снова нажмите кнопку **SET**. (Если вместо пункта [Маркировать все] выбрать пункт [Стереть все], можно убрать отметки у всех изображений.)
- ! После выбора пункта [Маркировать все] или [Стереть все] можно выбирать изображения кнопкой  $\blacktriangleleft$  или  $\blacktriangleright$  и изменять установку кнопкой  $\blacktriangle$  или  $\blacktriangledown$ .

# *4* **Нажмите кнопку MENU.**

! Режим выбора выключится, и вновь появится меню заказа передачи.

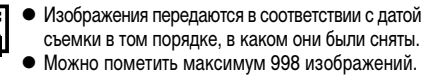

## **Загрузка изображений в компьютер**

Снятые камерой изображения можно загрузить в компьютер одним из перечисленных ниже способов. Некоторые способы применимы не во всех операционных системах.

#### !**Загрузка путем подсоединения камеры к компьютеру**

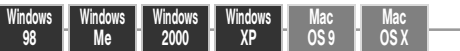

- !В этом способе загрузка изображений производится вводом команд на компьютере (после установки требуемого программного обеспечения).
	- См. раздел Подключение камеры к компьютеру [\(стр. 96\)](#page-97-0) и отдельное Вводное руководство по программному обеспечению.

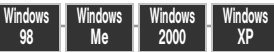

- !В этом способе загрузка изображений производится нажатием кнопок на камере после установки требуемого программного обеспечения (настройка компьютера требуется только при первой загрузке).
	- См. разделы Подключение камеры к компьютеру [\(стр. 96](#page-97-0)) и Загрузка изображений с помощью функции прямой передачи ([стр. 100](#page-101-0)).

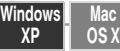

!В этом способе загрузка изображений производится вводом команд на компьютере без установки программного обеспечения.

См. раздел Подключение камеры к компьютеру (ниже) («Установка программного обеспечения не требуется») и Подключение камеры к компьютеру для загрузки изображений без установки программного обеспечения [\(стр. 102](#page-103-0)).

## !**Загрузка непосредственно с SD-карты**

В этом способе загрузка изображений производится с помощью адаптера карт или устройства чтения карт. **- См. раздел Загрузка непосредственно с SD-карты** ([стр. 103](#page-104-0)).

#### <span id="page-97-0"></span>**Подключение камеры к компьютеру**

#### **Требования к компьютеру**

## !**Windows**

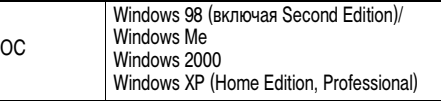

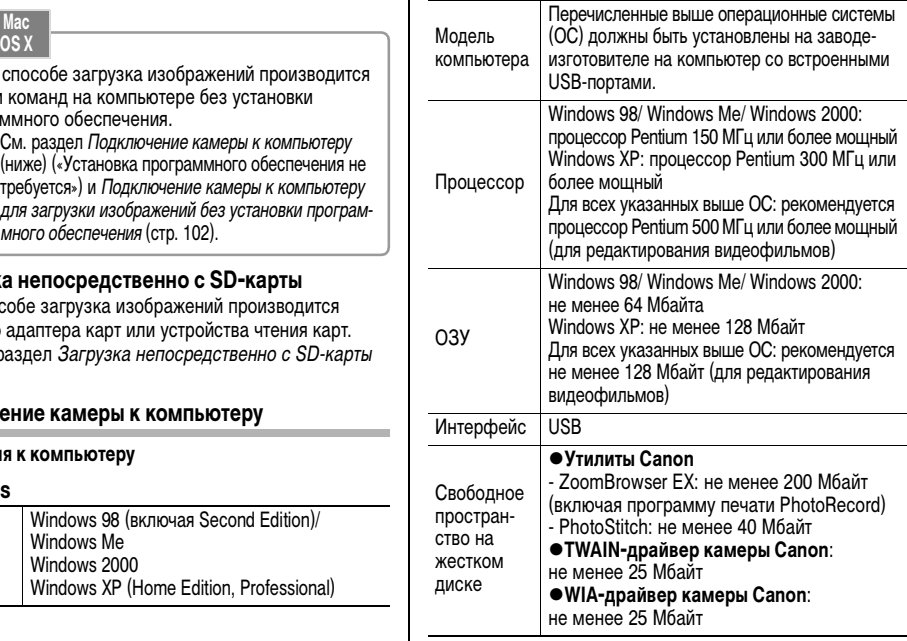

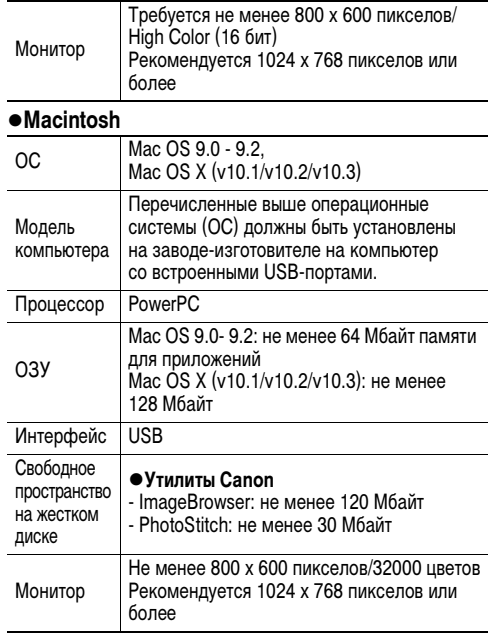

#### **ВНИМАНИЕ!**

Перед подключением камеры к компьютеру необходимо установить на компьютер программное обеспечение и драйвер с прилагаемого компакт-диска Canon Digital Camera Solution Disk.

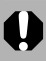

Если подсоединить камеру к компьютеру до установки драйвера и программного обеспечения, камера будет работать неправильно. В этом случае см. раздел Поиск и устранение неполадок во Вводном руководстве по программному обеспечению.

- ! При подсоединении USB-кабеля выключать камеру или компьютер не требуется.
	- Информацию о расположении USB-порта компьютера см. в руководстве компьютера.
	- ! Для питания камеры, подключенной к компьютеру, рекомендуется использовать новые щелочные элементы питания типоразмера AA, полностью заряженные NiMH аккумуляторы типоразмера AA или комплект сетевого питания ACK 800 (приобретается дополнительно) [\(стр. 121,](#page-122-0) [124](#page-125-0)).
- При подключении к плате, совместимой с USB 2.0, выполнение любых операций не гарантируется.
- <span id="page-99-0"></span>*1* **Установите драйвер и программное обеспечение с компакт-диска Canon Digital Camera Solution Disk (только при первом подключении).**
- ! Порядок установки см. во Вводном руководстве по программному обеспечению.
- <span id="page-99-1"></span>*2* **Подсоедините прилагаемый кабель интерфейса к USB-порту компьютера и к цифровому разъему DIGITAL камеры.**

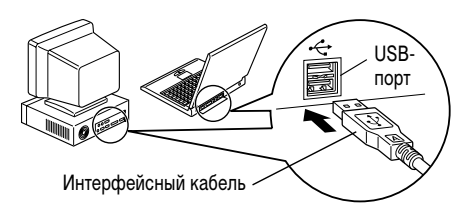

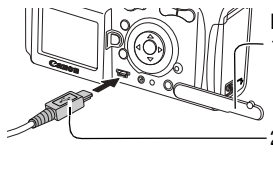

- Разъем **DIGITAL** 1. Ногтем откройте крышку разъемов.
- 2. Вставьте разъем символом вверх.

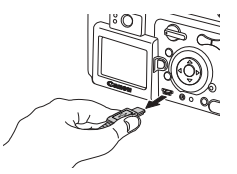

При отсоединении интерфейсного кабеля от разъема **DIGITAL** камеры обязательно беритесь за боковые поверхности разъема.

- *3* **Установите переключатель режима на камере в положение**  $\blacktriangleright$ **.**
- *4* **Нажмите кнопку ON/OFF (Вкл./Выкл.) и удерживайте ее нажатой, пока верхний индикатор не загорится зеленым цветом.**
	- **Windows → Переходите к приведенным ниже** шагам 5 и 6. • **Macintosh →** Для загрузки изображений см. Вводное руководство по програм-

мному обеспечению.

*5* **В диалоговом окне событий на экране компьютера выберите вариант [Canon CameraWindow] и щелкните мышью на кнопке [OK] (только в первый раз).**

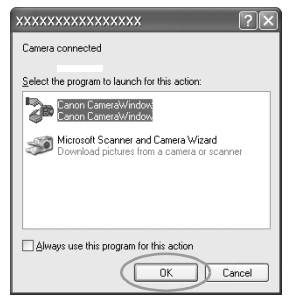

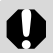

Если диалоговое окно событий не открылось, щелкните мышью на меню [Start] (Пуск), затем [Programs] (Программы) или [All Programs] (Все программы), [Canon Utilities], [CameraWindows] и [CameraWindows – Set Auto-Launch] (Окна камеры - Автозапуск).

*6* **Щелкните мышью на кнопке [Set] (Установить) в окне [CameraWindow – Set Auto-Launch] (только при первом запуске).**

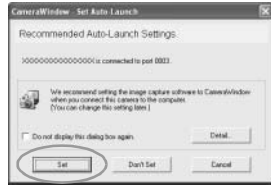

 $\bullet$  Открывается окно Download Image (Загрузка изображения).

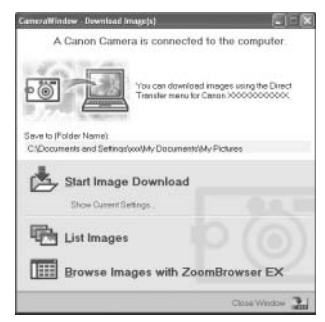

- ! **Использование программного обеспечения и компьютера для загрузки изображений:**
- ! См. Вводное руководство по программному обеспечению.
- ! **Использование камеры для загрузки изображений (функция прямой передачи):**
- ! См. раздел Загрузка изображений с помощью функции прямой передачи (см. ниже).

#### <span id="page-101-0"></span>**Загрузка изображений с помощью функции прямой передачи**

Этот способ позволяет загружать изображения с помощью органов управления камеры. Установите прилагаемое программное обеспечение и настройте параметры компьютера при первом использовании этого способа [\(стр. 98\)](#page-99-0).

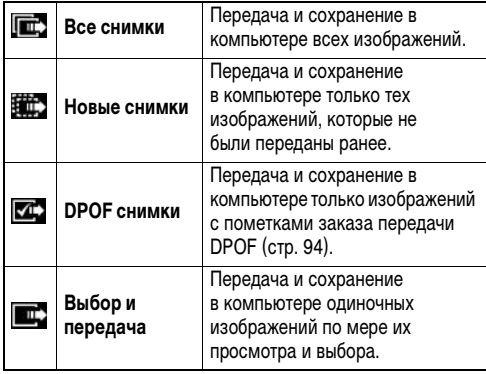

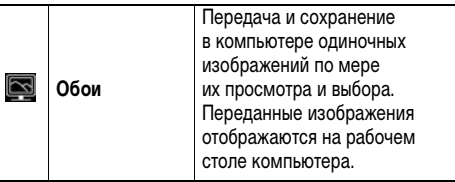

*1* **Убедитесь, что на ЖКмониторе камеры отображается меню прямой передачи.** 

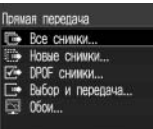

 $\bullet$  Кнопка  $\Box$  $\sim$  подсвечивается синим цветом.

Меню «Прямая передача»

• Если меню прямой передачи не открывается, нажмите кнопку **MENU**.

#### **Все снимки/Новые снимки/DPOF снимки**

 $2$  Кнопкой ▲ или ▼ **выберите ,**  или **и нажмите кнопку**  $\Box \sim$ 

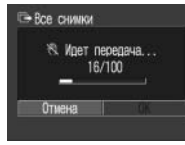

- ! Для отмены передачи нажмите кнопку **SET**.
- **Производится загрузка изображений, и открывается** меню прямой передачи.

## **Выбор и передача/Обои**

- *2* Кнопкой ▲ или ▼ выберите пункт **или , затем нажмите кнопку (или кнопку SET).**
- 3 Кнопкой ◀ или ► выберите изобра**жения для загрузки и нажмите кнопку (или кнопку SET).**
	- ! Производится загрузка изображений. Во время загрузки кнопка Дих мигает синим цветом.

# *4* **Нажмите кнопку MENU.**

• Снова открывается меню прямой передачи.

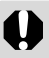

В качестве обоев в компьютер могут загружаться только изображения в формате JPEG.

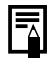

Вариант, выбранный кнопкой  $\Delta \sim$ , сохраняется даже при выключении питания камеры. В следующий раз при открытии меню прямой передачи будет активна предыдущая установка. Если в последний раз был выбран вариант [Выбор и передача] или [Обои], сразу же открывается экран выбора изображения.

#### <span id="page-103-0"></span>**Подключение камеры к компьютеру для загрузки изображений без установки программного обеспечения**

При использовании Windows XP или Mac OS X (v10.1/v10.2/ v10.3) для загрузки изображений можно использовать программное обеспечение, входящее в комплект поставки этих операционных систем, не устанавливая при этом программное обеспечение с компакт-диска Canon Digital Camera Solution Disk. Это удобно для загрузки изображений в компьютер, на который не установлено специальное программное обеспечение.

Однако помните, что при загрузке изображений этим способом существует ряд ограничений. Подробнее см. буклет Для пользователей Windows® XP и Mac OS X.

- *1* **Подсоедините прилагаемый кабель интерфейса к USB-порту компьютера и к цифровому разъему DIGITAL камеры.**
- $\bullet$  См. шаги 2 и 3 на [стр. 98](#page-99-1).
- *2* **Для продолжения загрузки следуйте инструкциям, выводимым на экран.**

### <span id="page-104-0"></span>**Загрузка непосредственно с SD-карты**

#### *1* **Извлеките SD-карту из камеры и установите ее в устройство чтения SD-карт, подключенное к компьютеру.**

! Информацию о подсоединении к компьютеру адаптера PC Card или устройства чтения PC Card см. в руководстве пользователя соответствующего устройства.

## *2* **Дважды щелкните на значке накопителя, содержащего SD-карту.**

- ! В зависимости от операционной системы, автоматически открывается окно.
- *3* **Скопируйте изображения с карты в требуемую папку на жестком диске.**
	- $\bullet$  Изображения хранятся в папках [xxx CANON], расположенных в папке [DCIM] (где xxx – это трехзначный номер от 100 до 998 ([стр. 105](#page-106-0))).

## **Просмотр изображений на экране телевизора**

Для просмотра изображений во время съемки или воспроизведения можно использовать аудио/видеокабель AVC-DC300.

# *1* **Выключите камеру [\(стр. 23\)](#page-24-0).**

- ! Выключите также телевизор.
- *2* **Подсоедините аудио/видеокабель к разъему на камере.**

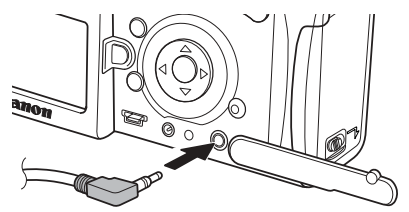

## *3* **Подключите другие концы AV-кабеля к видео- и аудиоразъемам телевизора.**

Желтый разъем к видеовходу (Video In)

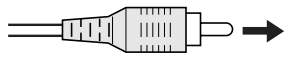

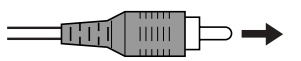

Черный разъем к аудиовходу (Audio In)

- *4* **Включите телевизор и переключите его в режим видео.**
- *5* **Установите переключатель режима в режим съемки или воспроизведения.**
- *6* **Включите камеру [\(стр. 23\)](#page-24-0).**
	- ! На экране телевизора появляется изображение. Съемка и воспроизведение изображений производится как обычно.
	- Если во время съемки изображения не появляются на экране телевизора, нажмите кнопку **DISP.**

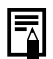

- ! Если камера подключена к телевизору, изображение на ЖК-мониторе отсутствует.
- ! В случае стереофонической модели телевизора звуковой штекер можно подключить либо к правому, либо к левому входному звуковому разъему. Подробнее см. руководство к телевизору.
- Телевизор не может использоваться в режиме **iei**, 191
- ! Формат видеосигнала (NTSC или PAL) можно переключить в соответствии с региональными стандартами ([стр. 70\)](#page-71-0). Установки по умолчанию зависят от региона.
	- NTSC: Япония, США, Канада, Тайвань и др.
	- PAL: Европа, Азия (кроме Тайваня), Океания и др.

Если видеосистема установлена неверно, изображения с камеры могут отображаться неправильно.

## **Сброс номеров файлов**

Можно выбрать метод присвоения номеров файлов.

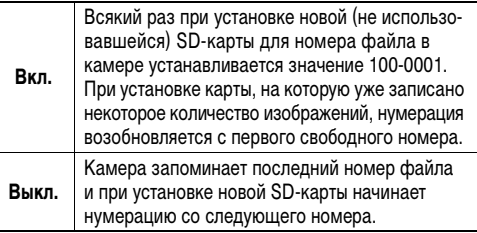

*1* **В меню [ (Настройка)] выберите (Сброс No. файла).**

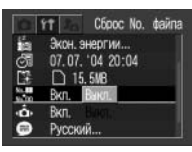

- ! См. раздел Выбор меню и установок ([стр. 62](#page-63-1)).
- *2* Кнопкой ◀ или ▶ выберите [Вкл.] **или [Выкл.].**
- *3* **Нажмите кнопку MENU.**

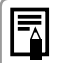

! Установка для параметра «Сброс No. файла» значения [Выкл.] позволяет избежать дублирования номеров файлов при загрузке изображений в компьютер.

#### <span id="page-106-0"></span>**О номерах файлов и папок**

Изображениям присваиваются номера файлов от 0001 до 9900, папкам присваиваются номера папок от 100 до 998 (номера папок не могут заканчиваться на 99).

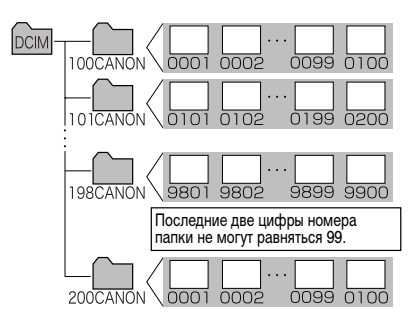

#### **Максимальное количество файлов в папке**

Каждая папка обычно содержит 100 изображений. Однако, поскольку изображения, снятые в режиме непрерывной съемки или в режиме съемки панорам, обязательно сохраняются в одной папке, некоторые папки могут содержать более 100 изображений. Количество изображений может также превышать 100, если папка содержит изображения, скопированные с компьютера или снятые другими камерами. Помните, что данная камера не позволяет воспроизводить изображения из папок, содержащих 2001 или более изображений.

## <span id="page-107-0"></span>**Индивидуальная настройка камеры (Параметры Моя камера)**

Меню «Моя камера» позволяет настроить начальную заставку и звуковые сигналы запуска, срабатывания затвора, нажатия кнопок и автоспуска. В каждом пункте меню предусмотрены три варианта.

#### **Пример. Начальная заставка**

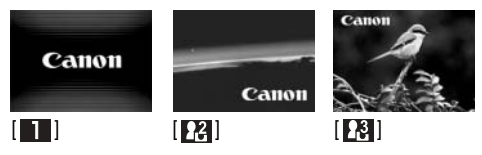

По умолчанию для набора параметров Моя камера используется научно-фантастическая тема, а для набора  $\mathbb{R}$  – тема «животные».
# **Изменение параметров меню «Моя камера»**

- *1* **Нажмите кнопку MENU.**
- ! На монитор выводится меню [ (Меню съемки)] или  $[\Box]$  (Меню показа)].

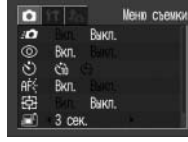

*2* **Кнопкой выберите вкладку [ (Моя камера)] и выберите пункт меню кнопкой АИЛИ ▼.** 

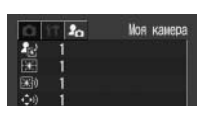

**3** Кнопкой ◀ или ► **выберите требуемый вариант.**

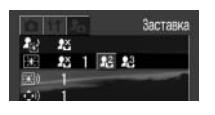

# *4* **Нажмите кнопку MENU.**

- ! При нажатии этой кнопки текущее меню закрывается, и установки начинают действовать.
- В режиме съемки меню можно закрыть нажатием кнопки спуска затвора наполовину.
- 
- ! При выборе пункта [Тема] на шаге 2 можно выбрать общую тему для всех параметров меню «Моя камера».
- Если для пункта [Тихо] меню [ 1 (Настройка)] задано значение [Вкл.], звуковые сигналы (за исключением звукового сигнала ошибки) не подаются, независимо от установок меню «Моя камера». Начальная заставка отображается [\(стр. 67\)](#page-68-0).

# **Регистрация параметров меню «Моя камера»**

В пункты меню и и и и можно в качестве параметров «Моя камера» добавить изображения, записанные на SD-карте, и новые записанные звуки. Можно также загрузить в камеру изображения и звуки с компьютера с помощью прилагаемого программного обеспечения.

В камеру можно записать следующие пункты меню:

- 
- $\bullet$  Заставка  $\bullet$  Звук старта
- Звук операций Звук таймера
	-

 $\bullet$  Звук затвора

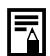

Для восстановления параметров «Моя камера» по умолчанию зарегистрируйте установки по умолчанию с помощью прилагаемого программного обеспечения (ZoomBrowser EX/Image-Browser) на компьютере.

# **Регистрация изображений и звуков, записанных на SD-карту**

- *1* **Установите переключатель режима в положение**  $\boxed{\blacktriangleright}$ .
- Камера включается в режиме воспроизведения.

# *2* **Нажмите кнопку MENU.**

 $\bullet$  Открывается меню  $\boxed{\Box}$  (Меню показа)].

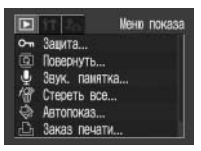

**3** Кнопкой ► выберите меню [  $\Gamma$  (Моя камера)], затем кнопкой ▲ или ▼ **выберите регистрируемый пункт меню.**

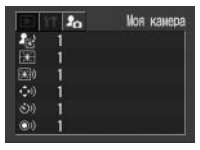

- 4 Кнопкой ◀ или ▶ выберите **И** или **И**.
	- $\bullet$  Появляются символы  $\boxed{DISP}$ .

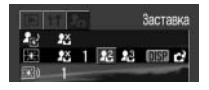

# *5* **Нажмите кнопку DISP.**

• Появляется изображение.

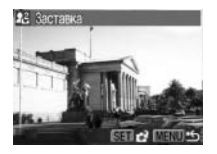

Начальная заставка: переходите к шагу *6a*, *7a* Звук старта, звук затвора, звук операций и звук таймера: переходите к шагу *6b*, *7b*

- **6a** Кнопкой ◀ или ▶ выберите **изображение для регистрации.**
- *7a* **Нажмите кнопку SET.**

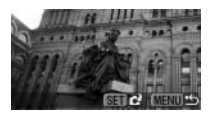

 $6b$  Кнопкой ◀ или ► выберите  $\bigcirc$ **(Запись) и нажмите кнопку SET.**

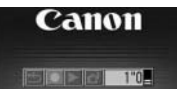

- Начинается запись.
- ! Запись останавливается по истечении заданного времени. Звук старта: 1 с Звук операций: 0,3 с Звук таймера: 2 с Звук затвора: 0,3 с
- $7b$  Кнопкой ◀ или ► выберите **(Регистрировать?).**
- $8$  Кнопкой ◀ или ► выберите [OK] **и нажмите кнопку SET.**

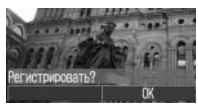

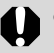

! В параметрах «Моя камера» нельзя регистрировать звуки, записанные с помощью функции звуковых комментариев ([стр. 84](#page-85-0)), и видеофильмы ([стр. 53\)](#page-54-0).

 $\bullet$  При регистрации новых параметров меню «Моя камера» ранее зарегистрированные параметры стираются.

# **Формат файлов параметров меню «Моя камера»**

Параметры меню «Моя камера» должны соответствовать указанным ниже форматам. Однако изображения на SD-карте, снятые этой камерой, можно зарегистрировать в качестве параметров меню «Моя камера» независимо от указанных ниже форматов **(кроме видеофильмов и звуковых комментариев [\(стр. 84\)](#page-85-0))**.

## **• Заставка**

- Формат записи **JPEG** (базовый JPEG)
- Частота выборки 4:2:0 или 4:2:2
- Размер изображения 320 x 240 пикселов
- 
- Размер файла 20 Кбайт или менее
- ! **Звук старта, звук операций, звук таймера и звук затвора**
	- Формат записи WAVE (моно)
	- Количество бит В бит
	- Частота дискретизации 11,025 кГц или 8,000 кГц
	- **Время записи**

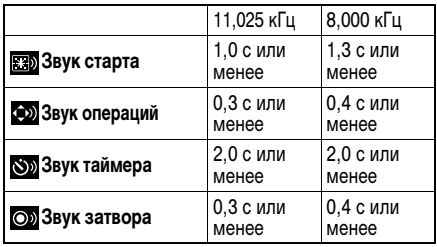

В этой камере можно использовать файлы только указанных выше форматов.

Примером этой функции может служить запись фразы «Улыбочку» в качестве звука автоспуска, чтобы камера воспроизводила этот звук за 2 с до съемки кадра. Можно также записать веселую музыку, способную вызвать естественные улыбки во время съемки или под которую

можно будет принять позу, подходящую для съемки. Таким способом можно настроить свою камеру, создав и добавив новые параметры «Моя камера».

**Подробнее создание и добавление файлов параметров меню «Моя камера» см. во** *Вводном руководстве по программному обеспечению***.**

В следующей таблице рассматриваются сообщения, отображаемые на ЖК-мониторе.

• Сообщения, которые могут отображаться, когда камера подключена к принтеру, см. в Руководстве по прямой печати.

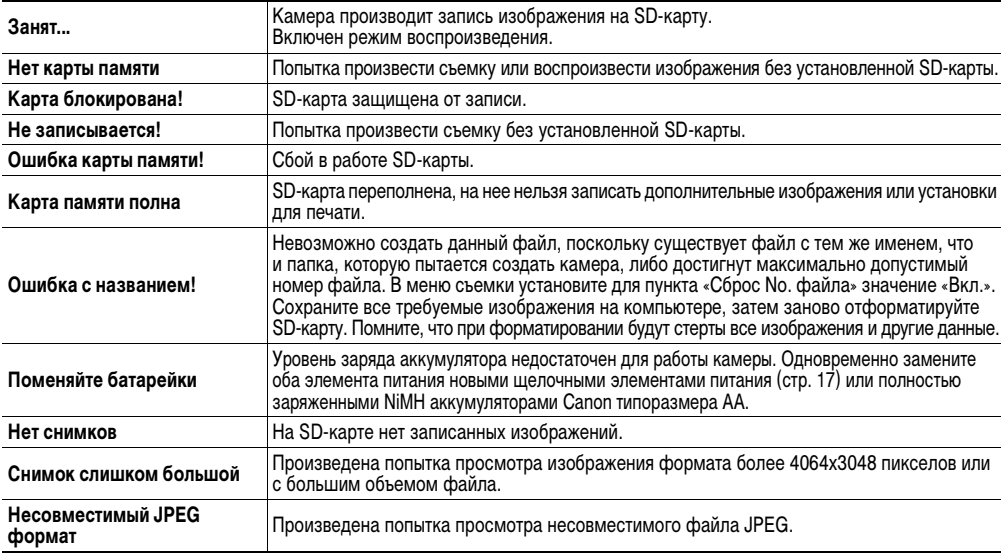

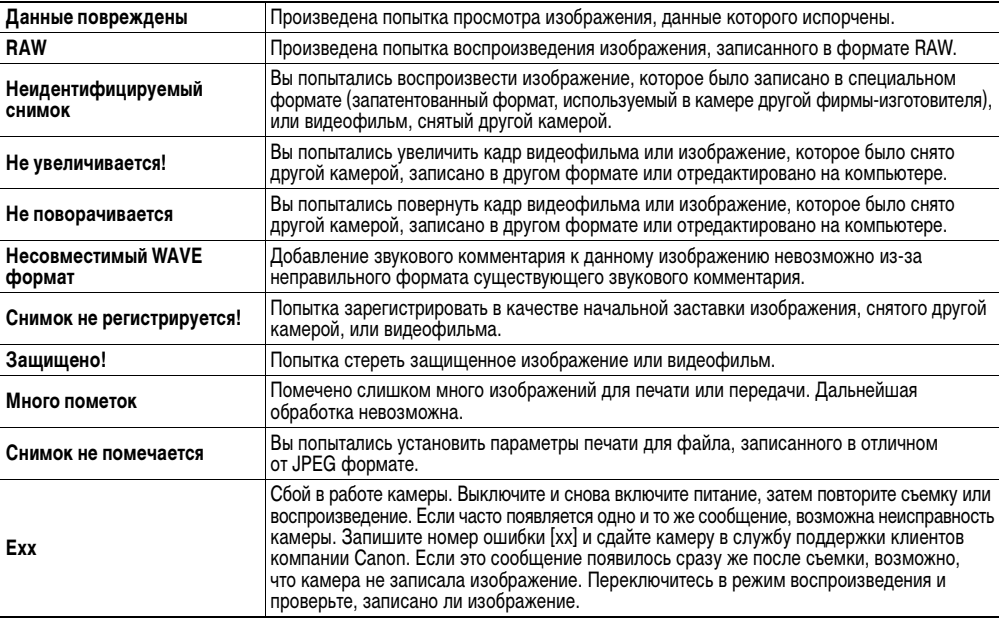

# <span id="page-115-0"></span>**Поиск и устранение неполадок**

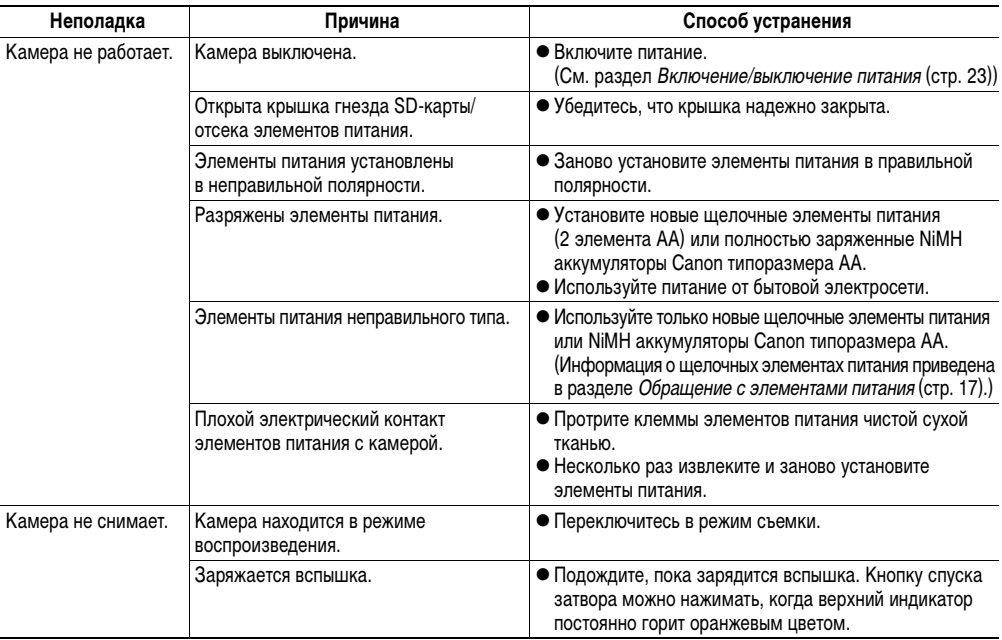

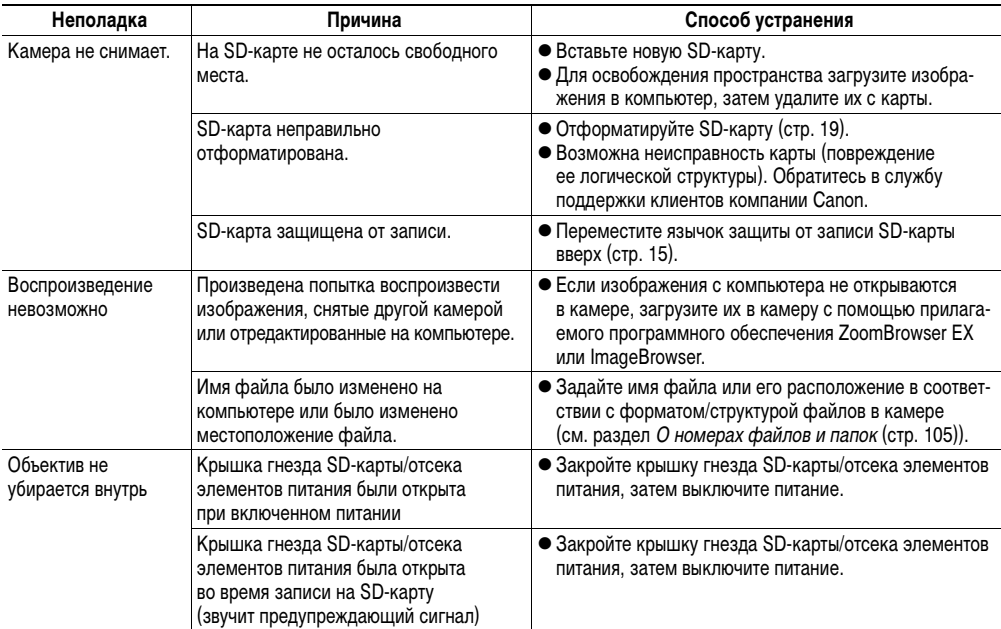

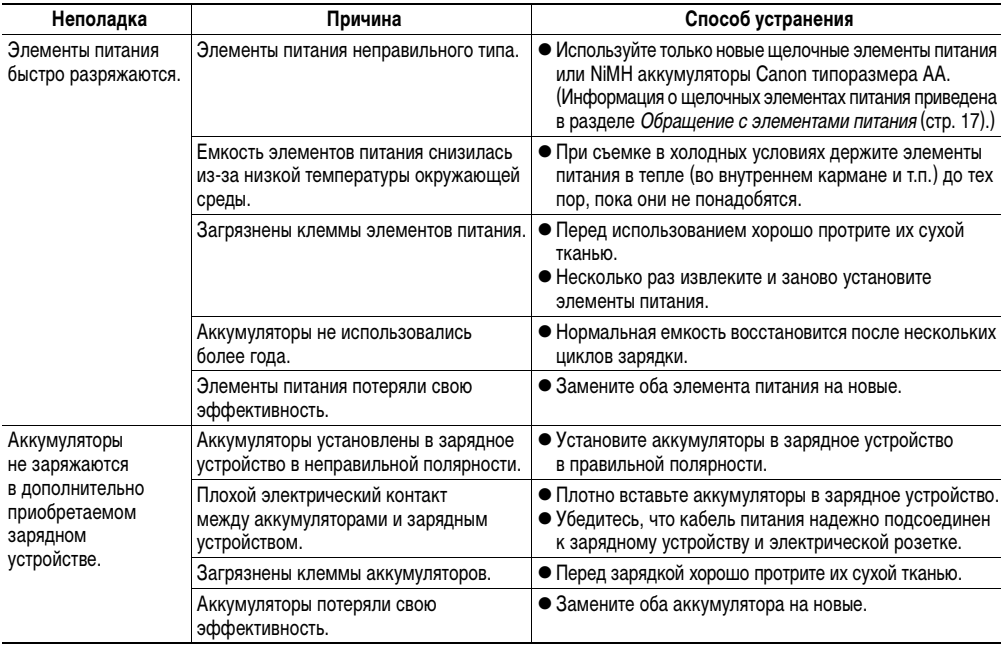

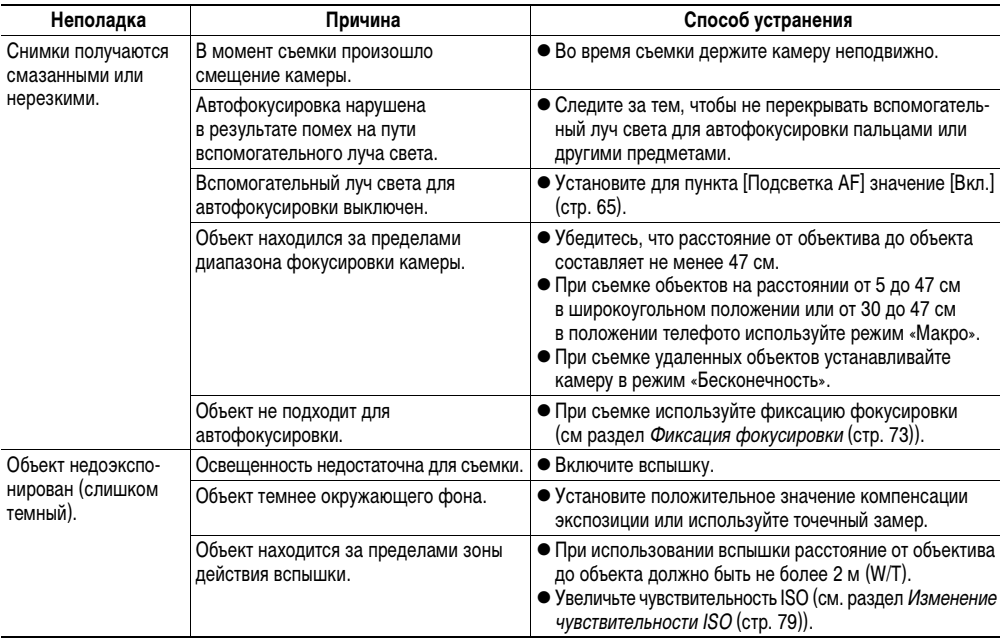

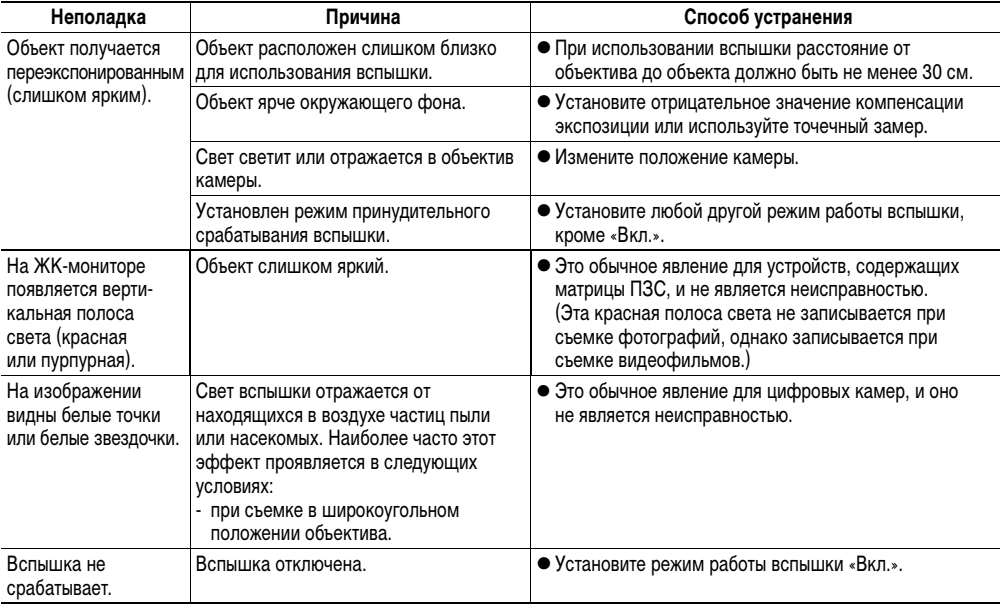

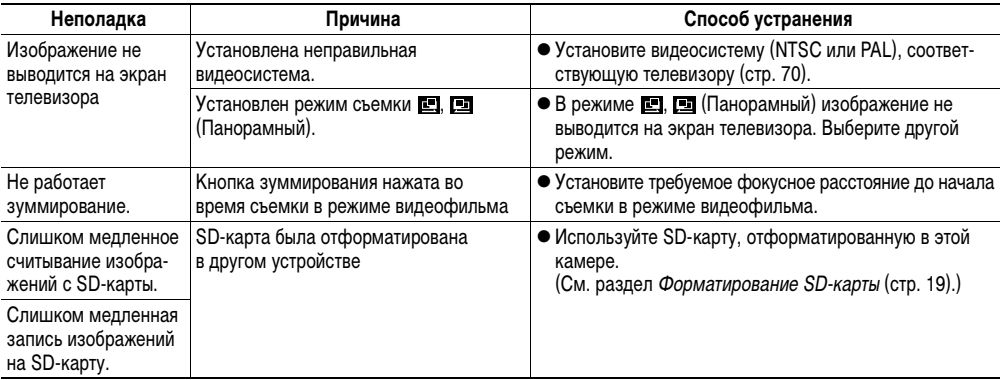

# <span id="page-121-0"></span>**Замена элемента питания календаря**

Если при включении камеры на ЖК-монитор выводится меню «Дата/Время», это означает, что элемент питания календаря разрядился и часы остановились. Приобретите новый элемент питания (типа CR1220) и установите его, как указано ниже.

**Элемент питания календаря устанавливается на заводе, поэтому после приобретения камеры он может прослужить меньше номинального срока службы.**

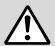

Храните элемент питания только в местах, недоступных для детей. Если ребенок проглотит элемент питания, немедленно обратитесь к врачу, так как едкая жидкость, содержащаяся в элементе питания, может повредить желудок и кишечник.

*1* **Убедитесь, что камера выключена.**

*2* **Откройте крышку гнезда SD-карты/отсека элементов питания [\(стр. 13](#page-14-0), [15](#page-16-1)) и извлеките держатель элемента питания.**

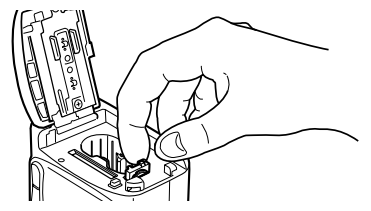

- *3* **Извлеките элемент питания в направлении, показанном стрелкой.**
	- (–) Отрицательный полюс
- *4* **Установите новый элемент питания календаря в держатель отрицательным полюсом (–) вверх.**
- *5* **Установите держатель элемента питания календаря в исходное положение.**
- *6* **Когда на ЖК-мониторе появится меню [Дата/Время], установите дату и время [\(стр. 21](#page-22-0)).**

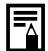

Меню «Дата/Время» отображается на ЖК-мониторе также при самом первом включении камеры. Это является нормальным, и заменять элемент питания календаря не требуется.

# **Комплекты питания (продаются отдельно)**

### <span id="page-122-0"></span>**Аккумуляторы**

### **(комплект «Аккумуляторы/зарядное устройство» CBK4-200)**

В комплект входят зарядное устройство и четыре никель-металлгидридных (NiMH) аккумулятора типоразмера AA. Зарядка аккумуляторов производится так, как показано ниже.

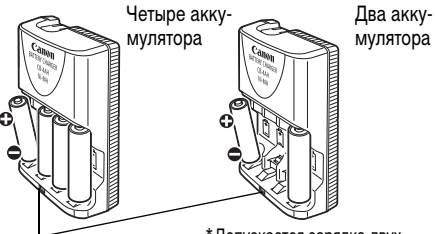

\*Допускается зарядка двух **Индикатор зарядки** аккумуляторов вместо четырех.

Во время зарядки индикатор мигает, по завершении зарядки горит постоянно.

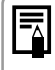

В комплект «Аккумуляторы/зарядное устройство» CBK4-200 входят четыре аккумулятора, однако в этой камере используются только два аккумулятора.

- ! Данное зарядное устройство может использоваться только с NiMH аккумуляторами Canon NB-2AH типоразмера AA. Запрещается заряжать аккумуляторы NB-2AH в любых других зарядных устройствах.
	- Запрещается одновременно устанавливать новые элементы питания и элементы питания, уже использовавшиеся в других устройствах.
	- При зарядке аккумуляторов из камеры обязательно заряжайте оба аккумулятора одновременно.
	- ! Не устанавливайте совместно аккумуляторы, приобретенные в разное время или разряженные в разной степени.
	- ! Не заряжайте полностью заряженные аккумуляторы, так как при этом возможно снижение их емкости или их повреждение. Также не следует заряжать аккумуляторы более 24 часов подряд.
	- ! Не заряжайте аккумуляторы в замкнутом пространстве с хорошей теплоизоляцией.
	- ! Если регулярно заряжать частично разряженные аккумуляторы, их емкость может снизиться. Заряжайте аккумуляторы только после появления на ЖК-мониторе сообщения «Поменяйте батарейки».
- ! В следующих ситуациях тщательно протрите клеммы аккумуляторов сухой тканью (клеммы могут быть загрязнены (жирные следы пальцев и т.п.)):
	- при существенном сокращении срока работы аккумуляторов;
	- при существенном уменьшении количества снимаемых кадров;
	- во время зарядки аккумуляторов (перед зарядкой два или три раза установите и извлеките аккумуляторы);
	- если зарядка заканчивается за несколько минут (индикатор зарядного устройства постоянно горит).
- Технические характеристики аккумуляторов таковы, что сразу после покупки и после длительного хранения полная зарядка аккумуляторов окажется невозможной. В этом случае перед следующей зарядкой используйте аккумуляторы до полной разрядки. После нескольких циклов емкость аккумуляторов восстановится.
- ! Так как длительное (около 1 года) хранение полностью заряженного аккумулятора может сократить срок его службы или негативно повлиять на его технические характеристики, рекомендуется использовать аккумулятор в камере до полной разрядки и хранить его при нормальной температуре (23°С или менее). Если аккумулятор не используется в течение длительного времени, то не менее одного раза в год полностью заряжайте и полностью разряжайте его в камере.
- ! Если время работы аккумуляторов существенно меньше обычного несмотря на то, что клеммы протерты и индикатор зарядного устройства горит постоянно, то возможно, что закончился срок службы аккумуляторов. Используйте другие новые аккумуляторы. При покупке новых аккумуляторов приобретайте NiMH аккумуляторы Canon типоразмера AA.
- ! Оставленные в камере или зарядном устройстве аккумуляторы могут выйти из строя и протечь. Если аккумуляторы не используются, извлеките их из камеры или зарядного устройства и храните в сухом прохладном месте.

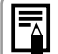

- ! Полная зарядка занимает приблизительно 110 мин, если в крайние гнезда зарядного устройства установлены два акумулятора, и 250 мин, если установлены четыре аккумулятора (по результатам тестирования в компании Canon). Заряжайте аккумуляторы только в местах, в которых температура окружающего воздуха лежит в диапазоне от 0 до 35°С.
- Время зарядки зависит от температуры окружающего воздуха и степени разряженности аккумуляторов.
- ! Во время зарядки из зарядного устройства может быть слышен шум. Это не является неисправностью.
- ! Можно также использовать комплект CBK100 (аккумуляторы/зарядное устройство). Для комплекта аккумуляторов и зарядного устройства CBK100 используйте NiMH аккумуляторы Canon NB-1AH типоразмера AA.

# <span id="page-125-0"></span>**Сетевой блок питания ACK800**

При продолжительной работе с камерой или при подключении к компьютеру рекомендуется использовать дополнительно приобретаемый блок питания переменного тока ACK800.

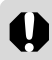

Обязательно выключайте питание камеры перед присоединением или отсоединением компактного блока питания.

*1* **Подсоедините кабель питания к компактному блоку питания, затем вставьте вилку кабеля в электрическую розетку.**

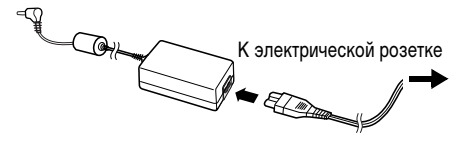

*2* **Откройте крышку разъема и подсоедините штекер постоянного тока блока питания к разъему DC IN камеры.**

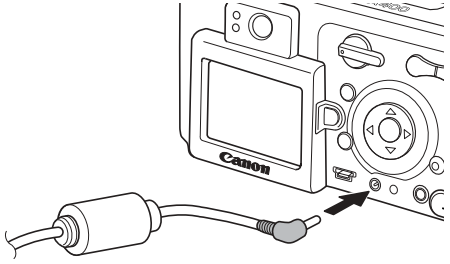

- ! Завершив работу с камерой, отсоедините блок питания от электрической розетки.
- 

Не пытайтесь использовать для питания камеры любой другой блок питания переменного тока, кроме ACK800. Использование другого блока питания может привести к повреждению камеры или блока питания.

# <span id="page-126-0"></span>**Уход за камерой**

Чистку корпуса, объектива, видоискателя, монитора и других частей производите в соответствии с приведенными ниже инструкциями.

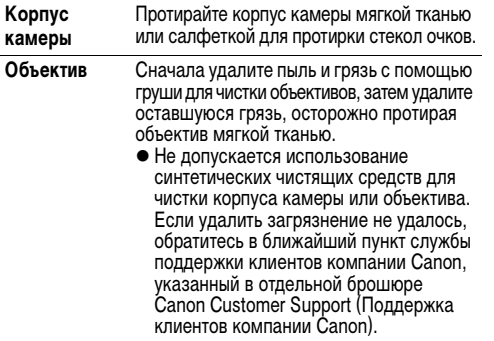

**ЖК-монитор, видоискатель** Пыль и загрязнения следует удалять с помощью груши для чистки объективов. В случае необходимости для удаления стойкого загрязнения осторожно протрите видоискатель и ЖК-монитор мягкой тканью или материалом для протирки стекол очков. ! Не прилагайте усилия при протирке ЖК-монитора и не надавливайте на него. Это может привести к повреждению

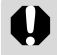

Запрещается использовать для чистки камеры воду, растворители, бензол или моющие средства, так как они могут привести к повреждению или деформации камеры.

монитора или вызвать другие неполадки.

Все данные основаны на стандартных методах тестирования, применяемых компанией Canon. Технические характеристики могут быть изменены без уведомления.

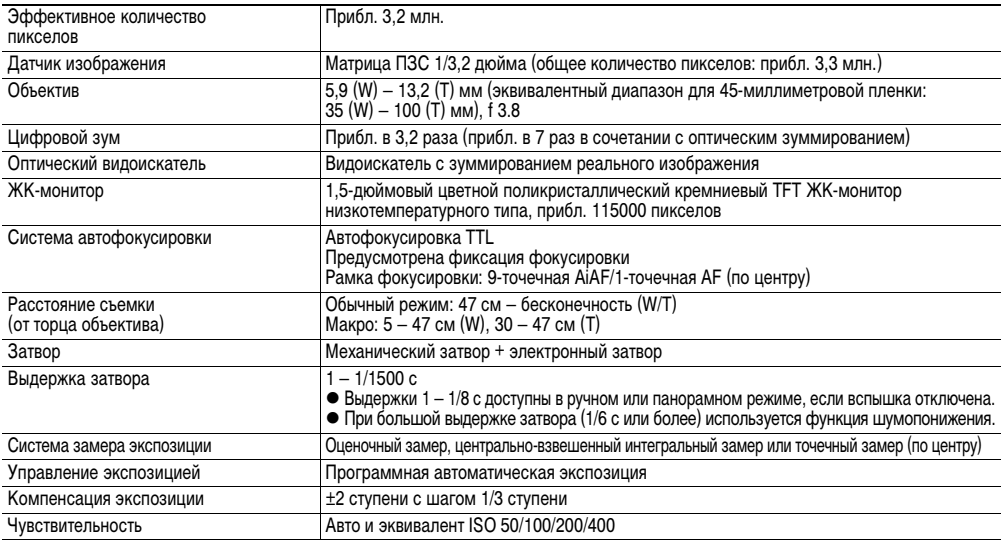

(W): Широкоугольное положение (T): Положение телефото

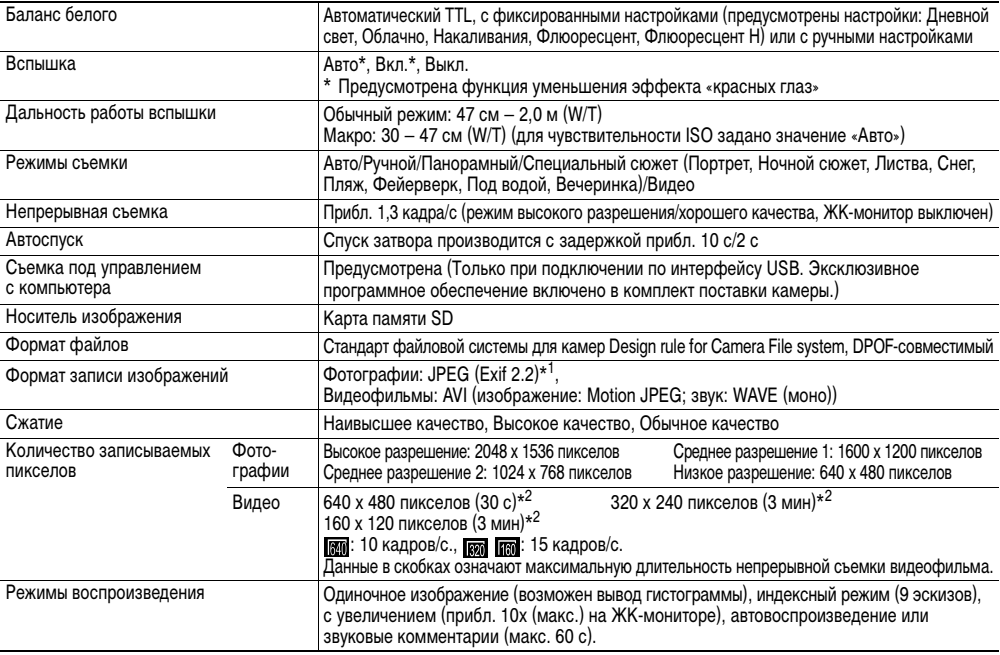

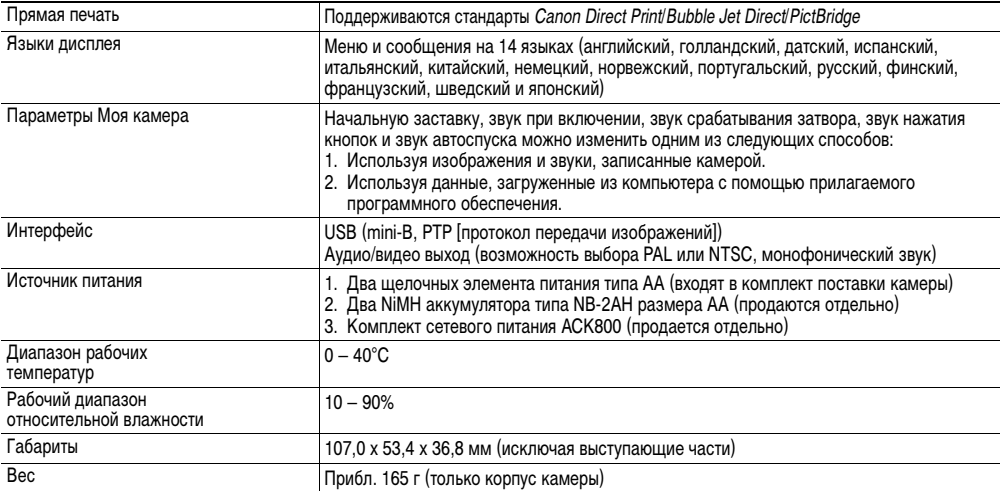

 $*1$ <sup>1</sup> Данная цифровая камера поддерживает стандарт Exif 2.2 (также называемый «Exif Print»). Exif Print является стандартом, предназначенным для улучшения связи между цифровыми камерами и принтерами. При подключении к принтеру, совместимому со стандартом Exif Print, используются и оптимизируются данные изображения, полученные камерой в момент съемки, что обеспечивает чрезвычайно высокое качество печати.

\* <sup>2</sup> Максимальное время записи одного видеофильма при использовании отдельно приобретаемой SD-карты SDC-128M (в некоторых регионах не продается).

# <span id="page-130-1"></span>**Ресурс элементов питания**

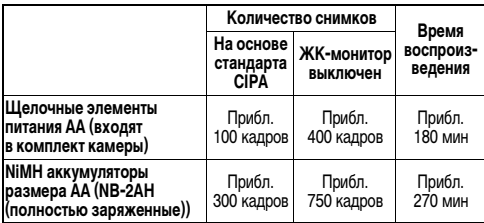

• Фактические значения зависят от условий съемки и установок камеры.

## **<Условия тестирования>**

Съемка:

Нормальная температура (23 ± 2 °C), нормальная относительная влажность (50 ± 20%), попеременная съемка в широкоугольном положении и положении телефото с интервалом 30 с, вспышка срабатывает при съемке каждого второго кадра, питание камеры выключается после съемки каждого десятого кадра. Питание выключается на значительное время\*, затем снова включается и процедура тестирования повторяется.

- Используется карта памяти из комплекта поставки.
- В соответствии со стандартом CIPA ЖК-монитор включен.

\* Пока не восстановится нормальная температура элементов питания.

#### Воспроизведение:

Нормальная температура (23 ± 2 °C), нормальная относительная влаж-ность (50 ± 20%), непрерывный просмотр со сменой кадров каждые 3 с.

! **Информация о щелочных элементах питания приведена в разделе** *Обращение с элементами питания* **[\(стр. 17](#page-18-0)).**

# <span id="page-130-0"></span>**SD-карты и их примерная емкость (количество записанных изображений)**

 $\square$  SD-карта, входящая в комплект камеры

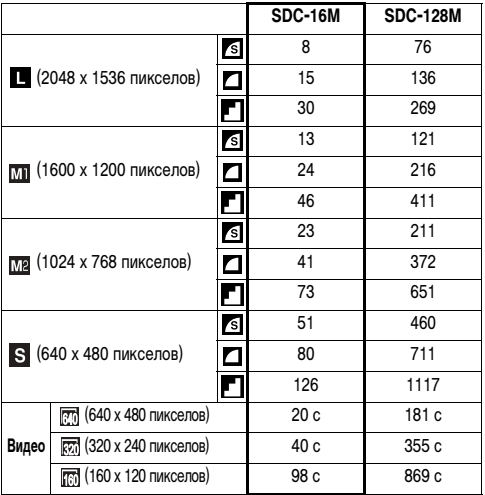

- !Максимальная длительность видеофильма составляет 30 с  $(\overline{m})^*$  или 3 мин  $(\overline{m}, \overline{m})^*$ . Указанное время отражает максимальное время непрерывной съемки.
	- \* При использовании отдельно приобретаемой SD-карты SDC-128M (в некоторых регионах не продается).
- $\bullet$   $\triangleq$  (Отлично),  $\triangleq$  (Хорошо) и  $\triangleq$  (Нормально) обозначают степень сжатия изображения.
- ! **L** (Высокое), **M1** (Среднее 1), **M2** (Среднее 2), **S** (Низкое), **200**, **200** и **200** обозначают разрешение съемки.
- ! Некоторые SD-карты продаются не во всех регионах.

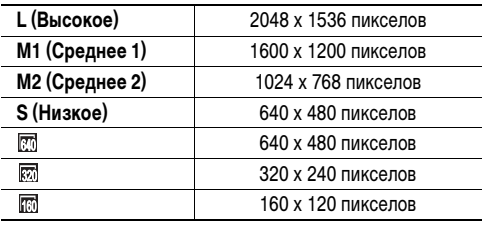

## <span id="page-131-0"></span>**Размеры файлов изображений (оценка)**

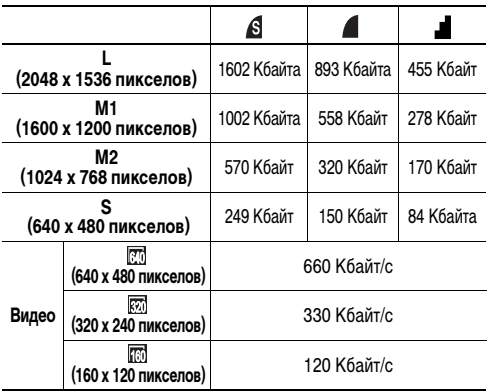

## **NiMH аккумулятор NB-2AH**

Входит в состав отдельно продаваемого комплекта NiMH аккумуляторов NB4-200 и комплекта «аккумуляторы/зарядное устройство» CBK4-200.

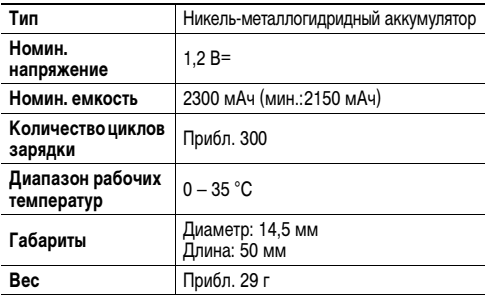

### **Зарядное устройство CB-4AH/CB-4AHE**

Входит в состав дополнительно приобретаемого комплекта «аккумуляторы/зарядное устройство» CBK4-200.

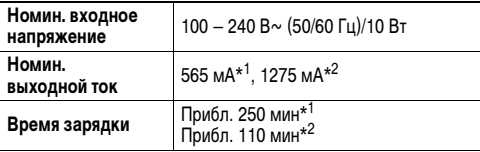

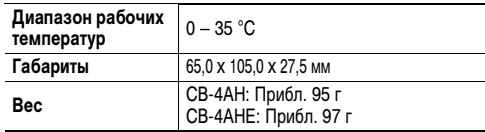

\*<sup>1</sup> Предназначено для зарядки четырех NiMH аккумуляторов NB-2AH \* <sup>2</sup> Для зарядки двух NiMH аккумуляторов NB-2AH устанавливайте их

в крайнее левое и крайнее правое гнезда зарядного устройства

### **Компактный блок питания CA-PS800**

Входит в состав отдельно продаваемого комплекта сетевого питания ACK800.

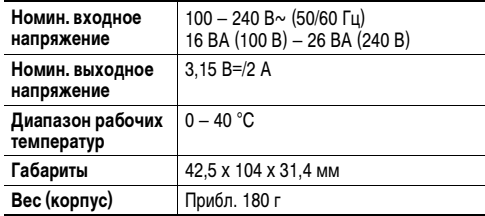

#### **Карта памяти SD**

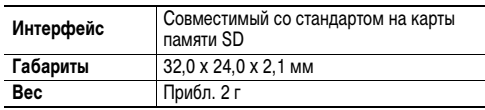

# **Советы и информация по фотосъемке**

Этот раздел содержит рекомендации по фотосъемке.

# **Рекомендации по использованию автоспуска [\(стр. 43\)](#page-44-0)**

Обычно при нажатии кнопки спуска затвора происходит небольшое сотрясение камеры.

При настройке автоспуска на режим  $\mathbb S$  затвор срабатывает через 2 с, когда сотрясение камеры прекращается, что предотвращает смазывание изображения.

Еще лучшие результаты можно получить, установив камеру на устойчивую поверхность или на штатив.

# **Настройка экспозиции [\(стр. 76](#page-77-0))**

Камера автоматически настраивает экспозицию для съемки изображений с оптимальной яркостью. Однако иногда в зависимости от условий съемки записанное изображение может быть ярче или темнее фактического изображения. В этом случае вручную настройте компенсацию экспозиции.

#### **Недодержка**

В целом записанное изображение слишком темное, белые детали выглядят серыми. Недодержка возможна при съемке ярких объектов или при съемке в контровом свете. Установите положительную (+) компенсацию экспозиции.

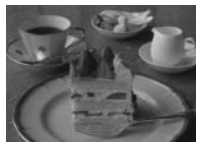

### **Оптимальная экспозиция**

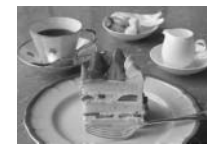

### **Передержка**

В целом записанное изображение слишком яркое, черные детали выглядят серыми. Передержка возможна при съемке темных объектов или при съемке в местах с недостаточной освещенностью. Установите отрицательную (–) компенсацию экспозиции.

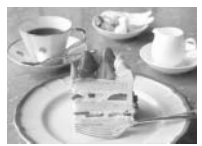

# **Чувствительность пленки ISO [\(стр. 79](#page-80-0))**

Чувствительность ISO представляет собой численную меру чувствительности камеры к свету. Чем больше чувствительность ISO, тем выше чувствительность к свету. Высокая чувствительность ISO позволяет снимать без вспышки в помещениях или на открытом воздухе при слабой освещенности, а также помогает предотвратить смазывание изображения из-за сотрясения камеры. Это удобно при съемке в местах, в которых запрещено использовать вспышку. Установка чувствительности ISO позволяет полностью использовать имеющееся освещение, чтобы фотографии передавали атмосферу места съемки.

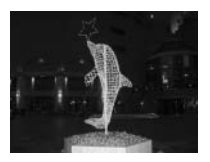

Эквивалент ISO 50 Эквивалент ISO 400

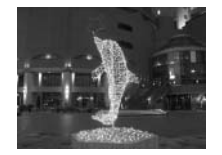

# **Алфавитный указатель**

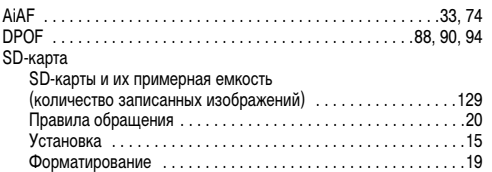

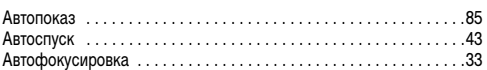

#### **Б**

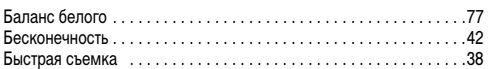

## **В**

#### Видео

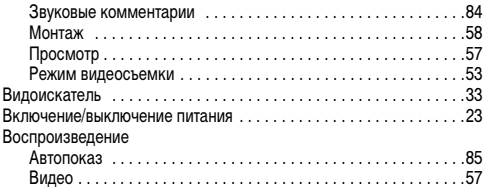

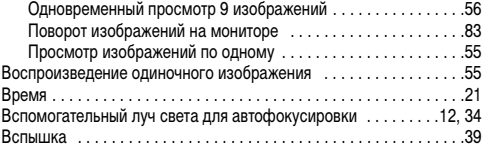

### [Громкоговоритель . . . . . . . . . . . . . . . . . . . . . . . . . . . . . . . . . . . . . . .12](#page-13-1) **Д**

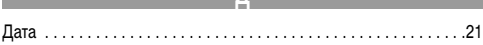

# **Ж**

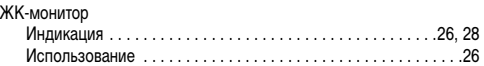

#### **З**

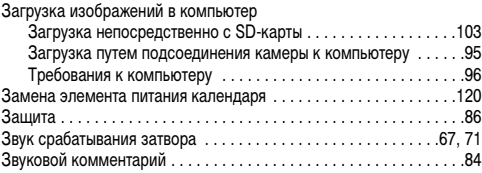

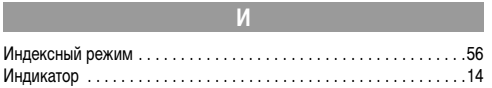

# **К**

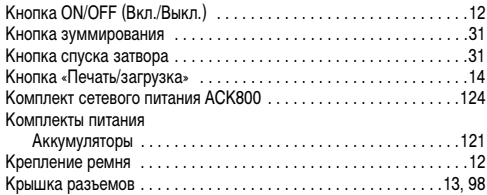

[Лампа уменьшения эффекта «красных глаз» . . . . . . . . . . . . .12,](#page-13-4) [41](#page-42-0) **М**

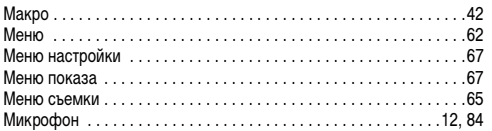

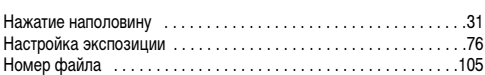

**Н**

## **П**

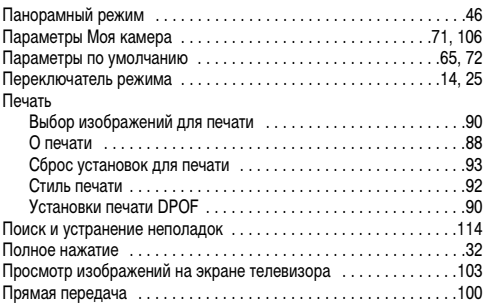

## **Р**

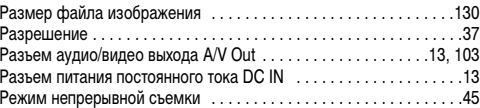

#### Алфавитный указатель

136

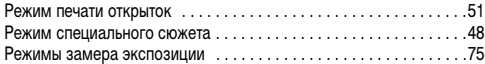

## **С**

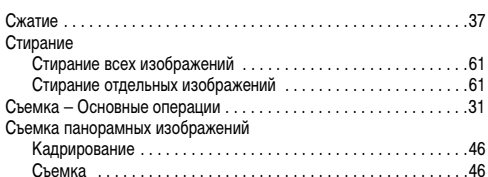

**У**

٠

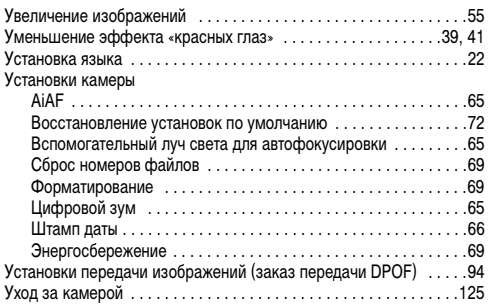

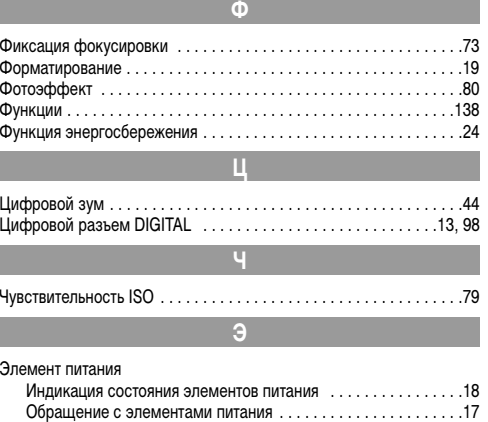

[Ресурс элементов питания . . . . . . . . . . . . . . . . . . . . . . . . . . . .129](#page-130-1) [Установка . . . . . . . . . . . . . . . . . . . . . . . . . . . . . . . . . . . . . . . . . .15](#page-16-0)

# <span id="page-139-0"></span>**Функции, доступные в различных режимах съемки**

В следующей таблице представлены функции и установки, доступные в каждом из режимов съемки.

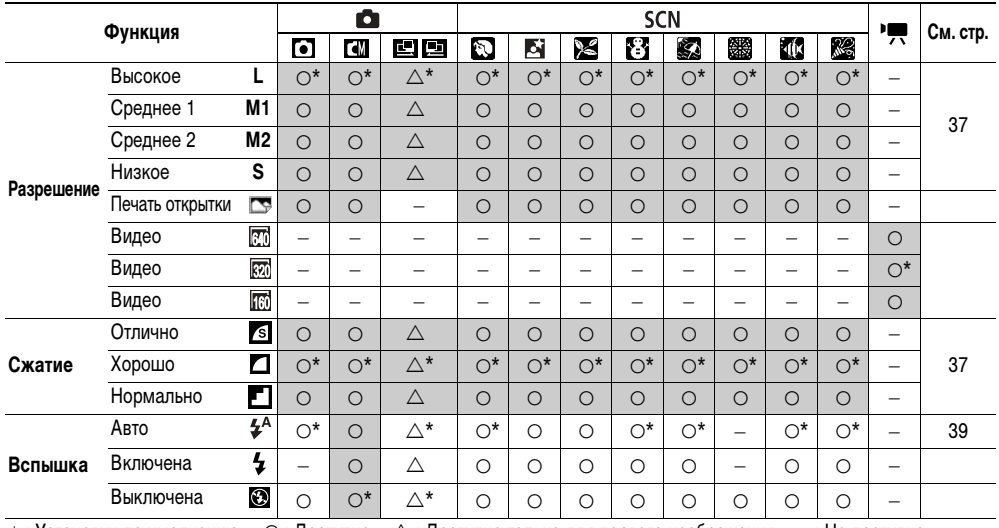

 $*$  : Установки по умолчанию  $\quad \bigcirc$  : Доступно  $\quad \bigtriangleup$  : Доступно только для первого изображения  $\quad$  - : Не доступно : Установка сохраняется при выключении питания камеры.

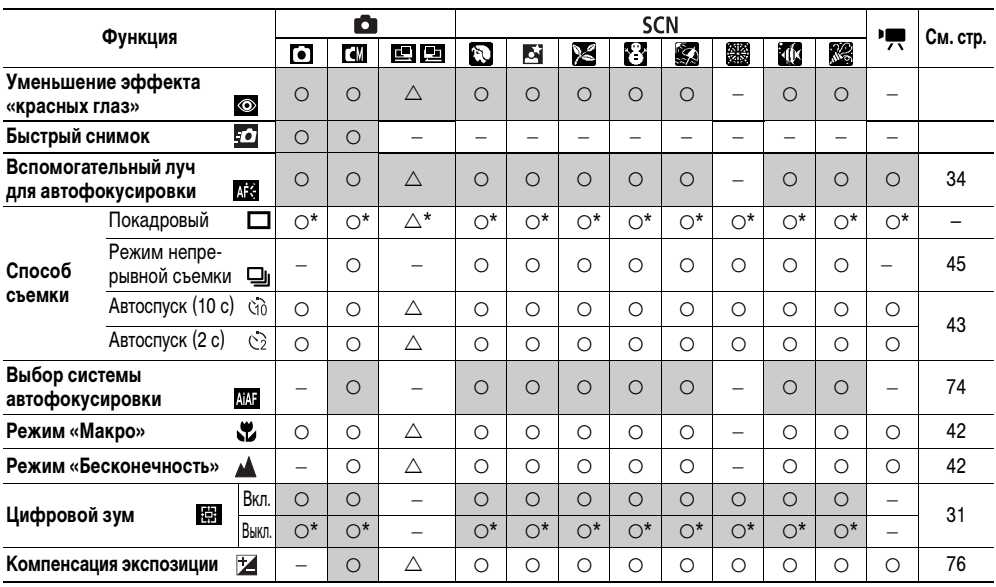

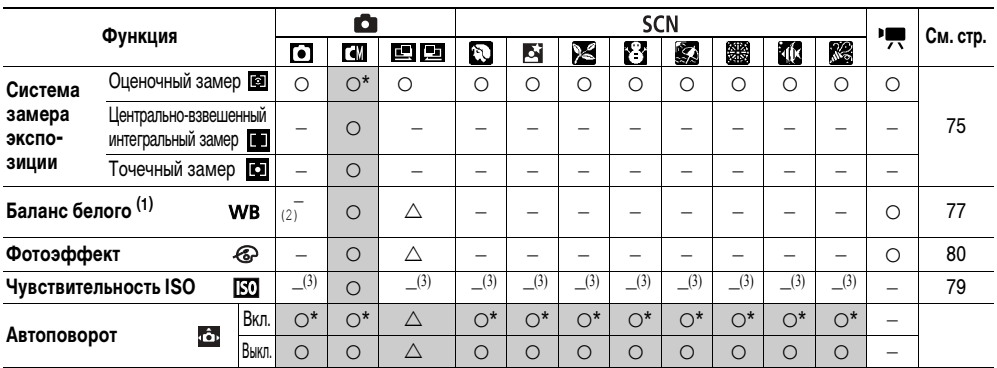

Для параметров, измененных с помощью меню или нажатием кнопок (кроме режима съемки, [Дата/Время] и [Язык]), можно одновременно восстановить значения по умолчанию [\(стр. 72\).](#page-73-0)

(1) Установка невозможна, если выбран фотоэффект [Сепия] или [Ч/Б].

(2) Для баланса белого устанавливается режим [АВТО].

(3) Камера выбирает значение автоматически.

# Canon

© 2004 CANON INC.